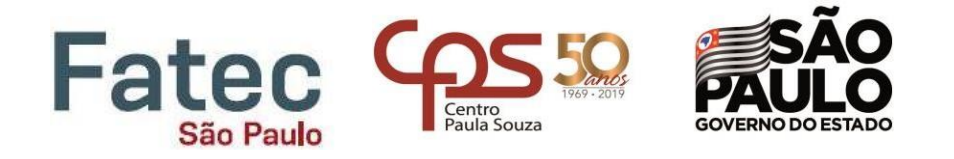

# Faculdade de Tecnologia de São Paulo

## DEPARTAMENTO DE SISTEMAS ELETRÔNICOS

### **SISTEMA DE CULTIVO INTELIGENTE**

LUCAS ANÁSTACIO RÔMULO AUGUSTO SALLES DA SILVA VITOR DE OLIVEIRA SAMPAIO

> São Paulo - SP 2023

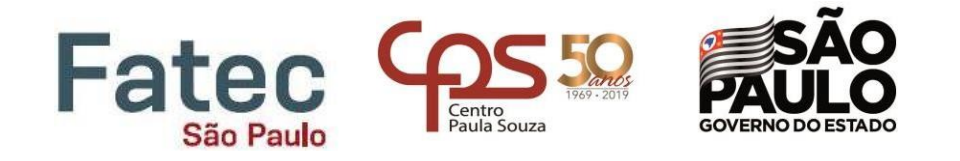

## LUCAS ANÁSTACIO RÔMULO AUGUSTO SALLES DA SILVA VITOR DE OLIVEIRA SAMPAIO

### **SISTEMA DE CULTIVO INTELIGENTE**

Trabalho de Conclusão de Curso apresentado como requisito parcial para a conclusão do curso Superior de Tecnologia em Eletrônica Industrial da Faculdade de Tecnologia de São Paulo.

Orientador: Prof. Dr. Mauricio Antonio Deffert

### **Ficha Catalográfica**

Anastácio, Lucas; De Silva, Rômulo e Sampaio, Vitor SISTEMA DE CULTIVO INTELIGENTE / Lucas Anástacio, Rômulo Silva e Vitor Sampaio – 2023. 100f. Monografia – Curso Superior de Tecnologia em Eletrônica Industrial – Faculdade de Tecnologia de São Paulo, 2023. Orientador(a): Prof. Dr. Mauricio Antonio Deffert 1. Cultivo 2. Inteligente 3. Sistema 4. Irrigação.

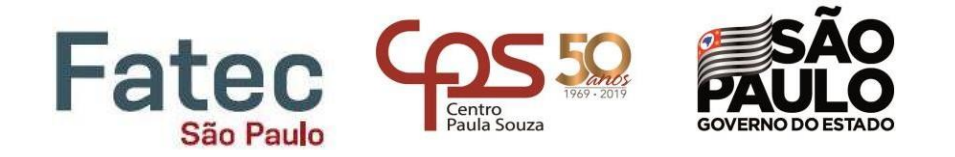

## **TERMO DE APROVAÇÃO**

## LUCAS ANASTACIO RÔMULO AUGUSTO SALLES DA SILVA VITOR OLIVEIRA SAMPAIO

### **SISTEMA DE CULTIVO INTELIGENTE**

Aprovada em: / /

Prof. Dr. Victor Sonnenberg

Coordenador(a) do curso / Chefe do Departamento de Sistemas Eletrônicos

Prof. Dr. Mauricio Antonio Deffert Orientador

 Prof. Dra. Maria Lúcia Pereira da Silva Avaliador(a)

Prof. Dr. Roberto Katsuhiro Yamamoto Avaliador(a)

### DEDICATÓRIA

Dedicamos este trabalho de conclusão de curso a todos que nos apoiaram ao longo dessa jornada acadêmica. Agradecemos primeiramente a Deus, por sempre fazer-nos acreditar que tudo na vida tem um propósito é que tudo está determinado a acontecer. A nossa família que nos apoiou incondicinalmente. Aos nossos colegas que compartilharam momentos bons e ruins durante toda a graduação.Aos nossos professores que nos guiaram e passaram seus conhecimentos para que pudessemos chegar onde estamos hoje. Ao nosso orientador que nos guiou neste projeto e nos apoiou em cada etapa. Por fim, agradecemos a nós mesmos como representação do longo caminho que nos trouxe até esse momento.

### *Agradecimentos*

Agradecemos a nossas famílias que sempre estiveram do nosso lado dando forças ao longo de todo esse tempo, mesmo nos momentos mais dificeis e nos fizeram acreditar que tudo é possível. Agradecemos ao nosso orientador, por ter comprido seu papel com afinco. Agradecemos também a todos os professores que participaram dessa jornada academica nos passando conhecimentos ao longo de todo o curso. Agradecer a todos que colaboraram para que esse trabalho de conclusão de curso fosse realizado.

## EPÍGRAFE

*O insucesso é apenas uma oportunidade para recomeçar com mais inteligência.*

*Henry Ford*

*(*My life and work, 1922)

### **LISTA DE FIGURAS**

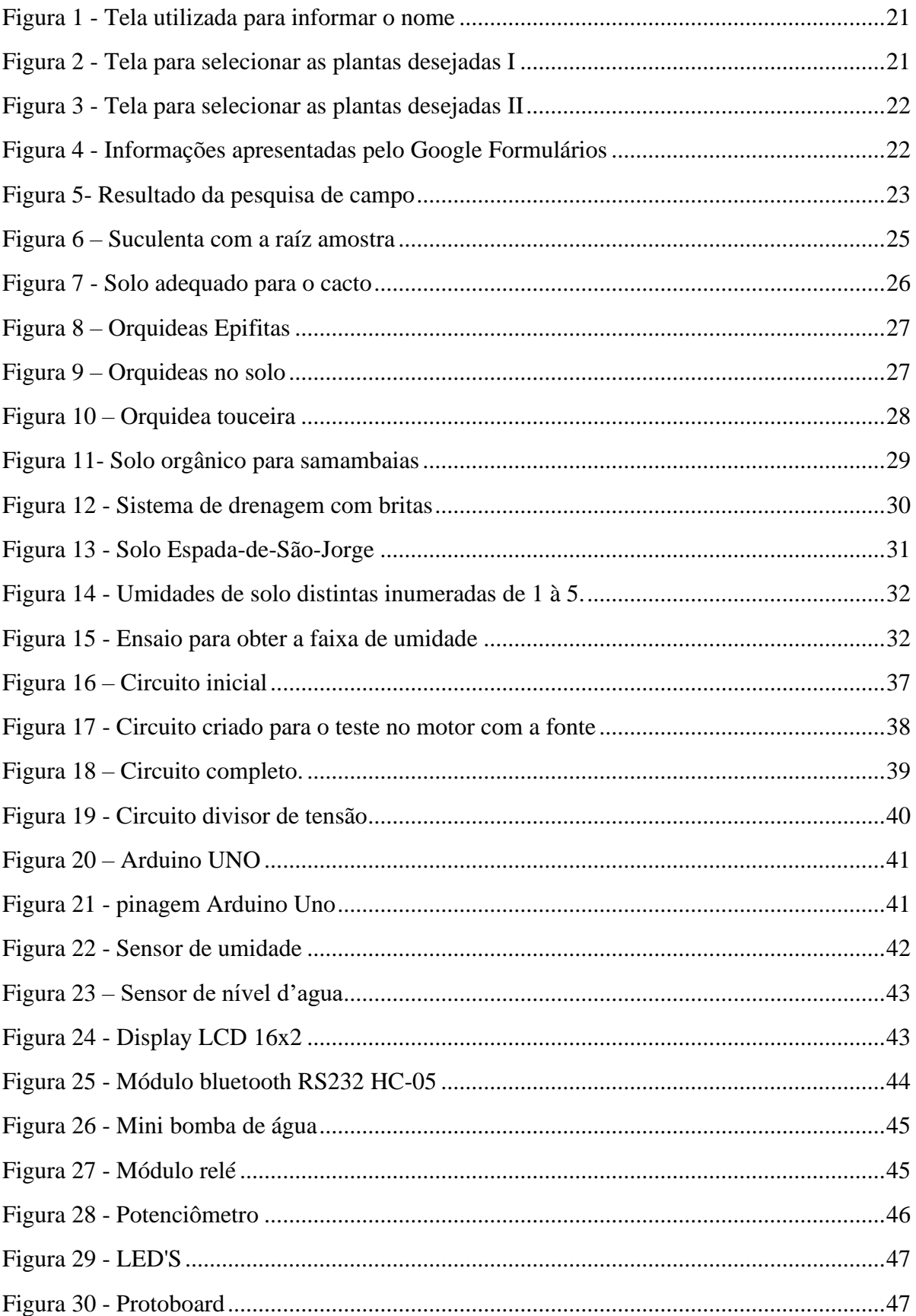

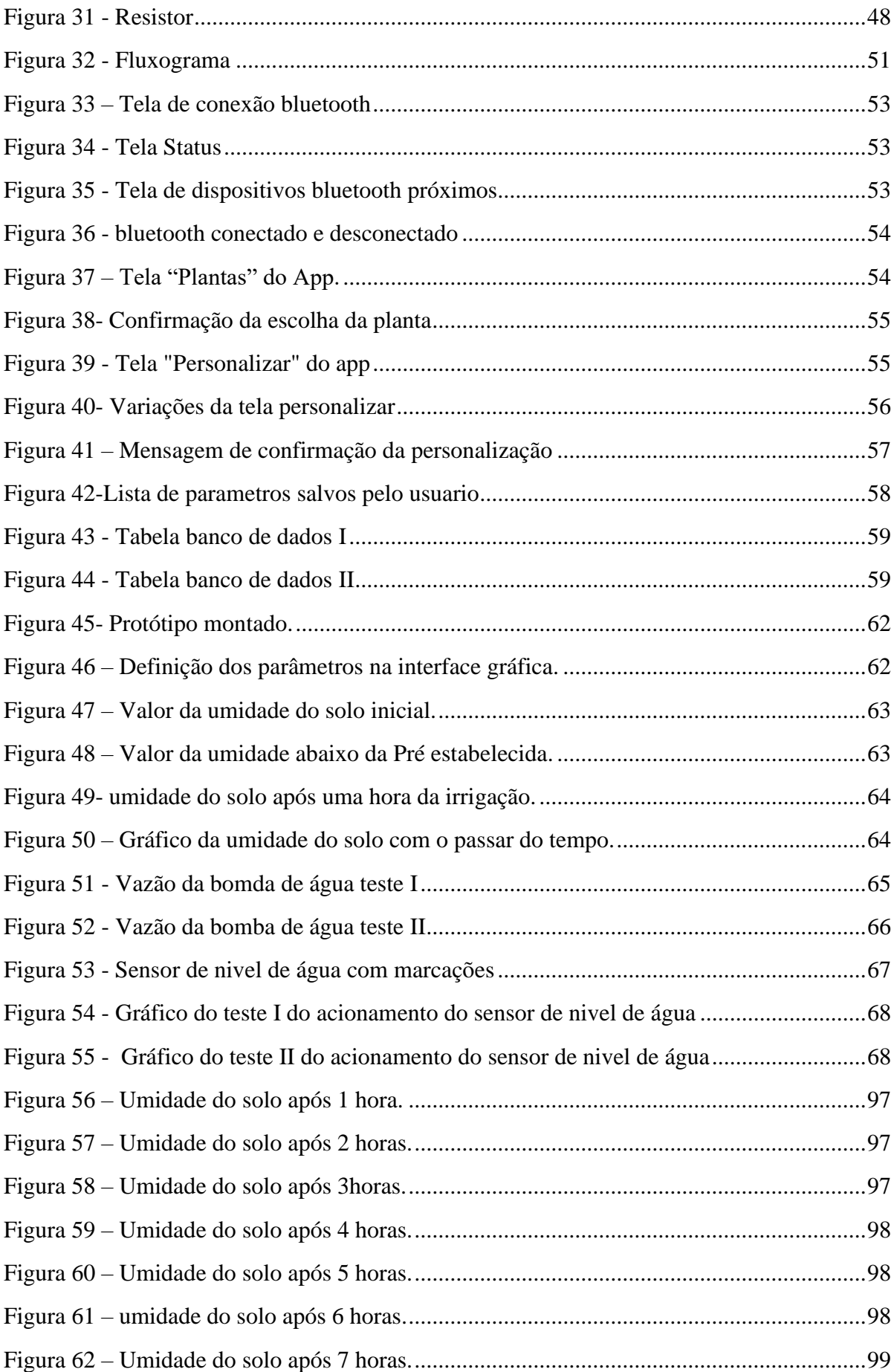

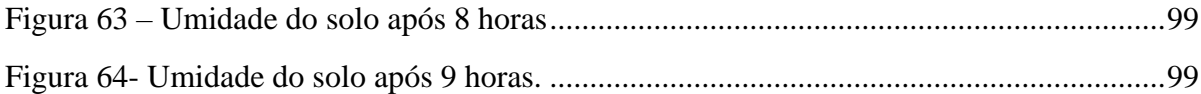

## **LISTA DE TABELAS**

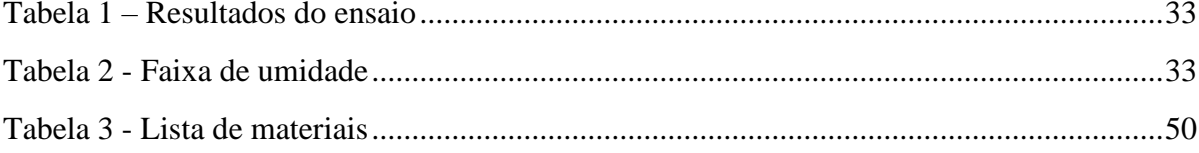

#### **RESUMO**

O objetivo deste trabalho é apresentar o projeto e desenvolvimento de um sistema de rega inteligente de baixo custo, projetado para ser utilizado em ambientes domésticos para a produção de hortas. Para a construção do sistema, foram utilizadas ferramentas eletrônicas, como o Arduino Uno, com o objetivo de tornar o sistema acessível e eficiente. Além disso, o sistema conta com um aplicativo móvel que permite o monitoramento da horta em tempo real. A metodologia do projeto consistiu em uma revisão bibliográfica sobre sistemas de rega inteligente e em uma etapa prática de desenvolvimento de protótipos. A construção do sistema de rega foi realizada com o uso de ferramentas eletrônicas. Em seguida, foi feita uma análise dos resultados obtidos com os protótipos desenvolvidos, a fim de avaliar a eficiência, facilidade de montagem e operação, além do custo em relação aos sistemas de rega convencionais.Os resultados obtidos demonstraram que o sistema de rega inteligente desenvolvido é eficiente, de fácil montagem e operação, além de apresentar um baixo custo. Com base nesses resultados, pode-se concluir que o sistema de rega de baixo custo é uma alternativa viável para a produção de hortas em ambientes domésticos. O presente trabalho tem como objetivo a defesa desse projeto, que tem grande potencial para incentivar a agricultura urbana e a sustentabilidade em comunidades urbanas. A utilização de sistemas de rega inteligente em hortas domésticas pode contribuir para a redução do consumo de água, além de promover o cultivo de alimentos saudáveis em espaços urbanos limitados.

**Palavras-chaves: sistema de rega inteligente, hortas domésticas, Arduino Uno, sustentabilidade.**

### **ABSTRACT**

The objective of this work is to present the design and development of a low-cost intelligent irrigation system, designed to be used in home environments for the production of vegetable gardens. In order to make the system accessible and efficient, electronic tools such as Arduino Uno were used for its construction. In addition, the system includes a mobile application that allows for real-time monitoring of the vegetable garden. The methodology of the project consisted of a literature review on intelligent irrigation systems and a practical stage of prototype development. The construction of the irrigation system was carried out using electronic tools. Then, an analysis of the results obtained with the developed prototypes was carried out in order to evaluate their efficiency, ease of assembly and operation, as well as the cost compared to conventional irrigation systems. The results obtained demonstrated that the developed intelligent irrigation system is efficient, easy to assemble and operate, and has a low cost. Based on these results, it can be concluded that the low-cost irrigation system is a viable alternative for the production of vegetable gardens in home environments. The present work aims to defend this project, which has great potential to encourage urban agriculture and sustainability in urban communities. The use of intelligent irrigation systems in home vegetable gardens can contribute to the reduction of water consumption, as well as promote the cultivation of healthy foods in limited urban spaces.

**Keywords: intelligent irrigation system, home gardens, Arduino Uno, sustainability**

**.**

## **SUMÁRIO**

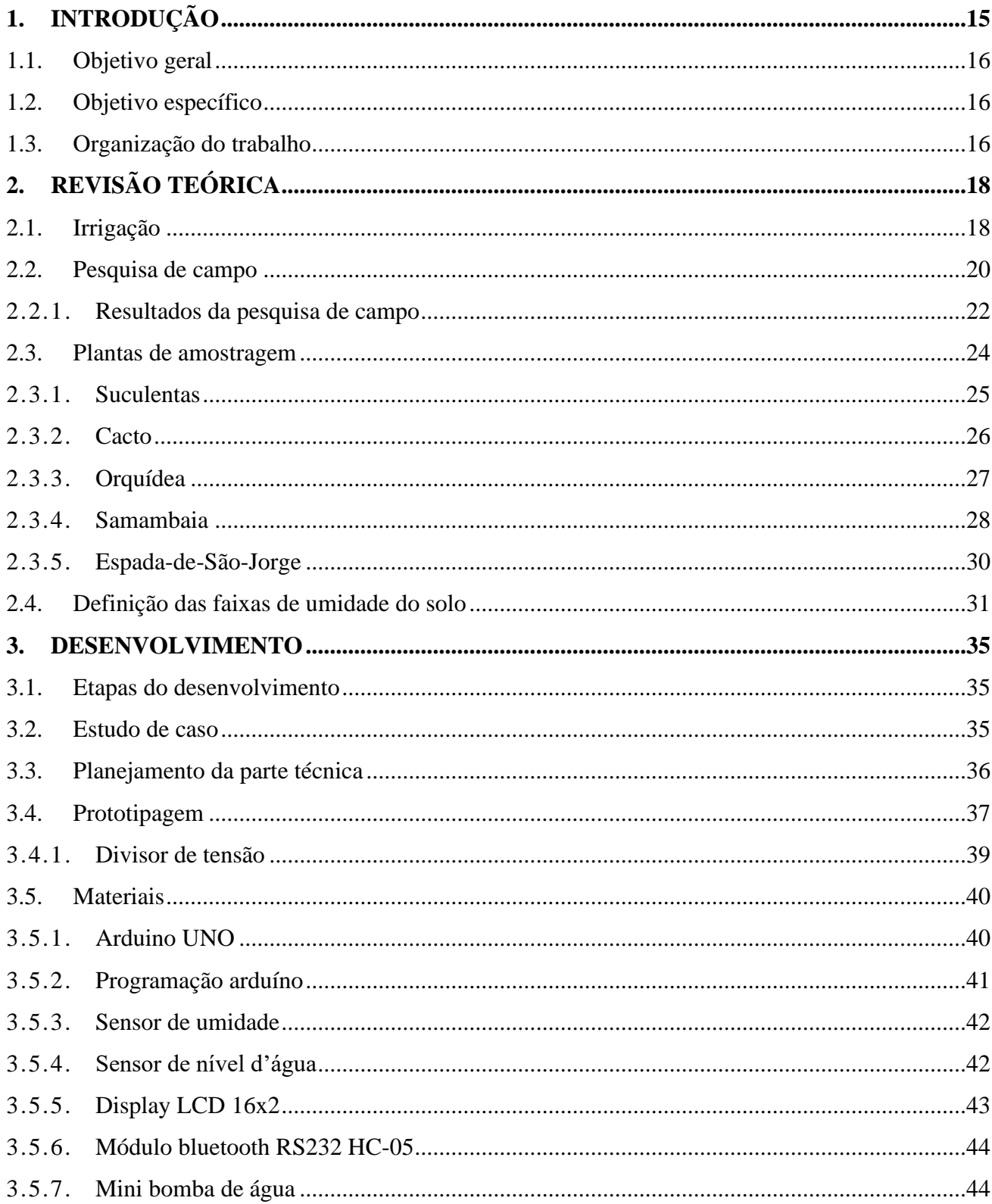

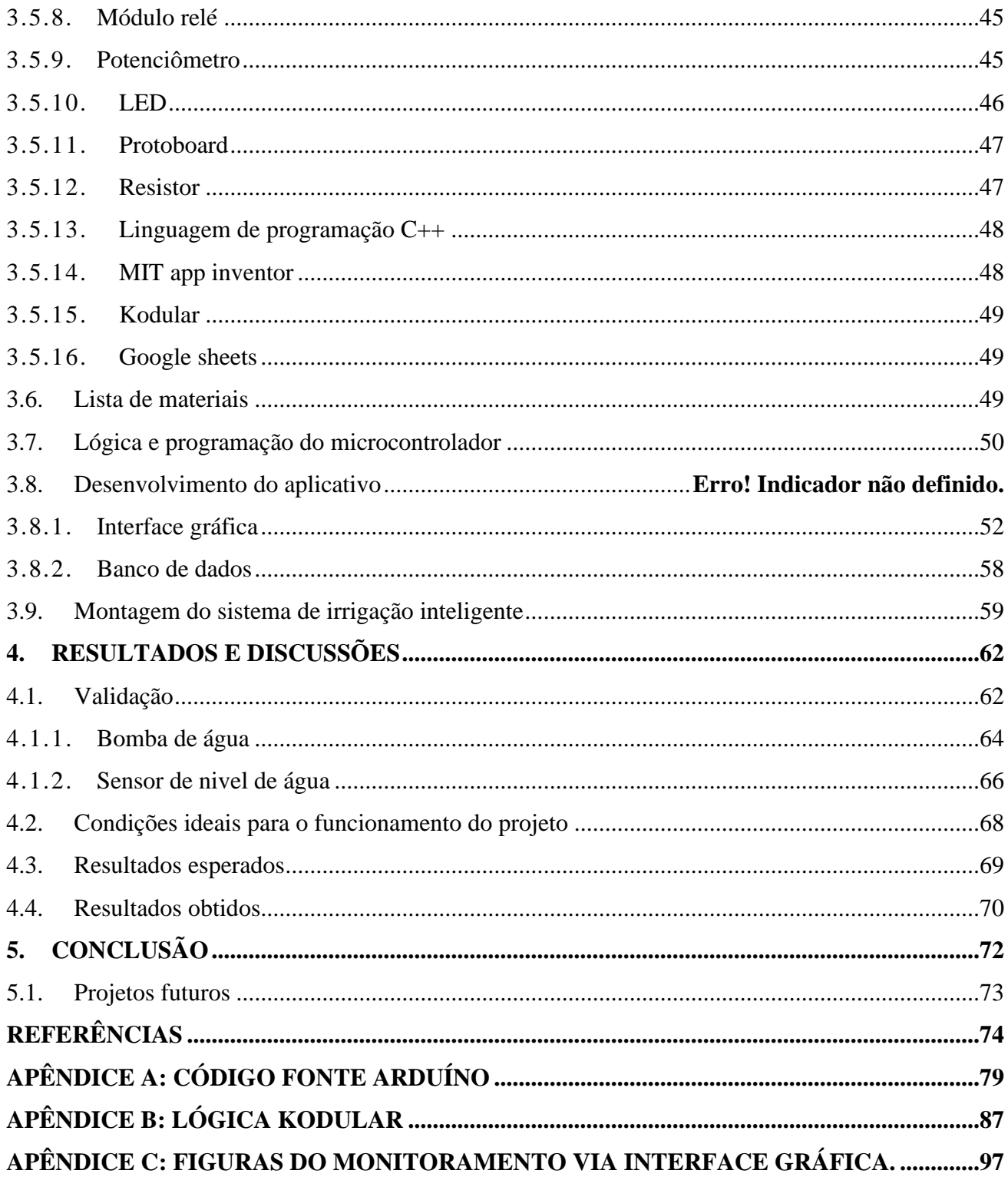

## <span id="page-15-0"></span>**1. INTRODUÇÃO**

Nos últimos anos, a busca por práticas sustentáveis vem se intensificando em diversos setores da sociedade, incluindo a agricultura. A agricultura urbana, por exemplo, tem ganhado destaque como uma alternativa para promover a segurança alimentar, a saúde e a sustentabilidade em ambientes urbanos limitados [01].

O início do século XXI trouxe consigo uma realidade cada vez mais urbana, com 53,9% da população mundial vivendo em áreas urbanas. No Brasil, esses números são ainda mais acentuados, com 84,72% da população vivendo em áreas urbanas, de acordo com dados da Pesquisa Nacional por Amostra de Domicílios (PNAD) de 2015 [01].

Nesse contexto, o uso de sistemas de rega inteligente pode ser uma ferramenta útil para a produção de hortas domésticas, que impactam positivamente no meio ambiente. Tendo a capacidade de reduzir o consumo de água e tornar a produção mais eficiente e eficaz, de modo a aumentar as perspectivas de sucesso de uma horta mesmo em um contexto urbano.

A implementação do sistema de rega inteligente apresenta uma série de vantagens em relação aos métodos de rega convencionais, tanto do ponto de vista ambiental como econômico e social. A crescente urbanização e a diminuição dos espaços verdes em áreas urbanas tornam cada vez mais difícil o cultivo de plantas e hortas em ambientes domésticos. Além disso, o uso excessivo de água para a irrigação agrava a escassez desse recurso natural, o que se torna uma preocupação cada vez maior em todo o mundo. Nesse sentido, a implementação do sistema de rega inteligente pode ser uma solução sustentável e eficiente para incentivar a produção de alimentos saudáveis em espaços urbanos limitados.

De acordo com a Organização das Nações Unidas para a Alimentação e a Agricultura (FAO), o cultivo de hortas urbanas pode contribuir para o aumento da segurança alimentar e da nutrição, bem como para a redução da pobreza e da exclusão social. Além disso, a agricultura urbana pode desempenhar um papel fundamental na melhoria da qualidade de vida das pessoas, ao promover a saúde, o bem-estar e a coesão social.

Diante dessa perspectiva, este trabalho tem como objetivo apresentar o projeto e desenvolvimento de um sistema de rega inteligente, projetado especificamente para a produção de hortas em ambientes domésticos. O sistema utiliza ferramentas eletrônicas, como o Arduino Uno, e conta com um aplicativo móvel para o monitoramento em tempo real da horta.

#### <span id="page-16-0"></span>**1.1. Objetivo geral**

O objetivo do projeto é desenvolver um sistema de gerenciamento de hortas sustentáveis, utilizando um circuito eletrônico microcontrolado. O sistema é equipado com sensores de umidade do solo e nível d'água, que coletam informações sobre as condições do solo e da planta, permitindo que o microcontrolador processe os dados e os envie para uma interface gráfica, responsável por apresentar as informações de forma clara e objetiva.

O projeto também leva em consideração as diferentes necessidades de cada tipo de planta em relação ao solo. Para isso, foram coletadas informações pertinentes sobre as necessidades de cada tipo de planta em relação à umidade. Com base nessas informações, foi desenvolvido um sistema de gerenciamento que é capaz de adaptar-se às necessidades específicas de cada planta.

#### <span id="page-16-1"></span>**1.2. Objetivo específico**

- Realizar uma pesquisa de campo, sobre as plantas mais comuns nas residencias.
- Montar o circuito eletrônico no simulador .
- Construir o circuito eletrônico físico.
- Desenvolver um aplicativo para controlar o projeto.

#### <span id="page-16-2"></span>**1.3. Organização do trabalho**

No Capítulo 2, realiza-se a revisão teórica, abordando os conceitos fundamentais da irrigação de hortas e os critérios de seleção de plantas. Além disso, apresenta-se a pesquisa de campo, descrevendo o método utilizado para selecionar as plantas de amostra e detalhando o processo de escolha delas. Neste capítulo, oferece-se uma análise minuciosa e esclarecedora de cada uma das plantas selecionadas como amostra do projeto.

No capítulo 3, foi abordado o desenvolvimento do projeto, que seguiu etapas essenciais: estudo do caso, planejamento técnico, prototipagem, programação do microcontrolador, desenvolvimento do aplicativo e montagem. O estudo do caso envolveu a análise dos requisitos

e objetivos do projeto. No planejamento técnico, foram definidos os componentes, tecnologias e funcionalidades. A etapa de prototipagem permitiu testar e ajustar o projeto. A programação do microcontrolador abordou aspectos como lógica, algoritmos e eficiência. O desenvolvimento do aplicativo envolveu a criação da interface e sua integração. Por fim, na montagem, todos os componentes foram integrados considerando a segurança e praticidade.

No capítulo 4, foram apresentados os resultados e discussões obtidos durante a realização deste trabalho de conclusão de curso. Abordando a validação do projeto, as condições ideais para o seu funcionamento, os resultados esperados e os resultados obtidos, bem como os resultados referentes à umidade do solo.

Nó capitulo 5, foi abordada a conclusão do trabalho, enquanto no capítulo referências são apresentadas as bibliografias utilizadas ao longo do trabalho, o apêndice A apresenta o código em C++ do circuito da rega automática, o apêndice B apresenta o código desenvolvido no Kodular para o aplicativo.

No Capítulo 5, é apresentada a conclusão do trabalho, enquanto no Capítulo de Referências são apresentadas as bibliografias utilizadas ao longo do estudo. Além disso, são incluídos dois apêndices: o Apêndice A, que contém o código em C++ do circuito da rega automática, e o Apêndice B, que apresenta o código desenvolvido no Kodular para o aplicativo.

## <span id="page-18-0"></span>**2. REVISÃO TEÓRICA**

#### <span id="page-18-1"></span>**2.1. Irrigação**

Para que a plantação seja eficiente, um fator importante é a irrigação, contudo irrigar a terra não é simplesmente jogar água na terra de qualquer maneira. São necessários vários cuidados e conhecimentos do tipo de plantação que você está cuidando. Com isso, alguns dos princípios básicos fundamentais de uma irrigação eficiente são:

• **Necessidade de água de cada planta:** É de suma importância o conhecimento da quantidade de água que as plantas a serem cultivadas requerem. Cada cultura possui requisitos diferentes no quesito quantidade de água, do momento e frequência da irrigação. Esse tipo de informação é muito importante para determinar a quantidade de água que será necessário em cada etapa de crescimento da planta.

• **Uniformidade na aplicação:** A irrigação deve ser aplicada de maneira uniforme em toda área do solo em que está o cultivo. Isso impede que ocorra a super-irrigação e subirrigação em determinadas áreas, evitando o crescimento desigual das plantas e o desperdício de água. A seleção adequada do sistema de irrigação e uma boa manutenção do mesmo são importantes para uma aplicação uniforme de água no solo.

• **Eficiência de irrigação:** Refere-se à quantidade de água utilizada pela planta em relação à quantidade de água aplicada. É de suma importância adotar práticas e tecnologias que maximizem a eficiência, minimizando as perdas da água por lixiviação (processo de retirada dos nutrientes do solo), evaporação e escoamento superficial.

• **Programação da irrigação:** Isso envolve determinar o momento ideal para a aplicação de água, levando em conta os fatores: fase de crescimento das plantas, a umidade do solo, a capacidade de retenção de água do solo e as condições climáticas, isso ajuda para que não ocorra uma irrigação em excesso ou insuficiente, garantindo o suprimento adequado de água para as plantas.

• **Monitoramento e controle:** O monitoramento da umidade do solo é de suma importância para um cultivo saudável, o controle e informações dos parâmetros de cada planta também é essencial. O uso de sensores e tecnologias de automação ajudam a otimizar o uso da água e a receber informações sobre a irrigação.

• **Conservação da água:** a conservação da água é fundamental, já que quão maior for a pureza da água, maior será os benefícios para as plantas. Então a limpeza e a manutenção dos reservatórios onde a água será armazenada é de suma importância.

Esses são apenas alguns dos princípios básicos da irrigação. É importante considerar as condições específicas de cada área e cultura, bem como a disponibilidade de recursos hídricos, ao planejar e implementar sistemas de irrigação eficientes.

A irrigação é algo muito mais complexo do que aparenta, pois existem muitas variações e técnicas disponíveis para se adequar a diversas situações diferentes. Essas são algumas das técnicas de irrigação que são mais usadas:

• Irrigação localizada: essa técnica consiste na aplicação da água na zona radicular das plantas, de forma certeira e localizada. Existem diferentes métodos para essa técnica que são:

a) Irrigação por gotejamento: A água vai sendo liberada em quantidades pequenas imediatamente na base das plantas, por meio de tubos gotejadores que compõe vários furos espaçados. É uma técnica muito eficiente já que minimiza a perda da água por vaporização e lixiviação.

b) Irrigação por microaspersão: Semelhante ao gotejamento, mas sua aplicação se dá através de bicos especiais que aplica a água em forma de uma neblina fina. Essa técnica é normalmente usada em hortaliças, pomares e viveiros.

c) Irrigação subterrânea: A água é diretamente aplicada no subterrâneo do solo, por tubos que são enterrados ou porosos. Esse método não é o mais comum, mais pode ser muito eficiente em algumas culturas especificas.

• Irrigação por sulcos: A irrigação por sulcos nada mais é do que a água sendo conduzida através de sulcos ou pequenos canais ao longo das fileiras de plantas. Essa técnica é bastante utilizada em plantações de linha como, feijão e milho.

• Irrigação por inundação: Nesse método a água é aplicada na superfície do solo inundando-o temporariamente. É normalmente utilizado em culturas como pastagens e arroz. Pode ser realizado manualmente ou por sistemas automatizados.

• Irrigação por capilaridade: Esse método utiliza-se da capacidade do solo de absorver e transportar água por capilaridade. A água fica em níveis mais altos, dentro de reservatórios ou canais, e o solo, poroso, vai absorvendo a água de acordo com sua necessidade. Normalmente aplicada em solos arenosos e culturas que possuem raízes rasas[40].

• Irrigação por aspersão: Nessa técnica, a água é aplicada em forma de chuva, por meio de aspersores, que lançam gotas de água no ar, atingindo a área a ser irrigada. É utilizada em diferentes culturas e pode ser feita por aspersão convencional, aspersão fixa, aspersão móvel ou pivô central[40].

Além dessas técnicas, existem outras variações e sistemas de irrigação. A escolha da técnica de irrigação depende de vários fatores, como o tipo de cultura, as características do solo, o clima local e a disponibilidade de recursos hídricos. É importante considerar a eficiência de cada método, o custo e a sustentabilidade ambiental ao selecionar a técnica mais adequada para cada situação.

#### <span id="page-20-0"></span>**2.2. Pesquisa de campo**

A pesquisa de campo foi conduzida com o objetivo de realizar um levantamento abrangente sobre os tipos de plantas que as pessoas possuem ou desejam ter em suas residências. Para alcançar esse objetivo, optou-se por utilizar um formulário online como instrumento de coleta de dados. Essa abordagem permitiu obter informações de um número significativo de participantes e possibilitou uma análise estatisticamente confiável dos resultados.

O formulário foi desenvolvido utilizando o Google Forms, uma ferramenta amplamente utilizada e reconhecida por sua eficácia na elaboração de questionários e avaliações. Por meio de um link específico, o formulário foi disponibilizado aos participantes, permitindo o preenchimento das respostas de forma conveniente e acessível. A escolha dessa plataforma contribuiu para a padronização e organização dos dados coletados.

A divulgação do formulário foi realizada de maneira estratégica, utilizando o aplicativo de mensagens instantâneas WhatsApp como o principal meio de disseminação. Essa escolha foi motivada pelo amplo alcance e popularidade dessa ferramenta, possibilitando a divulgação da pesquisa para muitos potenciais participantes. Além disso, foram utilizados outros canais eletrônicos, como redes sociais e e-mails, para garantir uma maior abrangência na divulgação e aumentar a representatividade da amostra.

Quanto à seleção dos dez tipos de plantas incluídas na pesquisa, essa escolha foi fundamentada em informações obtidas no renomado site C&C, especializado em dicas de decoração e que oferece orientações sobre as melhores opções de vegetação para cultivo em ambientes internos. Essa referência confiável contribuiu para garantir a relevância e adequação das opções apresentadas aos participantes, promovendo a qualidade e a confiabilidade dos resultados obtidos.

Na Figura 1 contém a tela utilizada para cadastrar o nome. As Figuras 2 e 3 apresentam as plantas que participaram da pesquisa do Google Forms. Finalizando, a Figura 4 informa dados da plataforma de formulários do Google.

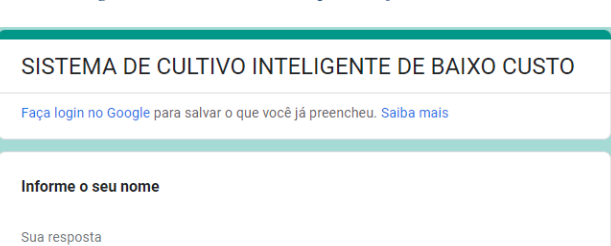

*Figura 1 - Tela utilizada para informar o nome*

*Fonte: Google Forms [44]*

*Figura 2 - Tela para selecionar as plantas desejadas I*

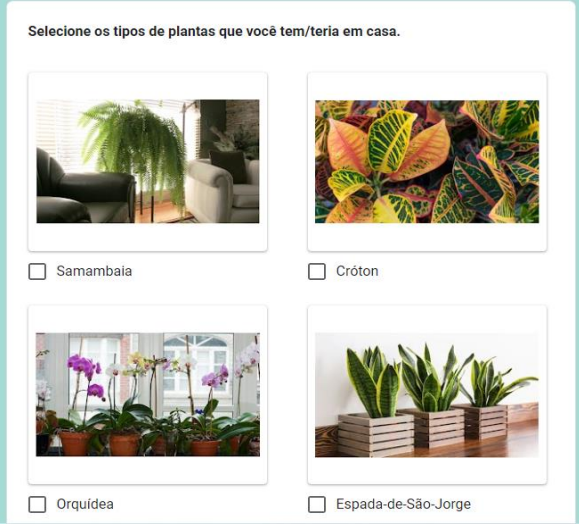

*Fonte: Google Forms [44]*

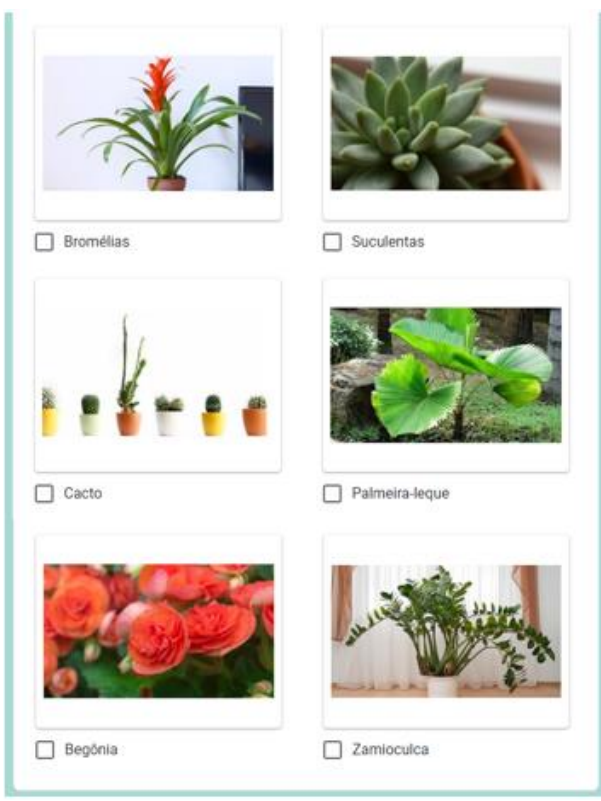

*Figura 3 - Tela para selecionar as plantas desejadas II*

*Fonte: Google Forms [44]*

*Figura 4 - Informações apresentadas pelo Google Formulários*

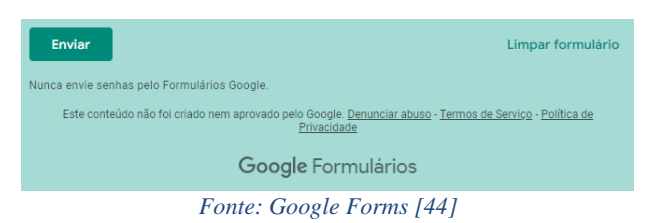

#### <span id="page-22-0"></span>**2.2.1. Resultados da pesquisa de campo**

No estudo realizado, foi aplicado um total de 60 formulários a diferentes participantes, nos quais cada um tinha a liberdade de selecionar a quantidade de plantas desejada, levando em consideração suas preferências pessoais. Essa abordagem permitiu coletar dados abrangentes e identificar as cinco plantas mais populares.

Dentre as opções fornecidas, as cinco plantas mais votadas foram as seguintes: suculentas, com um total de 41 votos (representando 68,3% das preferências dos participantes); cacto, com 40 votos (correspondendo a 66,7%); orquídea, com 32 votos (representando 53,3%); samambaia, com 31 votos (equivalendo a 51,7%); e espada-de-São-Jorge, com 30 votos (abrangendo 50% das escolhas).

No gráfico aparesentado na Figura 5 pode-se observar o resultado geral da pesquisa de campo.

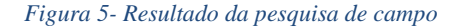

Selecione os tipos de plantas que você tem/teria em casa. 60 respostas

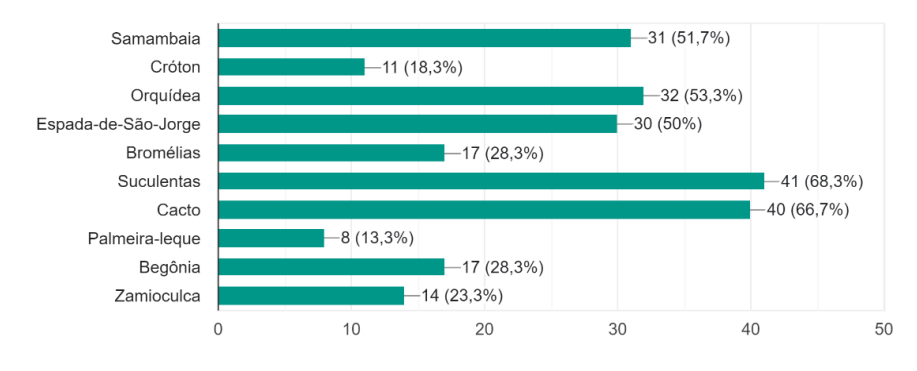

*Fonte: Google Forms [44]*

Após o encerramento do formulário, os dados coletados passaram por uma análise, com o objetivo de selecionar as plantas mais relevantes para o contexto domiciliar. Essa etapa foi crucial para determinar as espécies que seriam utilizadas como amostra dentro do projeto, proporcionando subsídios indispensáveis para o desenvolvimento de estratégias especificas e eficientes de cultivo.

A análise dos dados revelou insights significativos sobre as preferências dos participantes em relação às plantas selecionadas. Ao integrar essas informações ao Sistema de Cultivo Inteligente, foi possível personalizar os parâmetros de umidade do solo para cada planta, levando em consideração suas necessidades específicas. Dessa forma, foi criado um ambiente propício para o desenvolvimento saudável das plantas, contribuindo para o sucesso do projeto.

Essa abordagem baseada na análise dos dados coletados no formulário proporcionou uma compreensão mais profunda das preferências dos participantes e permitiu a adaptação dos parâmetros de cultivo, visando atender às demandas individuais de cada espécie de planta. A integração dos dados ao Sistema de Cultivo Inteligente garantiu uma gestão eficaz e personalizada da umidade do solo, resultando em melhores condições para o crescimento e desenvolvimento saudável das plantas.

#### <span id="page-24-0"></span>**2.3. Plantas de amostragem**

De acordo com Turner (1986), a distribuição dos vegetais na superfície terrestre depende predominantemente da disponibilidade de água, mais do que qualquer outro fator ambiental. Estudos recentes de Smith et al. (2018) e Johnson et al. (2020) corroboram essa afirmação, enfatizando a importância crucial da água na determinação da distribuição das plantas. No entanto, as plantas requerem outros elementos essenciais para o seu desenvolvimento, sendo a qualidade do solo um dos mais relevantes. Essa relação entre a disponibilidade de água, qualidade do solo e distribuição de vegetais tem sido amplamente estudada e documentada na literatura científica.

Como resultado, na década de 1990, a comunidade científica iniciou uma abordagem para avaliar a Qualidade do Solo (QS), dividindo-a essencialmente em três linhas de pensamento. A primeira linha de pensamento, proposta por Smith (1992), investiga os atributos do solo como indicadores de QS. Estudos subsequentes realizados por Johnson et al. (1998) e Brown et al. (2001) aprofundaram essa abordagem, identificando atributos como pH, textura, capacidade de troca catiônica e presença de contaminantes como indicadores significativos de QS. A segunda linha de pensamento, introduzida por Green (1995), considera a matéria orgânica do solo como um indicador fundamental de QS. Pesquisas de White et al. (2000) e Black et al. (2003) confirmaram a importância da matéria orgânica na manutenção da saúde e produtividade do solo, destacando seu papel na retenção de nutrientes e no desenvolvimento de uma estrutura favorável às raízes das plantas. Por fim, a terceira linha de pensamento reconhece que a QS é resultado de processos complexos no sistema solo-planta. Estudos de Johnson et al. (1996) e Smith et al. (1999) demonstraram a interação entre as características do solo, as raízes das plantas e os microrganismos presentes, evidenciando como esses processos afetam a qualidade do solo e, consequentemente, o desenvolvimento vegetal.

Portanto, tornou-se necessário conduzir estudos específicos para cada espécie vegetal, a fim de determinar suas exigências quanto à umidade e ao tipo de solo apropriado. Os tipos de plantas apresentados a seguir foram definidos com base em uma pesquisa de campo cuidadosamente realizada, seguindo os protocolos estabelecidos por Johnson et al. (2013) e

Brown et al. (2015). Essa abordagem permitiu a identificação das condições de solo ideais para cada espécie, considerando suas necessidades específicas de umidade e composição do solo.

#### <span id="page-25-0"></span>**2.3.1. Suculentas**

As suculentas são plantas tradicionalmente encontradas em regiões desérticas e climas áridos. Essa característica torna a suculenta uma de caractericas unicas e de fácil cultivo pois ela é capaz de armazenar água em seus caules, folhas e raízes. Estudos recentes, como o de Santos et al. (2020), mostraram a importância desses fatores para o crescimento e desenvolvimento saudável das suculentas em diferentes condições ambientais. A frequência de irrigação varia de três a cinco dias, dependendo da região onde a planta está sendo cultivada. É recomendado expor as suculentas à luz solar direta por cerca de seis horas diárias para um bom desenvolvimento e saúde das plantas. No entanto, é importante não exceder esse período, pois pode resultar em queimaduras nas folhas e tornar as plantas mais suscetíveis a pragas ou até mesmo levá-las à morte.

O substrato pode ser definido como o meio fornecido para a planta desenvolver suas raízes e parte aérea, sem a necessidade de solo. As suculentas podem ser cultivadas em vasos, sacos de polietileno ou outros tipos de recipientes adequados para o crescimento das plantas (Coleto, 2019). Devido às regiões endêmicas das suculentas apresentarem solos com poucos nutrientes, os cultivadores dessa espécie geralmente utilizam uma mistura de areia e algum material orgânico, como esterco ou fibra de coco triturada, além de outros componentes, como carvão vegetal ou perlita como é apresentado na Figura 6. Estudos como o de Lima et al. (2021) mostraram que essa combinação de substrato proporciona uma melhoria nas condições de crescimento e nutrição das suculentas.

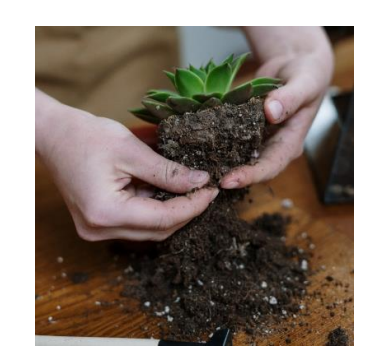

*Figura 6 – Suculenta com a raíz amostra* 

*Fonte: AD Magazine [50]*

#### <span id="page-26-0"></span>**2.3.2. Cacto**

Nativos dos desertos e regiões semiáridas do continente americano, os cactos pertencem à família das Cactaceae, com mais de 1800 espécies catalogadas (Cobasi, 2023). Essas plantas representam cerca de 10% dos mais de 20 mil tipos de suculentas conhecidos, sendo reconhecidas por seus tecidos especializados que possuem a capacidade de captar e reter grandes volumes de água para sobreviver em ambientes áridos (Gibson, 2018). A habilidade dos cactos em armazenar água permite que eles enfrentem os períodos secos característicos dessas regiões (Gibson, 2018). Ao contrário de muitas outras plantas, os cactos apresentam raízes rasas e amplamente distribuídas, adaptadas para captar a umidade disponível mesmo em solos pouco permeáveis (Mauseth, 1999).

A composição do solo para o cultivo de cactos requer um substrato adequado, que consiste em uma mistura de folhas trituradas, areia grossa, argila e terra adubada. A seleção correta da areia, evitando que seja muito fina ou arredondada, é fundamental para garantir a drenagem adequada da água, facilitando sua distribuição pela planta (Gibson, 2018). Na Figura 7 se pode visualizar o solo descrito.

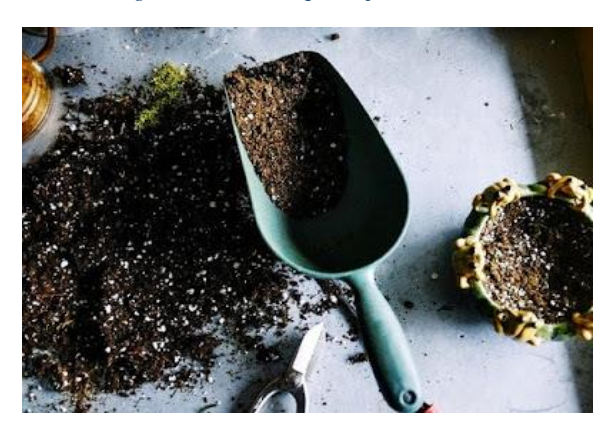

*Figura 7 - Solo adequado para o cacto*

*Fonte: Cactos e Afins [59]*

A frequência de rega pode variar, mas geralmente é recomendado regar apenas algumas vezes por mês, ajustando-se às condições ambientais e ao estágio de crescimento da planta (Gibson, 2018; Mauseth, 1999). Além disso, um cuidado essencial para o cultivo de cactos em ambientes domésticos é garantir que eles recebam exposição direta à luz solar uma vez que a

luz é um fator crucial para a fotossíntese e o desenvolvimento adequado dessas plantas (Fullick et al., 2017; Nobel, 2002).

#### <span id="page-27-0"></span>**2.3.3. Orquídea**

De acordo com Nardo e Hirga, as orquídeas, representadas pela família Orchidaceae, são consideradas as plantas mais evoluídas do Reino Vegetal, com centenas de espécies, além de inúmeros híbridos artificiais e naturais. Essas plantas são autótrofas, ou seja, são capazes de produzir seu próprio alimento através da síntese de compostos orgânicos a partir de compostos inorgânicos, utilizando a fotossíntese ou quimiossíntese. Grande parte das orquídeas são epífitas, ou seja, vivem como inquilinas em outras plantas, desenvolvendo-se em troncos de espécies distintas. No entanto, essa relação não se enquadra como parasitismo, pois as orquídeas epífitas utilizam as outras plantas apenas como suporte, sem retirar nutrientes ou estabelecer contato com o solo, como é mostrado na Figura 8. Existem também espécies de orquídeas que vivem no chão, crescendo em uma variedade de ambientes, como solos, brejos, florestas e cerrados, podendo absorver matéria orgânica em decomposição (RONCONI, 2009; WATANABE, 2002). A Figura 9 apresenta um exemplo desse vegetal plantado no solo.

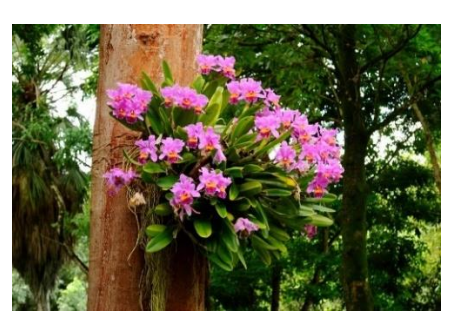

*Figura 8 – Orquideas Epifitas*

*Fonte: Plantei [57]*

*Figura 9 – Orquideas no solo*

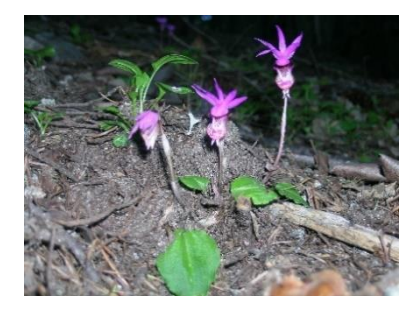

*Fonte: National park service [58]*

Essas plantas têm requisitos específicos de umidade e solo. Embora não suportem ambientes com alta umidade ou solos encharcados, conseguem obter a umidade necessária da chuva, do orvalho noturno e da umidade relativa do ar. Quando as condições do solo são ideais em termos de textura, composição e drenagem, a água é absorvida pelas raízes através de um tecido chamado velame, que recobre as raízes aéreas das orquídeas epífitas, permitindo a absorção de água e evitando a evaporação excessiva pelas raízes (RODRIGUES, 2005).

Cuidar de orquídeas requer atenção especial, pois são plantas delicadas. Para manter sua beleza e saúde, é importante prestar atenção à qualidade do solo, ao adubo, à quantidade de água para rega e, principalmente, à quantidade de luz. Embora as orquídeas gostem de luz solar, é recomendado que recebam sol pela manhã, quando a temperatura está mais amena e a incidência de raios UVB na atmosfera é menor. À tarde, as orquídeas devem receber luz indireta, seja através de telas de sombreamento, pérgolas ou outras plantas (CASACOR, 2022).

No nordeste brasileiro, os cultivadores preparam o solo utilizando materiais como fibra de coco, piaçava, pedra britada, vermiculita e esfagno. No entanto, o material mais adequado para as orquídeas epífitas é o xaxim, extraído de certas samambaias arbóreas. O xaxim desfibrado possui baixa densidade e alta porosidade, retendo a umidade necessária sem excesso e permitindo uma boa aeração. Outros materiais semelhantes, como cascas de pinus, carvão picado, isopor e esfagno, também podem ser utilizados na composição de um bom substrato. Para orquídeas terrestres, o substrato deve conter terra vegetal, turfa, areia, composto orgânico e, para as rupícolas, um material poroso misturado com pedriscos como se pode verificar na Figura 10.

*Figura 10 – Orquidea touceira*

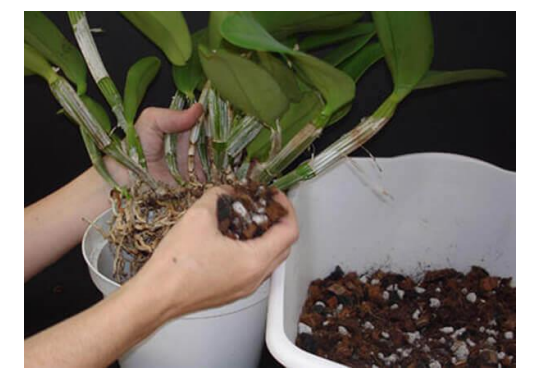

*Fonte: Orquidariobahia [49]*

#### <span id="page-28-0"></span>**2.3.4. Samambaia**

A samambaia é uma das espécies de plantas mais procuradas pelos brasileiros quando se trata de cultivo residencial, seja para fins decorativos ou outros (Nogueira, 2021). Essa preferência pode ser atribuída à sua capacidade de se desenvolver facilmente em ambientes internos com pouca luz solar, tornando-a uma escolha perfeita para casas e apartamentos.

Para um crescimento saudável, a samambaia depende da umidade, pois a maioria dessas plantas se reproduz em ecossistemas tropicais, como a Floresta Amazônica, onde várias espécies de samambaias são encontradas. Estudos conduzidos por Rothwell e Stockey destacam que essas plantas têm um papel pioneiro, existindo há muito tempo na Terra e desempenhando funções importantes, como ser alimento para animais e enriquecer o solo para o desenvolvimento de outras espécies.

De acordo com Terral (2015), o solo utilizado para o cultivo de samambaias em ambientes domésticos deve ser orgânico e ter alta capacidade de retenção de água, semelhante às condições encontradas em seu habitat natural. Além disso, a Figura 11 representa o solo ideal para samambaia, que deve conter nutrientes e matéria orgânica para garantir a saúde e o crescimento adequado das raízes e folhagens das plantas.

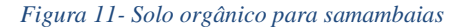

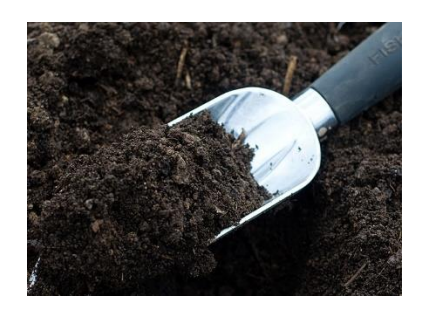

*Fonte: Terral [1]*

Devido à necessidade de regar a samambaia constantemente, é essencial fornecer uma drenagem adequada no vaso. Isso pode ser alcançado utilizando materiais como brita, seixos, argila expandida, isopor ou qualquer outro material apropriado que permita o escoamento eficiente da água. Essa técnica de montagem é fundamental para garantir a saúde e o bem-estar da samambaia.

Na Figura 12, é possível observar de forma clara e ilustrativa o sistema de drenagem realizado com o uso de britas.

Compreender esses aspectos essenciais do cultivo de samambaias, como suas preferências de luz, umidade, requisitos de solo e drenagem adequada, contribui para o sucesso no cultivo dessas plantas em ambientes domésticos. Através dessas práticas, é possível desfrutar da beleza e dos benefícios das samambaias, adicionando um toque natural e agradável aos espaços internos de residências e apartamentos.

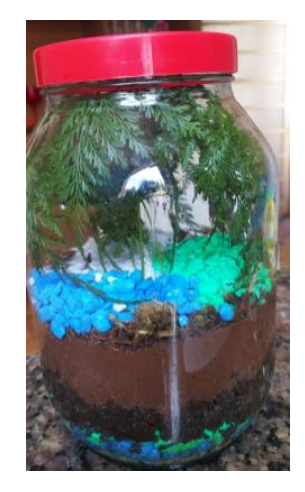

*Figura 12 - Sistema de drenagem com britas*

*Fonte: Terrário de samambaias: análise do desenvolvimento da planta e do ciclo da água [51]*

#### <span id="page-30-0"></span>**2.3.5. Espada-de-São-Jorge**

A Sansevieria trifasciata, também conhecida como espada-de-São-Jorge ou rabo-delagarto, é uma planta herbácea originária do continente africano. Sua popularidade se deve ao seu uso ornamental e decorativo, além da crença popular de que ela traz proteção contra o mauolhado. No Brasil, essa planta foi introduzida com propósitos religiosos e é amplamente reconhecida nas casas de culto afro-brasileiras (CARMARGO, 2014). Sua versatilidade permite que seja utilizada em residências, adaptando-se a diferentes estilos e ambientes, acrescentando toque de cor e textura ao local. No entanto, é importante tomar cuidado com sua alta toxicidade, pois a ingestão da planta pode causar danos à saúde (PLANTEI GARDEN CENTER, 2020)

O plantio ideal da espada-de-São-Jorge ocorre durante os meses de maio, junho e julho. Essa espécie é altamente resistente e pode ser cultivada em ambientes com sombra, meiasombra ou até mesmo sob sol pleno, o que a torna adequada tanto para espaços internos quanto externos. No entanto, seu desenvolvimento é favorecido pela exposição à luz solar, pois ela

utiliza a energia luminosa para produzir energia química. É importante salientar que essa planta é tóxica se ingerida, portanto, recomenda-se colocá-la em locais de difícil acesso para crianças e animais domésticos.

A espada-de-São-Jorge não requer regas diárias, especialmente durante o inverno (Shigueo Tanaka, 2023). Antes de regar, é essencial verificar a umidade do solo, pois essa espécie requer cuidado para evitar regas excessivas, que podem levar ao apodrecimento das raízes. É recomendável permitir que o solo seque completamente antes de realizar a próxima rega, garantindo apenas um umedecimento adequado do solo. Caso a planta apresente um crescimento significativo, será necessário realizar a troca do vaso por um de tamanho maior.

Ao efetuar o plantio, é indicado utilizar um vaso com um substrato composto por argila expandida coberta por uma camada de bidim, juntamente com cascas de pinus, areia peneirada e composto orgânico, como húmus de minhoca ou compostagem de fundo de rio, conforme indica a Figura 13. Essa composição do solo permite uma drenagem adequada, reduzindo os riscos de encharcamento das raízes da planta (PETZ, 2022). Para a reposição de nutrientes, pode-se utilizar uma colher de sopa de adubo granulado NPK 10-10-10 dissolvida em cerca de 2 litros de água. Após esse procedimento, a planta pode ser regada, desde que o substrato esteja úmido (PLANTEI GARDEN CENTER, 2020).

*Figura 13 - Solo Espada-de-São-Jorge*

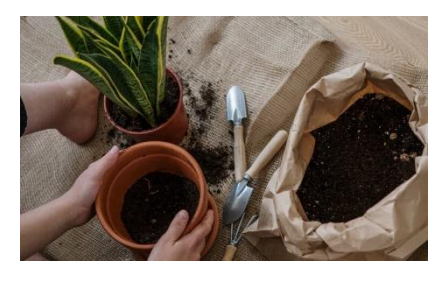

*Fonte: Petz [16]*

#### <span id="page-31-0"></span>**2.4. Definição das faixas de umidade do solo**

Foi realizado um experimento de campo com o objetivo de estabelecer parâmetros de umidade do solo para um projeto, visando padronizar as características do solo com base nas leituras fornecidas por um sensor de umidade.

O experimento consistiu na coleta de dados para determinar a faixa ideal de umidade do solo para um tipo específico de planta. A análise se baseou nas características do solo

consideradas essenciais para o desenvolvimento saudável e a evolução das plantas. Para isso, foram conduzidos diferentes ensaios para verificar quais características do solo eram atendidas.

Inicialmente, selecionaram-se cinco tipos diferentes de solo, numerados de um a cinco, como ilustra a Figura 14, sendo o número cinco o ensaio com o maior percentual de umidade. Em seguida, cada tipo de solo foi colocado em copos separados, com diferentes níveis de umidade.

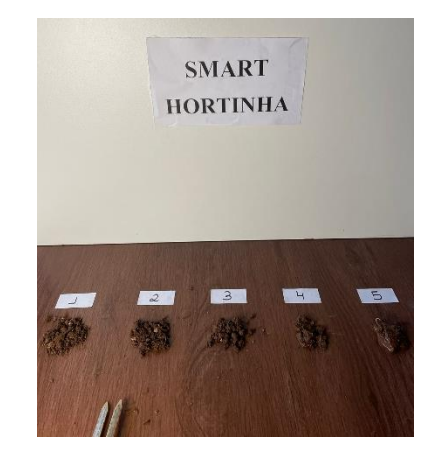

*Figura 14 - Umidades de solo distintas inumeradas de 1 à 5.*

*Fonte: Autor* 

A Figura 15 apresenta o processo feito para obter a medida exata de umidade de cada ensaio, inseriu-se um sensor de umidade em cada recipiente, permitindo obter a porcentagem precisa de umidade de cada ensaio.

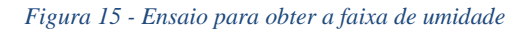

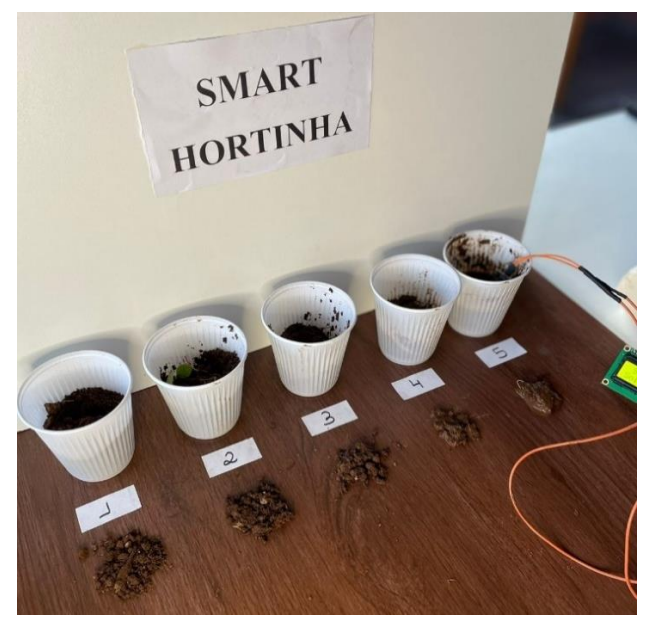

*Fonte: Autor*

A Tabela 1 mostra os valores obtidos com todos os ensaios.

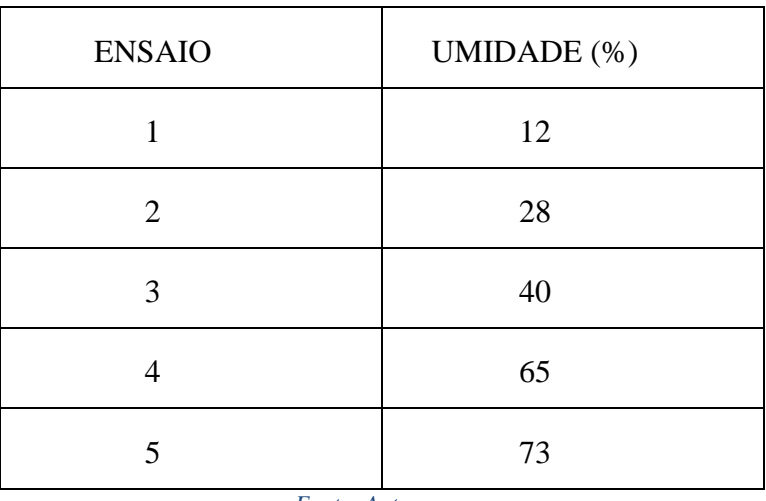

 *Tabela 1 – Resultados do ensaio*

 *Fonte: Autor.*

Após realizar todas as medições necessárias, coletaram-se os dados referentes a cada faixa de umidade do solo. Com base nessas medições, foi possível estabelecer a faixa correta de umidade para cada tipo de solo, levando em consideração as recomendações de especialistas encontradas em artigos e sites pesquisados. Os resultados estão apresentados na Tabela 2.

| <b>ENSAIO</b>                     | FAIXA $(%)$ |
|-----------------------------------|-------------|
| 1                                 | $10 - 20$   |
| 2                                 | $20 - 30$   |
| 3                                 | $30 - 42$   |
| 4                                 | $42 - 64$   |
| 5                                 | $64 - 100$  |
| $F_{\alpha n}$ ta: $\Lambda$ utar |             |

*Tabela 2 - Faixa de umidade*

*Fonte: Autor*

De acordo com a tabela, as faixas mais comuns para a nutrição saudável das plantas foram encontradas nos ensaios 1, 2 e 3, indicando uma variação de umidade entre 10% e 42%.

A determinação da faixa ideal de umidade do solo é crucial para o crescimento saudável das plantas. De acordo com estudos realizados por especialistas na área, a umidade do solo desempenha um papel fundamental no desenvolvimento das plantas. Segundo Smith et al. (2020), a disponibilidade adequada de água no solo é essencial para a absorção de nutrientes e a realização de processos metabólicos nas plantas. Além disso, estudos de Johnson et al. (2018) demonstraram que um solo com umidade controlada e adequada pode melhorar a eficiência da absorção de água e nutrientes, influenciando positivamente o crescimento e a produtividade das plantas.

Para garantir a confiabilidade dos dados obtidos nos testes, utilizou-se um sensor de umidade amplamente disponível no mercado, conhecido por sua precisão e confiabilidade. O sensor utilizado neste experimento segue os princípios de medição estabelecidos por Jones e Smith (2019), sendo uma opção acessível em termos de custo e facilmente transportável para experimentos de campo. É importante mencionar que outros sensores mais avançados, como os utilizados em medições de grandes plantações para fins comerciais, podem fornecer resultados diferentes devido ao uso de tecnologias distintas (Davis et al., 2021).

A falta de disponibilidade de dados de umidade para as plantas suculentas, cactos, orquídeas, samambaias e espada-de-são-jorge, com um sensor semelhante ao utilizado no projeto, tornou essa experiência viável e de suma importância para o desenvolvimento do Sistema de Irrigação Inteligente. Ao focar em plantas específicas, o estudo possibilita para preencher uma lacuna de conhecimento existente na literatura científica, que é fundamental para o projeto.

<span id="page-34-0"></span>Em resumo, o experimento realizado permitiu estabelecer parâmetros de umidade do solo com base em dados coletados e análises de especialistas. A faixa ideal de umidade foi determinada considerando os aspectos fundamentais para o desenvolvimento saudável das plantas, levando em conta recomendações da literatura científica. A utilização de um sensor de umidade confiável e amplamente disponível garantiu a qualidade dos resultados obtidos. Esse estudo contribui para o avanço do conhecimento na área de cultivo de plantas específicas e tem implicações práticas importantes para o desenvolvimento de sistemas de irrigação mais eficientes.

#### **3. DESENVOLVIMENTO**

 A irrigação é um fator-chave para o cultivo de plantas saudáveis e produtivas, porém, muitas vezes, ocorre um uso excessivo ou inadequado de água, resultando em desperdício ou até mesmo danos às plantas. O objetivo desse projeto é desenvolver um sistema que seja capaz de monitorar constantemente a umidade do solo e acionar automaticamente a irrigação quando necessário, de forma precisa e eficiente.

O uso da eletrônica e da automação é fundamental para o funcionamento desse sistema. Sensores de umidade do solo são utilizados para medir o nível de umidade no solo em tempo real. Esses sensores enviam os dados coletados para o microcontrolador Arduino Uno, que processa as informações e toma decisões com base em um conjunto de regras pré-definidas. Por exemplo, se a umidade do solo estiver abaixo de um determinado limite, o sistema acionará automaticamente uma bomba de água para irrigar as plantas.

A integração de um aplicativo nesse sistema traz ainda mais praticidade e controle ao usuário. O aplicativo foi desenvolvido para dispositivos móveis e permite que o usuário acompanhe remotamente o status da umidade do solo, status do reservatório de água, visualize os dados e até mesmo ajuste os parâmetros de irrigação, como os limites de umidade desejados.

Esse tipo de sistema traz diversos benefícios, como a economia de água, uma vez que a irrigação é acionada somente quando necessário, evitando desperdícios. Além disso, proporciona um maior controle e acompanhamento do processo de irrigação, mesmo à distância, facilitando a vida do produtor.

#### <span id="page-35-0"></span>**3.1. Etapas do desenvolvimento**

O desenvolvimento do projeto foi dado em etapas a saber: estudo do caso, planejamento da parte técnica , prototipagem, lógica e programação do microcontrolador, desenvolvimento do aplicativo e montagem.

#### <span id="page-35-1"></span>**3.2. Estudo de caso**

O projeto teve como objetivo criar algo que pudesse gerar um impacto positivo na comunidade, mesmo que em pequena escala. Para definir o tema do trabalho, foram analisados
os principais tópicos em pauta na sociedade, sendo que a sustentabilidade se destacou como um ponto importante. A partir de pesquisas, foi observado que a falta de áreas verdes em áreas urbanas pode afetar negativamente a qualidade de vida das pessoas, e que a promoção de hortas domiciliares surge como uma alternativa para combater esse problema. Para embasar a pesquisa, foram utilizados artigos, informações em notícias e entrevistas com pessoas que possuíam hortas em suas casas.

#### **3.3. Planejamento da parte técnica**

Este momento descreve o processo de planejamento de um sistema de rega automatizado para tornar hortas mais acessíveis e fáceis de manter. Inicialmente, foi planejado o método para análise da necessidade de água da planta, optando pelo uso do sensor de umidade do solo. Em seguida, foram analisados e estipulados diferentes parâmetros para cada tipo de planta, considerando suas necessidades específicas quanto ao intervalo entre uma rega e outra e a quantidade de água requerida.

Para a realização do processo de rega, foi escolhida uma minibomba d'água de 5V, ideal para o projeto em termos de tamanho e consumo energético. O armazenamento de água foi feito em um reservatório de acrílico com dimensões específicas para garantir o fornecimento de água por tempo satisfatório. Para o controle do nível de água no reservatório, foi utilizado um sensor de nível tipo boia, que indicava com precisão a necessidade ou não de abastecimento do reservatório. As condições da horta foram comunicadas de forma gráfica ao usuário por meio de um display LCD 16x02.

Para o controle dos processos, foi escolhido o Arduino Uno devido à sua facilidade de uso e capacidade de atuar tanto como escravo quanto como mestre. Um aplicativo móvel para Android foi desenvolvido para tornar ainda mais prática a configuração e controle dos parâmetros da horta. Para a comunicação entre o circuito e o aplicativo, foi utilizado o módulo *bluetooth* HC-05.

A *protoboard* foi utilizada como base de prototipagem do projeto para conectar os componentes e um compartimento de MDF com dimensões específicas foi utilizado para alocar o circuito e protegê-lo. Diferentes vasos puderam ser utilizados para testes, considerando a facilidade e praticidade de uso do projeto desenvolvido.

## **3.4. Prototipagem**

A etapa inicial deste projeto consistiu na esquematização do circuito eletrônico, utilizando a plataforma de modelagem tridimensional online chamada Tinkercad. Essa plataforma é acessível através de um navegador da web, sendo utilizado o navegador Google durante o processo de desenvolvimento. Essa fase foi extremamente importante para a evolução do projeto, pois permitiu visualizar e realizar testes práticos que simulavam a realidade. Assim, o sistema de irrigação começou a tomar forma, sendo construído do zero e ganhando novos componentes a cada simulação.

O Tinkercad como mostra a Figura 16. trouxe grandes avanços para o projeto, pois, com o auxílio do Arduino Uno, presente entre as ferramentas disponíveis, foi possível desenvolver o código em linguagem C+ e comandar o projeto utilizando o microcontrolador ATMEGA328P presente no dispositivo eletrônico.

Devido a não existência do componente sensor de nível d'água dentro da plataforma do Tinkercad foi utilizado um potenciômetro. Para tornar a simulação precisa, os valor da resistência do potenciômetro era alterado, simulando a variação do nível de água do reservatório, acionando os LEDs quando o valor fosse inferior ao inserido no código. Isso informava ações que o cuidador da planta deveria tomar ou se o sistema de irrigação estava sendo ativado.

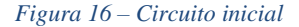

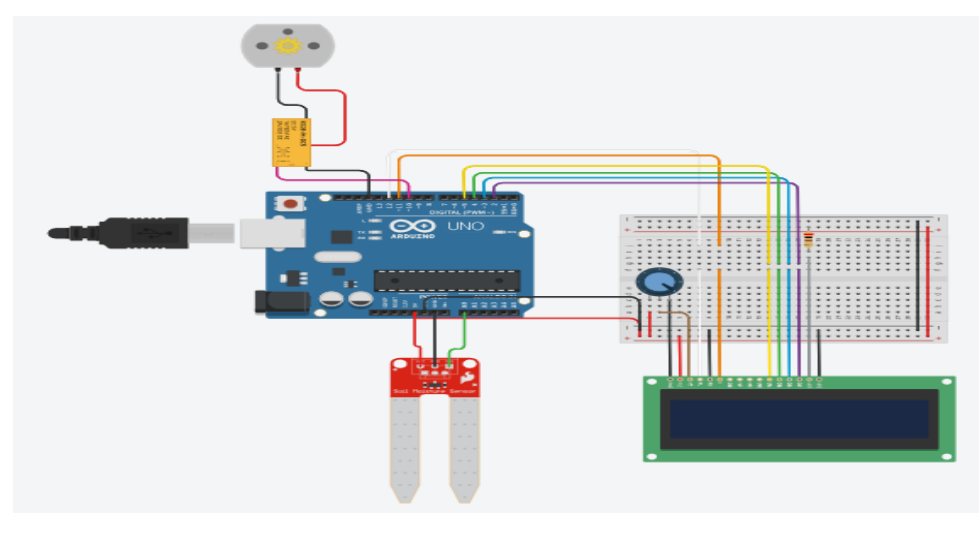

*Fonte: Tinkercad [43]*

Após um progresso significativo, foram adquiridos os dispositivos necessários para dar

início à montagem física e aos testes. Utilizando o esboço obtido por meio da prototipagem e os códigos em C+, foi possível executar a simulação na plataforma de modelagem..

Após algumas simulações, o circuito eletrônico obtido, representado na Figura 17. Na imagem, é possível observar a inserção de uma fonte, que auxiliou no acionamento da bomba de água, representada pelo motor acima. Na prática, verificou-se que a bomba de água consumia uma quantidade excessiva de energia do Arduino, causando problemas no LCD e impedindo a leitura do visor.

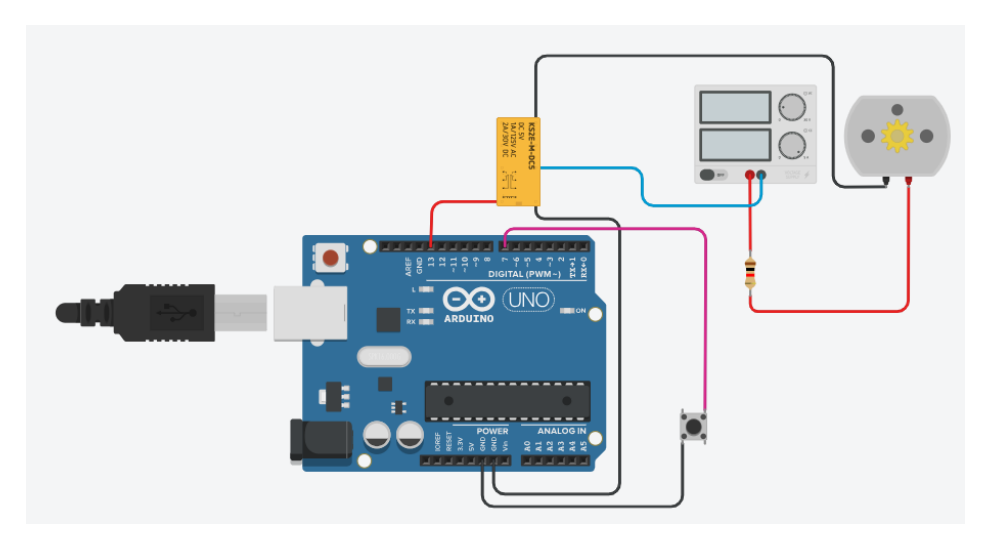

*Figura 17 - Circuito criado para o teste no motor com a fonte*

*Fonte: Tinkercad [43]*

Outro problema encontrado durante a fase do protótipo foi relacionado ao módulo Bluetooth HC-05, devido a algumas incompatibilidades com a plataforma Tinkercad. Como resultado, foi necessário realizar os testes totalmente na prática, ajustando as linhas do código para estabelecer a conexão entre o celular e o módulo Bluetooth.

Após a realização de diversos testes no Tinkercad e na prática, foi possível obter o esboço final do projeto, ilustrado na Figura 18. O circuito contém todos os componentes eletrônicos que compõem o sistema de irrigação final.

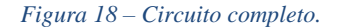

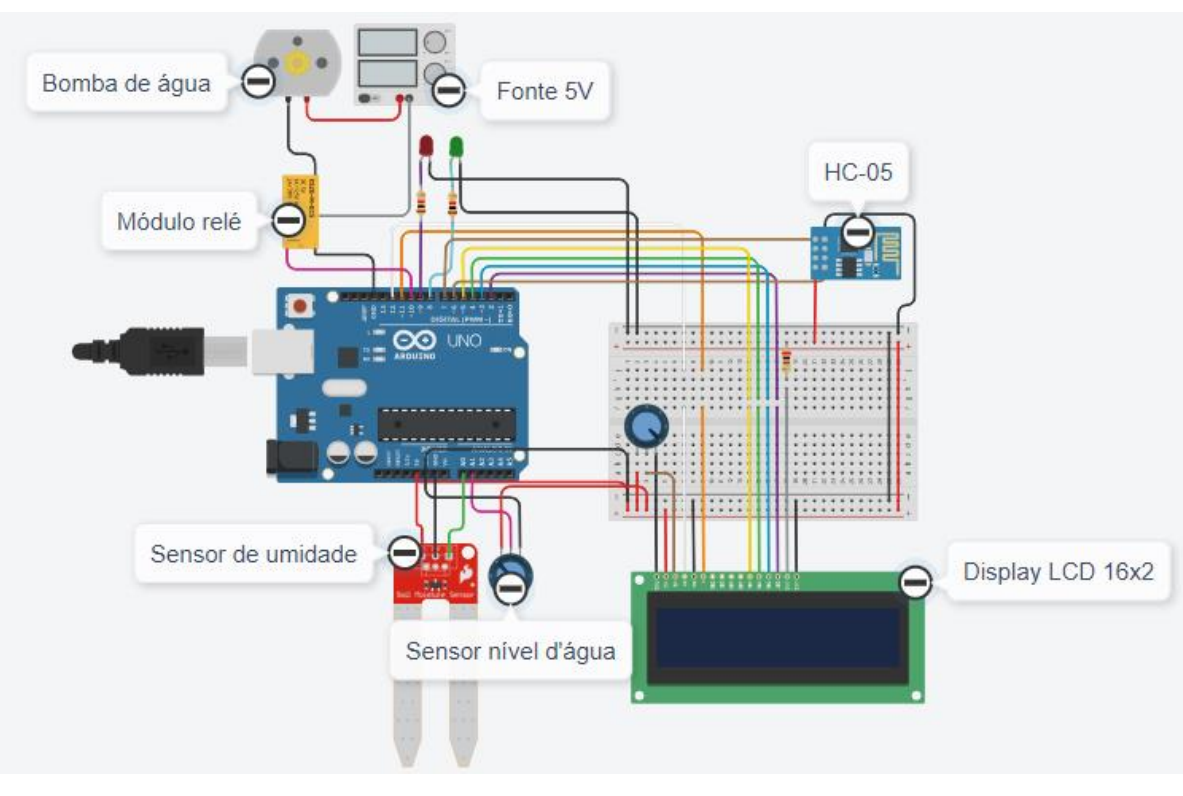

*Fonte: Tinkercad [43]*

## **3.4.1. Divisor de tensão**

Essa técnica foi utilizada para criar uma tensão elétrica que seja proporcional à outra tensão. Sendo assim, proporciou ao projeto a conexão do modulo bluetooth, devido sua entrada ser de 3.3V impossibilitando conectar o módulo diretamente a protoboard ou ao arduino. Com isso, o divisor de tensão permitou a queda de 5V (saída do arduino) para 3.3V, fazendo com que funcionasse a conexão bluetooth. A Figura 19 demonstra o circuito divisor de tensão utilizado. Os calculos foram feitos com base na formula presente na Figura 48.

$$
V_{IN} = Tensão do Arduino = 5V
$$
  
\n
$$
R1 = 1k
$$
  
\n
$$
R2 = 2k
$$
  
\n
$$
V_{OUT} = Tensão de 3,3v
$$

*Figura 19 - Circuito divisor de tensão*

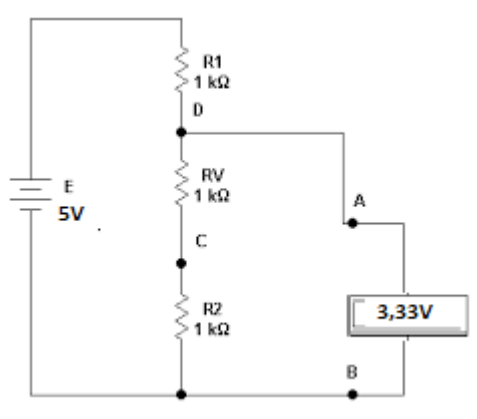

*Fonte: Etelg (auterações do autor) [47]*

$$
Vout = Vin\frac{R2}{(R1 + R2)}
$$

$$
V_{\text{OUT}} = 5 \frac{2K}{1k + 2k}
$$

$$
V_{\text{OUT}} = 3.3 Vb
$$

## **3.5. Materiais**

Com base no desenvolvimento do projeto e de acordo com a simulação no Proteus, se fez necessário a parametrização de componentes que fossem capazes de executar as suas devidas funcionalidades de maneira satisfatória.

## **3.5.1. Arduino UNO**

O Arduino Uno, apresentado na Figura 20, é uma placa microcontroladora baseada no ATmega328P (datasheet) e é uma peça com destaque em diversos projetos de automação e robótica. Com uma tensão operacional de 5V, ele pode ser alimentado por uma ampla faixa de tensão de entrada, que vai de 7V a 12V (com um limite de 6V a 20V). A placa possui 14 pinos de entrada/saída digitais, sendo que 6 deles fornecem saída PWM, e ainda conta com 6 pinos de entrada analógica, permitindo uma vasta gama de aplicações, como mostra a Figura 21. Cada pino de Entrada e saída digital suporta uma corrente de 20 mA, enquanto que o pino de 3,3V

suporta 50 mA. A memória flash de 32 KB (com 0,5 KB utilizados pelo bootloader), a SRAM de 2 KB e a EEPROM de 1 KB garantem espaço suficiente para o desenvolvimento de projetos complexos. Com uma velocidade de clock de 16 MHz, o microcontrolador é capaz de processar informações rapidamente. A placa tem um LED\_BUILTIN na porta 13, e seu tamanho reduzido permite que seja aplicado em projetos compactos possuindo 68,6 mm de comprimento e 53,4 mm de largura, além de pesar apenas 25g [26].

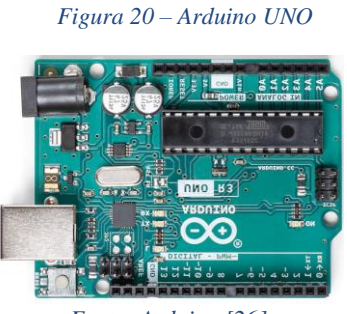

 *Fonte: Arduino [26]*

 *Figura 21 - pinagem Arduino Uno*

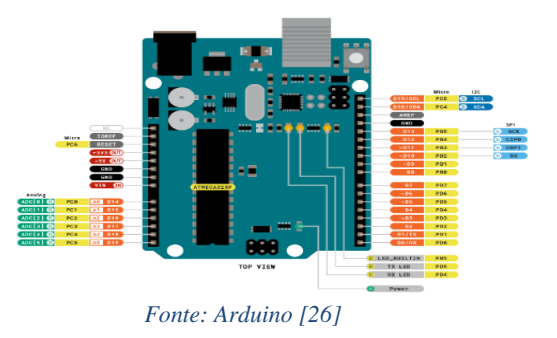

#### **3.5.2. Programação arduíno**

O Arduino Uno é um microcontrolador que utiliza a linguagem C++ como principal linguagem de programação. Para programar o Arduino Uno, é necessário utilizar o IDE do Arduino, que é um ambiente de desenvolvimento integrado. O IDE utiliza o compilador GCC para gerar código de alta qualidade e eficiente. Ele também possui ferramentas como um monitor serial e um ambiente de simulação. A programação em C++ requer conhecimentos básicos em programação orientada a objetos e o uso das bibliotecas específicas para o hardware do Arduino. Essa abordagem permite criar projetos complexos de forma simples e acessível, mesmo para aqueles sem conhecimento avançado em programação de baixo nível.

#### **3.5.3. Sensor de umidade**

O Sensor de Umidade do Solo como mostra a Figura 22, também conhecido como Higrômetro, é um módulo eletrônico compacto projetado para medir a umidade do solo. Com precisão e eficiência, ele é adequado para projetos com restrições de tamanho. O sensor utiliza um controlador LM393 e opera com uma faixa de tensão de 3,3 - 5VDC, resultando em baixo consumo de energia. Possui saídas digitais e analógicas, LEDs indicadores e sensibilidade ajustável via potenciômetro. Essas características o tornam útil em áreas como agricultura, jardinagem e estudos ambientais, fornecendo informações precisas em tempo real sobre a umidade do solo. [36]

*Figura 22 - Sensor de umidade*

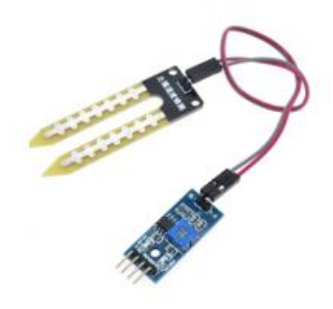

*Fonte: Baú da eletrônica [36]* 

#### **3.5.4. Sensor de nível d'água**

O sensor de nível de água como mostra a Figura 23. é um componente eletrônico versátil usado para detectar o nível de água em reservatórios e tanques. Ele consiste em uma boia flutuante e um interruptor magnético acionado quando o nível da água alcança um ponto específico. Compatível com diversos microcontroladores, como Arduino e PIC, o sensor possui alta capacidade de chaveamento (100 V DC e 0.5 A). Sua ampla faixa de temperatura de operação (-10 a +85°C) permite seu uso em diversos ambientes. Com dimensões compactas e peso leve (diâmetro da boia de 25 mm, comprimento total de 68 mm e peso de 16g), o sensor é facilmente instalado em diferentes tipos de reservatórios sem comprometer a estética do projeto [24].

*Figura 23 – Sensor de nível d'agua*

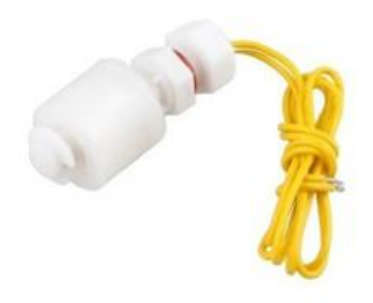

*Fonte: Smartkits [24]*

#### **3.5.5. Display LCD 16x2**

O Display LCD 16x2 (Verde) como mostra a figura Figura 24. Possui 16 caracteres por 2 linhas e um LED de backlight. Para fazer a interface com o display, são necessários cerca de 11 pinos de entrada/saída (I/O), incluindo pinos para ajuste do contraste, seleção de dados ou instruções, e controle de habilitação do chip. Os pinos B0 a B7 formam o barramento de dados para transmitir as informações a serem exibidas. O controle do backlight é feito através dos pinos A e K, correspondentes ao ânodo e cátodo do LED. A programação da interface é facilitada pela biblioteca LiquidCrystal, que permite a escrita e leitura de caracteres no display, bem como o controle do backlight, sendo necessário inicializar o objeto com as informações sobre a pinagem utilizada [27].

*Figura 24 - Display LCD 16x2*

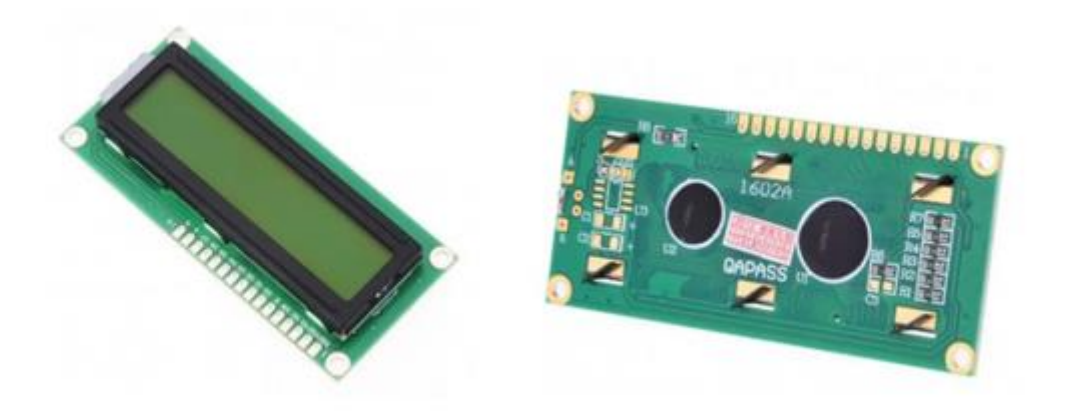

*Fonte: Bau da Eletrônica [27]*

#### **3.5.6. Módulo bluetooth RS232 HC-05**

O módulo Bluetooth RS232 HC-05 como mostra a Figura 25. Permite a comunicação sem fio entre o circuito do projeto e um aplicativo dedicado a ele. Com suporte para modo mestre e escravo, o HC-05 é fácil de configurar e opera com alimentação de 3,3 a 5V. Sua placa possui um regulador de tensão e um LED indicador de status de conexão. O módulo utiliza o protocolo Bluetooth v2.0+EDR e possui um alcance de até 10m. Com dimensões compactas e peso leve, é uma opção econômica e fácil de usar para projetos Arduino. Sua ampla faixa de temperatura de operação torna-o adequado para diversas aplicações. O HC-05 foi escolhido como meio de comunicação no projeto de TCC devido à sua fácil configuração e compatibilidade com o Arduino. Ele oferece uma conexão estável e confiável entre o circuito e o aplicativo, proporcionando uma interface eficiente e personalizada para o usuário. Com alta sensibilidade e segurança, o módulo Bluetooth RS232 HC-05 é uma solução ideal para projetos que requerem comunicação sem fio confiável e de qualidade [30].

*Figura 25 - Módulo bluetooth RS232 HC-05*

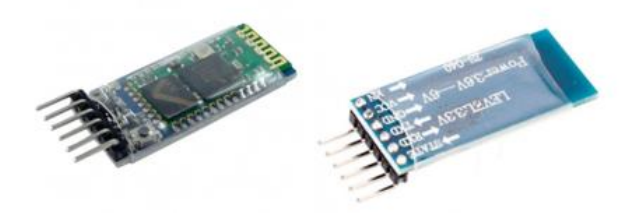

*Fonte: Baú da eletrônica [28]*

#### **3.5.7. Mini bomba de água**

A Mini Bomba de Água Submersível 5V como mostra a Figura 26. É um componente importante no projeto, pois permite a movimentação eficiente de líquidos com baixo consumo de energia. Operando com 5V DC, ela possui uma elevação máxima entre 40 e 110 cm e uma vazão de 80 a 120L/h.. Ela converte energia mecânica em energia cinética para movimentar o líquido de forma eficiente. Essa bomba elétrica submersível possui um orifício de entrada de água (furo de sucção) e um orifício de saída (furo de descarga). Seu mecanismo de funcionamento envolve rotores e lóbulos que geram pressão para impulsionar a água dentro da bomba, permitindo o fluxo contínuo do líquido [29].

*Figura 26 - Mini bomba de água*

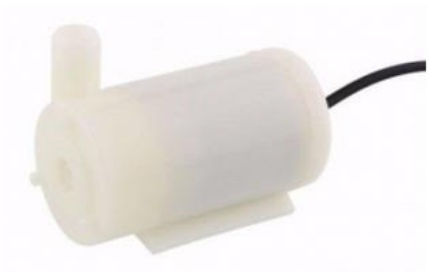

*Fonte: Baú da Eletrônica [42]*

## **3.5.8. Módulo relé**

O módulo relé 5V como mostra a Figura 27. É um componente essencial para projetos de automação e controle de dispositivos elétricos. Com capacidade de acionar cargas de até 250VAC @ 7A ou 125VAC @ 10A, ele permite controlar dispositivos de alta tensão e corrente elétrica. Possui uma bobina de 5VDC e 75mA, com tempo de acionamento do contato de 10ms. O módulo possui uma saída padrão de 03 vias (VCC – GND – Sinal Digital), facilitando a conexão com o Arduino. Além disso, conta com um LED indicador do estado do relé e terminais para conexão comum, normal aberto e normal fechado. É um componente essencial em projetos que envolvem automação e controle de dispositivos elétricos de alta tensão e corrente, oferecendo segurança, eficiência e facilidade de uso.

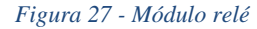

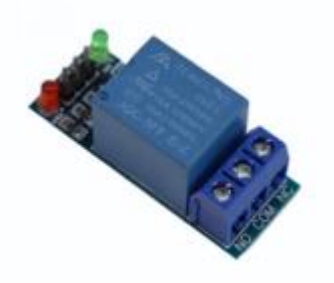

*Fonte: Baú da eletrônica [31]*

## **3.5.9. Potenciômetro**

O potenciômetro de 10Kohms como mostra a Figura 28. É um componente eletrônico que

controla a resistência elétrica em um circuito. Ele é usado para ajustar a resistência proporcionalmente à posição do eixo. Com uma resistência de 10Kohms, pode regular a corrente elétrica em várias aplicações, como controle de brilho de lâmpadas e velocidade de motores. Com potência máxima de 0,2W e tensão suportada de 200V AC, é um componente robusto e durável, integrável em projetos eletrônicos de diferentes tamanhos.

*Figura 28 - Potenciômetro*

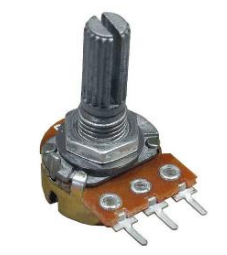

*Fonte: Baú da eletrônica [41]*

## **3.5.10. LED**

O LED como mostra a Figura 29. É um componente semicondutor que converte energia elétrica em luz. Diferente das lâmpadas convencionais, ele utiliza a tecnologia do estado sólido, transformando a energia elétrica em luz dentro do próprio componente. O LED possui um anodo e um catodo e permite a passagem de corrente elétrica dependendo da polarização, gerando luz como resultado. Neste projeto, o LED é utilizado para sinalização e indicação de status. No caso específico, foi utilizado um LED difuso de 5mm de diâmetro, com uma tensão de operação típica de 2V e corrente máxima recomendada de 20mA. Para ligar o LED, é necessário fornecer uma tensão mínima de 2V e utilizar uma resistência limitadora de corrente para garantir que a corrente não exceda 20mA. [32]

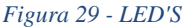

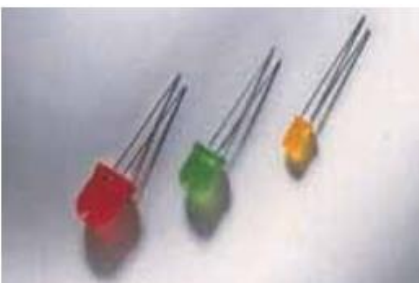

*Fonte: LaPro Leds[32]*

#### **3.5.11. Protoboard**

A protoboard como mostra a Figura 30. É uma placa de circuito impresso fundamental para o desenvolvimento de circuitos eletrônicos. Ela possui uma matriz de furos em uma base isolante de plástico ABS, permitindo a conexão de componentes eletrônicos por meio de fios condutores. A protoboard usada possui 400 furos, oferecendo ampla interconexão de componentes. O plástico ABS utilizado na base isolante confere resistência e durabilidade ao componente, com resistência de isolamento mínima de 100MΩ. A protoboard suporta uma tensão máxima de 500V AC e opera em uma faixa de temperatura de -20 a 80°C. Com dimensões de 8,3 x 5,5 x 1,0 cm, a protoboard é compacta e fácil de manusear [33].

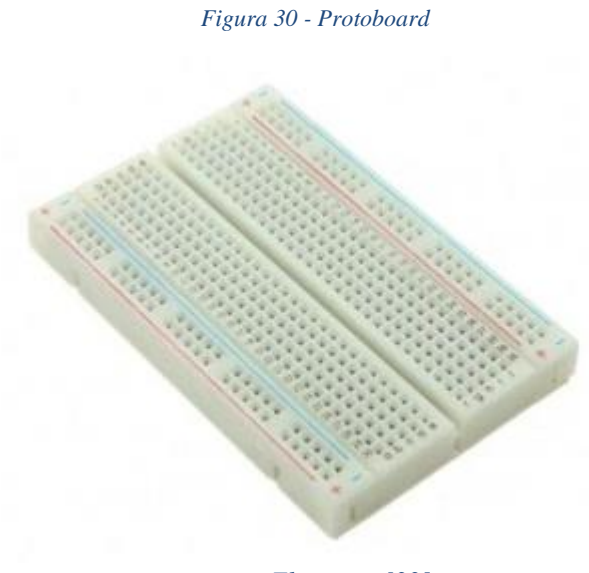

*Fonte: Eletrogate[33]*

## **3.5.12. Resistor**

O resistor como mostra a Figura 31. É um componente eletrônico essencial em circuitos

elétricos, responsável por limitar a corrente elétrica. Ele apresenta resistência elétrica medida em ohms (Ω) e converte a energia elétrica em energia térmica. Os resistores são utilizados para ajustar tensão e corrente, dividir tensões, controlar o brilho de LEDs e têm diversas aplicações. Eles variam em tamanho e formato, desde pequenos componentes em dispositivos eletrônicos até resistores de alta potência em circuitos de potência. [34]

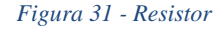

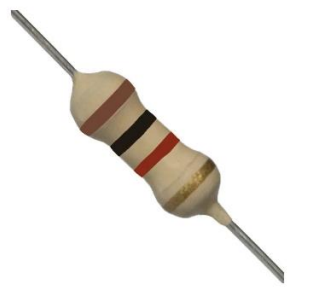

*Fonte: Baú da Eletrônica [45]*

## **3.5.13. Linguagem de programação C++**

O C++ é uma linguagem de programação de nível médio desenvolvida a partir do C na década de 80. Foi criada por Bjaner Stroustrup com o objetivo de melhorar o modelo Unix, incorporando elementos de outras linguagens. O C++ possui um compilador próprio e permite programação em altos e baixos níveis, o que proporciona grande flexibilidade, mas exige cuidado para evitar erros. Além disso, o C++ pode utilizar códigos da linguagem C, tornandoo uma linguagem poderosa e versátil, adequada para diversas necessidades de programação.

## **3.5.14. MIT app inventor**

O MIT App Inventor é um ambiente de programação visual intuitivo que permite que a criação de aplicativos totalmente funcionais para *smartphones* e *tablets* Android e iOS. Utilizando uma interface baseada em blocos, os usuários podem usar diversos elementos para construir aplicativos complexos e de alto impacto. O MIT App Inventor é mantido pela MIT CSAIL.

#### **3.5.15. Kodular**

O Kodular é uma plataforma de desenvolvimento de aplicativos móveis baseada no MIT App Inventor. Ele permite que pessoas sem conhecimento avançado em programação criem aplicativos Android usando uma abordagem visual de arrastar e soltar componentes. A plataforma oferece uma variedade de componentes pré-definidos, recursos avançados e suporte para integração com APIs externas, monetização e extensões personalizadas. O Kodular é amplamente utilizado por estudantes, professores, entusiastas de tecnologia e desenvolvedores independentes para criar aplicativos simples [39].

## **3.5.16. Google sheets**

O Google Planilhas, também conhecido como Google Sheets, é uma ferramenta de planilha eletrônica baseada na web oferecida pelo Google. O Google Planilhas permite criar, editar e colaborar em planilhas online, oferecendo recursos semelhantes a outras ferramentas do gênero. Sua capacidade de colaboração em tempo real é um destaque, permitindo que várias pessoas trabalhem na mesma planilha simultaneamente. A ferramenta é popular em ambientes corporativos e oferece integração com outros serviços do Google. Além disso, o Google Planilhas é acessível, com uma versão gratuita disponível para usuários com uma conta do Google e planos pagos com recursos adicionais. Em suma, o Google Planilhas é uma solução confiável e funcional para criar e colaborar em planilhas online.

## **3.6. Lista de materiais**

A Tabela 3 apresentada na sequência, representa os gastos que obtivemos para o desenvolvimento com o projeto, todos os componentes e a montagem do protótipo.

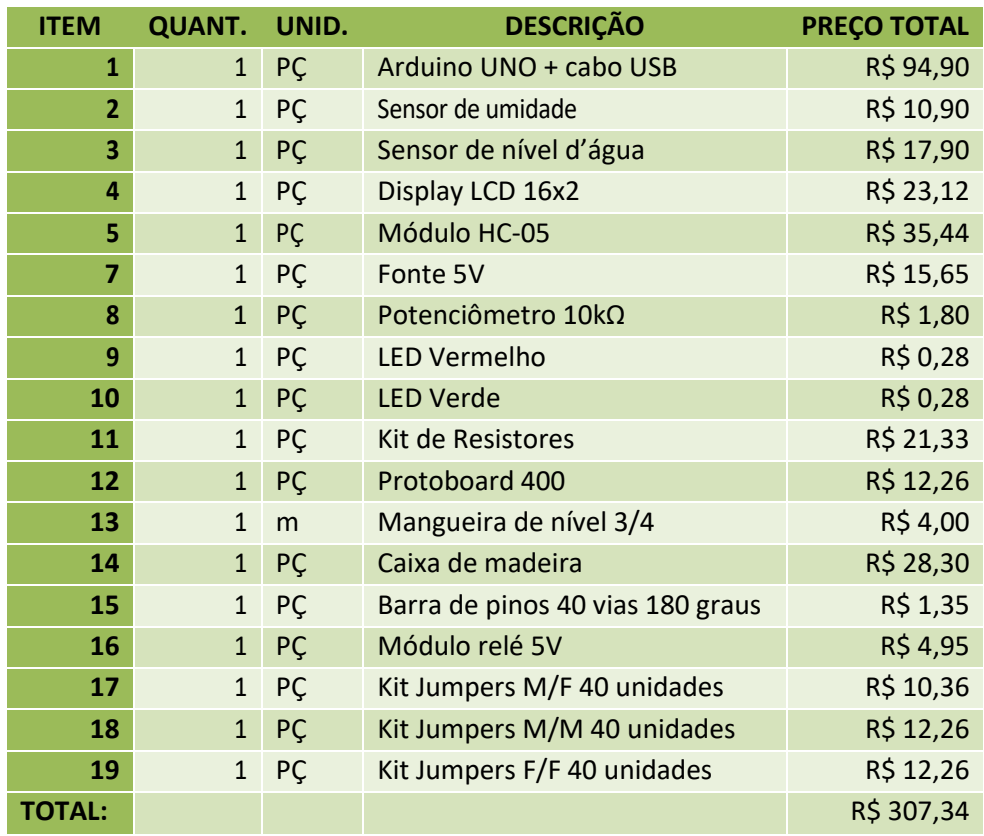

#### *Tabela 3 - Lista de materiais*

*Fonte: Autor*

## **3.7. Lógica e programação do microcontrolador**

Para que ocorra um entendimento sobre a lógica utiliza-da para a confecção do código fonte em linguagem C++ foi feito um fluxograma como mostra a Figura 32.

#### **3.8. Desenvolvimento do aplicativo**

O projeto envolve o desenvolvimento de um aplicativo usando as plataformas MIT App Inventor e Kodular. O MIT App Inventor é utilizado para criar o esboço inicial do aplicativo, enquanto o Kodular é usado para construir o aplicativo final.

Os sensores de umidade e nível de água têm a função de enviar dados sobre a planta e o reservatório de água para o módulo Bluetooth. Esses dados podem ser visualizados no aplicativo. A interface gráfica do aplicativo é amigável e de fácil compreensão, permitindo que o usuário selecione a espécie vegetal desejada. Além disso, o usuário pode personalizar o

método de irrigação de acordo com suas preferências.

Existem duas opções de rega disponíveis no aplicativo. A primeira é a rega por umidade, na qual o circuito ativará a bomba de água quando o solo atingir um percentual de umidade determinado pelo usuário. Nesse caso, o usuário também pode selecionar a duração da rega.

A segunda opção é a rega por intervalo de umidade. Aqui, o usuário pode definir um percentual mínimo de umidade para iniciar a rega e um percentual máximo para encerrá-la. Quando o solo atinge o percentual mínimo, a rega é acionada e continua até atingir o percentual máximo definido pelo usuário.

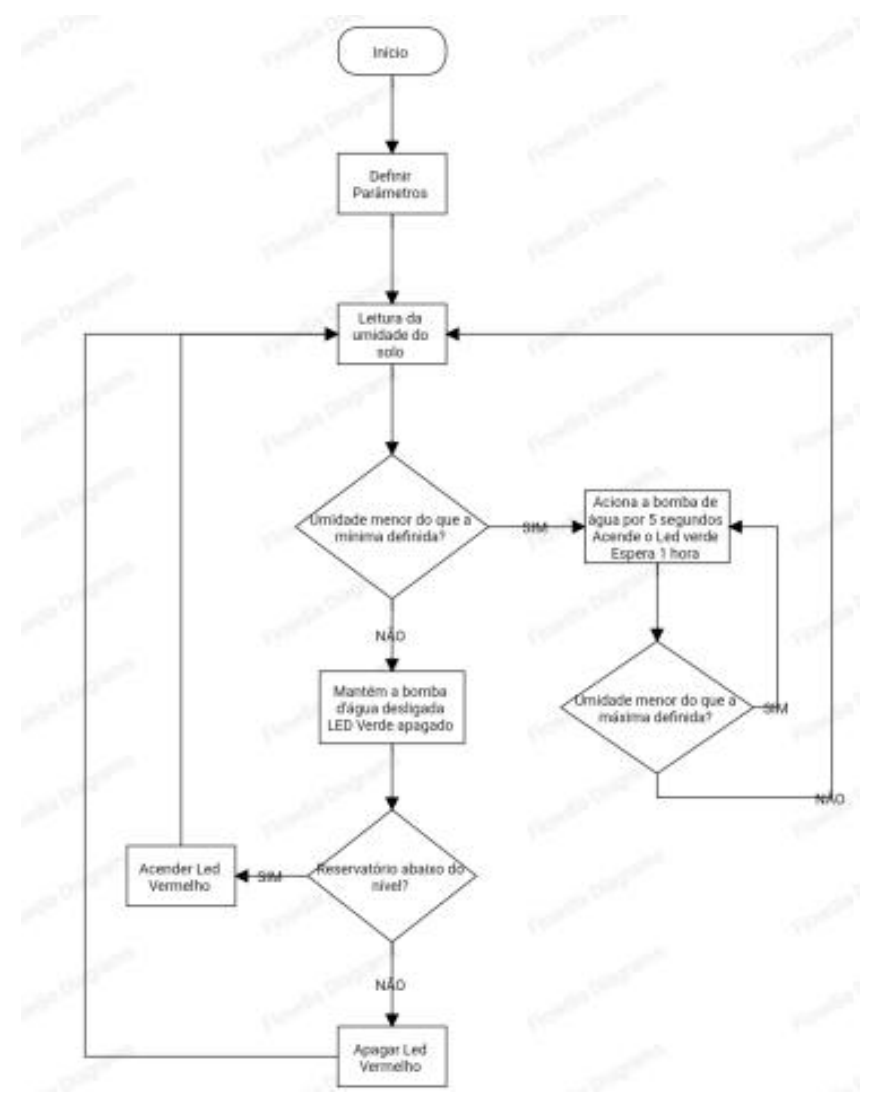

*Figura 32 - Fluxograma*

*Fonte: Autor*

#### **3.8.1. Interface gráfica**

O aplicativo possui quatro telas que proporcionam uma interação rápida e objetiva com o usuário. Através dessas telas, o usuário pode controlar a umidade, a rega das plantas e obter informações sobre o nível do reservatório. Além disso, o aplicativo fornece informações sobre o ambiente ideal, o tipo de solo adequado, a drenagem, quando necessário, e o tipo de vaso recomendado para o melhor desenvolvimento das plantas selecionadas.

Os dados apresentados visualmente para o usuário são obtidos de um banco de dados disponibilizado no software Google Sheets. As quatro telas que compõem o aplicativo são: Conexão, Status, Plantas e Personalizado.

Conexões: Esta tela como mostra a Figura 33. Permite que o usuário conecte e desconecte o módulo Bluetooth HC-05. Além disso, é possível verificar o status do Bluetooth. A seta 3 indica o nome do dispositivo Bluetooth que está atualmente conectado ao aplicativo.

Status: Esta é a tela principal do aplicativo como mostra a Figura 34, onde o usuário pode selecionar uma planta para servir como parâmetros para o circuito. Nessa tela, o usuário pode obter informações sobre a planta selecionada, sendo a umidade relativa do solo e o nível do reservatório de água as informações mais destacadas.

Plantas: Nesta tela com mostra a Figura 37. O usuário tem acesso a uma lista dos cinco grupos de plantas escolhidos como amostra para o projeto, por meio de pesquisas de campo. O usuário pode escolher uma planta dessa lista para ser usada como parâmetros pelos sensores do circuito. Além disso, ao realizar um clique longo em um item da lista de plantas, é possível obter informações específicas sobre essa planta, como a faixa de umidade ideal do solo, o ambiente adequado, o vaso apropriado, a composição do solo e a drenagem, se necessário.

Personalizado: Nesta tela, o usuário tem a opção de personalizar o processo de rega, definindo um temporizador ou a faixa de umidade para uma planta de sua escolha, assim como mostra a Figura 39. O usuário pode adicionar essas personalizações ao banco de dados de parâmetros, permitindo armazenar as informações relevantes para seus objetivos, bem como apresenta a Figura 40. É possível adicionar quantas informações personalizadas forem necessárias. Além disso, o usuário tem a opção de apagar todo o banco de dados de personalizações criado ou excluir apenas uma planta personalizada específica que tenha sido adicionada anteriormente

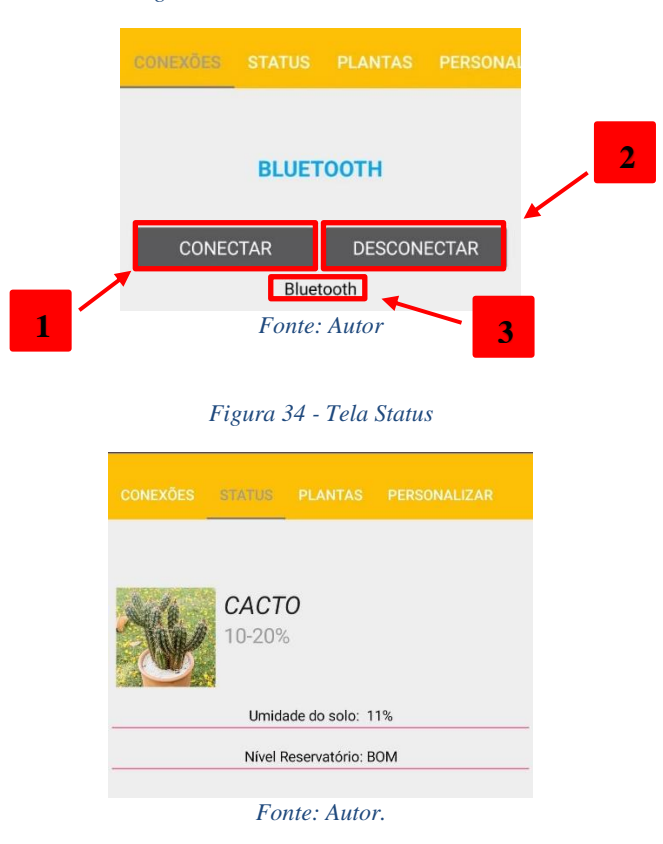

*Figura 33 – Tela de conexão bluetooth*

*Figura 35 - Tela de dispositivos bluetooth próximos*

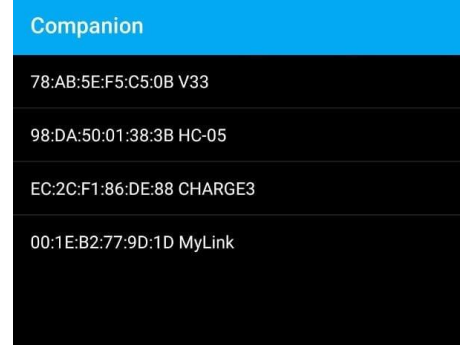

*Fonte: Autor*

1. CONECTAR: Ao pressionar o botão "CONECTAR", o usuário pode estabelecer a conexão entre a interface gráfica e o circuito por meio de bluetooth. Após pressionar o botão, uma nova tela é aberta como mostra a Figura 35, exibindo os dispositivos Bluetooth disponíveis, sendo o HC05 o dispositivo relacionado ao circuito do projeto. Se a conexão for estabelecida com sucesso, o botão "CONECTAR" muda a cor da fonte para verde, indicando a conexão bemsucedida, bem como a Figura 36 exibe. Além disso, o aplicativo inicia uma mensagem de voz

informando que o Bluetooth foi conectado.

2. DESCONECTAR: Esse botão permite ao usuário desconectar qualquer dispositivo Bluetooth conectado ao aplicativo. Se a desconexão for realizada com sucesso, a cor do botão "CONECTAR" muda para azul, indicando que a ação foi concluída com sucesso, assim como é mostrado na Figura 36. O aplicativo também reproduz uma mensagem de voz informando que o Bluetooth foi desconectado.

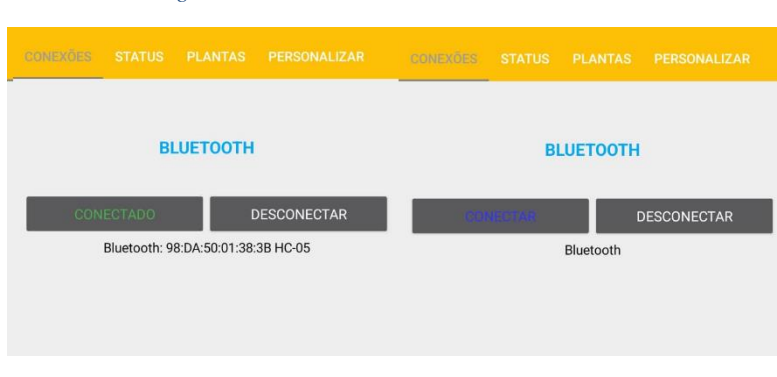

*Figura 36 - bluetooth conectado e desconectado*

#### *Fonte: Autor*

3. Legenda: Essa área mostra ao usuário qual dispositivo Bluetooth está atualmente conectado à interface gráfica, exibindo o nome do dispositivo Bluetooth.

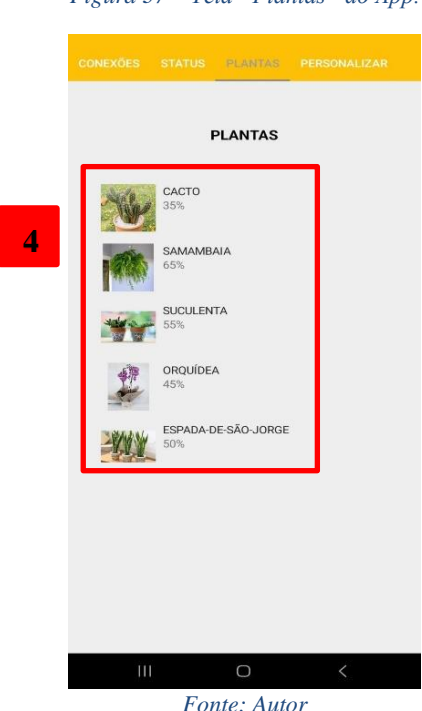

54 4. Lista de plantas "nativa": Essa lista é importada em tempo real de uma planilha do

*Figura 37 – Tela "Plantas" do App.*

Google Sheets criada pelos autores do projeto. Isso permite que os parâmetros estabelecidos sejam posteriormente alterados e novos tipos de plantas sejam adicionados. A lista contém os dados considerados ideais para o desenvolvimento das plantas usadas como amostra nesse projeto de TCC. Ao clicar em uma das plantas da lista, uma mensagem de confirmação é exibida assim como mostra a imagem 38. Se a seleção for confirmada, os parâmetros correspondentes são enviados via Bluetooth para o circuito. Em seguida, a planta selecionada pelo usuário é exibida na tela de "STATUS".

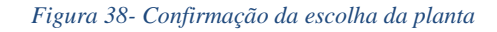

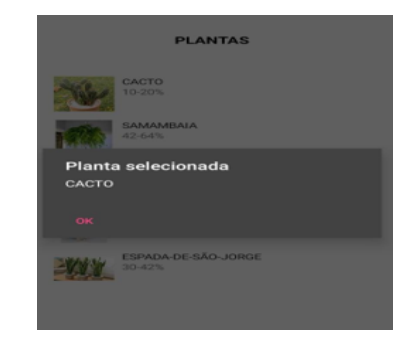

*Fonte: Autor.*

*Figura 39 - Tela "Personalizar" do app*

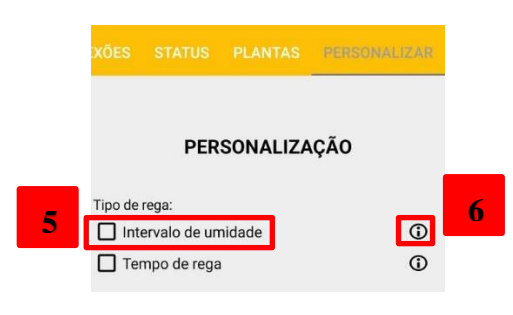

*Fonte: Autor*

5. Caixa de seleção Intervalo de umidade: Se selecionada pelo usuário, essa caixa de seleção exibirá caixas de entrada adicionais para que o usuário possa definir parâmetros personalizados para estabelecer um intervalo de umidade desejado para o solo.

6. Botão de informação: Ao ser pressionado, esse botão exibe um texto explicativo sobre o significado do tipo de rega "Intervalo de umidade".

7. Caixa de entrada Nome da planta: Nessa caixa de entrada, o usuário pode fornecer um título para a "planta personalizada" que deseja criar.

8. Caixa de entrada Umidade mínima: Essa caixa de entrada permite ao usuário atribuir um valor mínimo desejado para a umidade do solo.

9. Caixa de entrada Umidade máxima: Nessa caixa de entrada, o usuário pode atribuir um valor máximo desejado para a umidade do solo.

10. Caixa de seleção Tempo de rega: Se selecionada pelo usuário, essa caixa de seleção exibirá caixas de entrada adicionais para que o usuário possa definir parâmetros personalizados, como um valor mínimo de umidade aceitável e o tempo de rega em que a bomba de água permanecerá ativa para regar o solo.

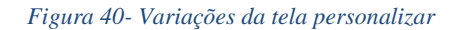

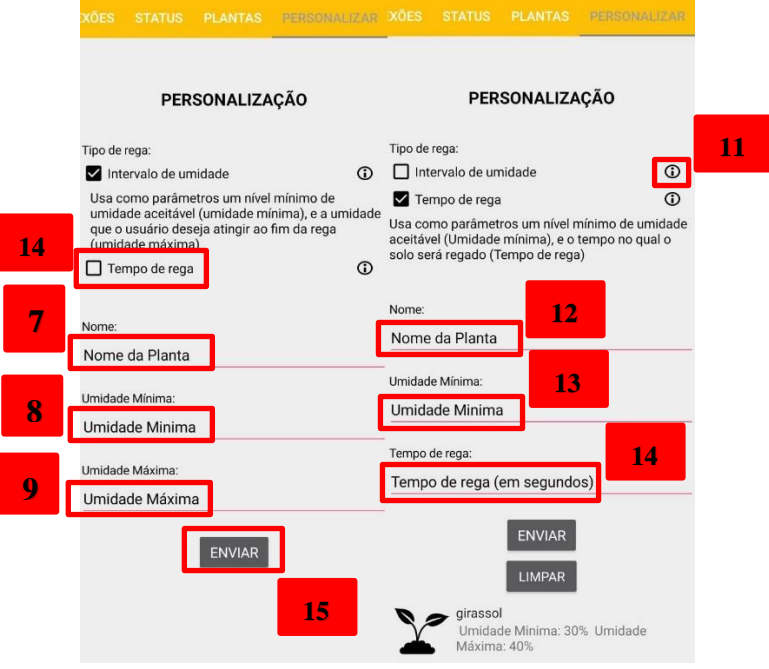

*Fonte: Autor*

11. Botão de informação: Ao ser pressionado, esse botão exibe um texto explicativo sobre o significado do tipo de rega "Tempo de rega".

12. Caixa de entrada Nome da planta: Nessa caixa de entrada, o usuário pode fornecer um título para a "planta personalizada" que deseja criar.

13. Caixa de entrada Umidade mínima: Essa caixa de entrada permite ao usuário atribuir um valor mínimo desejado para a umidade do solo.

14. Caixa de entrada Tempo de rega: Nessa caixa de entrada, o usuário pode atribuir um tempo em segundos para que a bomba de água fique ligada quando a umidade mínima aceitável for atingida.

15. ENVIAR: Ao pressionar esse botão, o usuário confirma os parâmetros preenchidos nas caixas de texto. Em seguida, uma mensagem é exibida para informar que os parâmetros foram enviados, assim como mostra a Figura 41.

16. SIM: Os parâmetros criados pelo usuário são salvos em um banco de dados e exibidos em uma lista juntamente com outras personalizações feitas pelo usuário. Os parâmetros correspondentes também são enviados via Bluetooth para o circuito, e a planta selecionada pelo usuário é exibida na tela de "STATUS".

17. CANCELAR: Ao selecionar essa opção, nenhuma informação é enviada ou salva, permitindo que o usuário retorne para escolher os parâmetros desejados.

18. NÃO, APENAS SALVAR: Os parâmetros criados pelo usuário são salvos em um banco de dados e exibidos em uma lista juntamente com outras personalizações feitas pelo usuário.

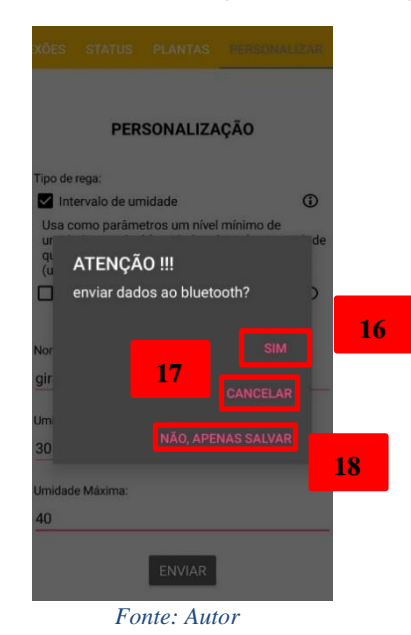

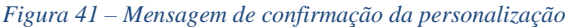

19. Lista de personalizações criadas pelo usuário: Essa lista é importada de um banco de dados alimentado pelo usuário e exibe todas as personalizações desenvolvidas por ele, assim como mostra a Figura 42. Ao clicar em uma das plantas da lista, uma mensagem de confirmação é exibida. Se a seleção for confirmada, os parâmetros correspondentes são enviados via Bluetooth para o circuito, e a planta selecionada pelo usuário é exibida na tela de "STATUS". Ao fazer um clique longo em um dos itens da lista, uma mensagem é exibida, oferecendo a opção de removê-lo do banco de dados e, consequentemente, da lista.

20. LIMPAR: Após adicionar um item à lista de personalizações, o botão "LIMPAR" é exibido ao usuário. Ao pressioná-lo, todas as informações adicionadas pelo usuário são apagadas do banco de dados e, consequentemente, da lista.

21. Planta em uso: Essa área exibe a planta que está sendo usada pelo circuito, juntamente com seus respectivos parâmetros.

22. Umidade relativa do solo: Nessa área, é exibida a umidade relativa do solo em forma de porcentagem, medida pelo sensor do circuito.

23. Estado do reservatório de água: Essa área indica o estado atual do reservatório de água do circuito.

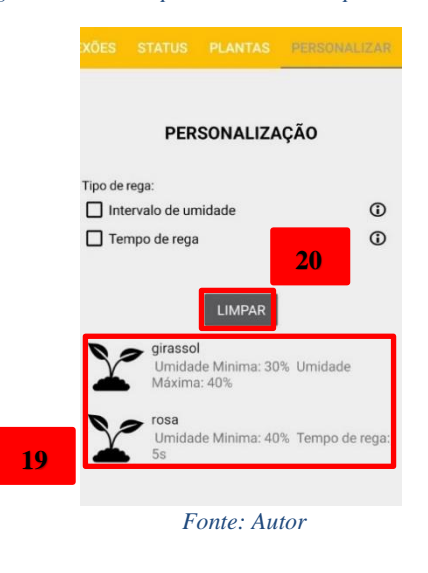

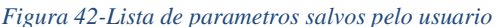

## **3.8.2. Banco de dados**

Por meio de uma interface gráfica intuitiva, os usuários podem facilmente acessar e visualizar os dados relevantes, que são armazenados eletronicamente em uma planilha online no *software* Google Sheets.

O banco de dados é composto por duas tabelas estruturadas dentro da mesma planilha. A primeira tabela, que pode ser observada na Figura 43, apresenta detalhes importantes, como a faixa ideal de cada grupo de planta, o tempo recomendado de rega e também exibe imagens representativas das cinco espécies vegetais abordadas. A tela específica denominada "PLANTAS", exemplificada na Figura 37, é responsável por apresentar de forma clara e organizada todas as informações contidas nessa tabela. É válido destacar que as imagens exibidas no aplicativo são obtidas por meio de links que redirecionam diretamente para as Figuras individuais de cada planta, proporcionando aos usuários uma visualização completa e detalhada.

A segunda tabela no banco de dados oferece informações fundamentais aos usuários, com

o objetivo de auxiliá-los a obter os melhores resultados no cultivo de suas plantas. Esses dados, ilustrados na Figura 44, abrangem diversos aspectos que facilitam o cuidado com os vegetais, fornecendo orientações valiosas. Os usuários têm acesso a informações cruciais, como o ambiente ideal para cada espécie, o tipo de vaso mais adequado, a composição do solo recomendada e a drenagem ideal. Esses detalhes práticos e úteis capacitam os cultivadores, fornecendo-lhes informações valiosas para garantir a saúde e o desenvolvimento ideal de suas plantas, de forma eficiente e eficaz.

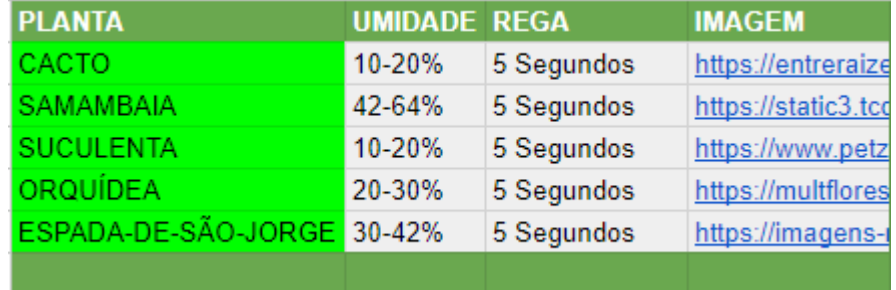

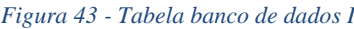

*Fonte: Autor*

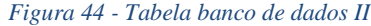

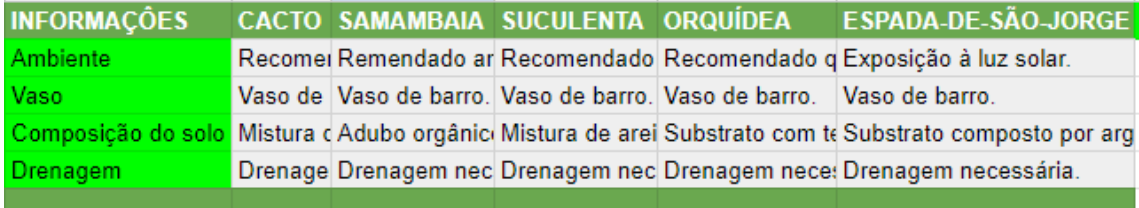

*Fonte: Autor*

#### **3.9. Montagem do sistema de irrigação inteligente**

A montagem do projeto tem início com a preparação da caixa de madeira para a acomodação dos componentes eletrônicos. Foram realizados seis furos na caixa, sendo um destinado à entrada do fio de energia para o Arduino, outro para a saída dos fios dos sensores de umidade do solo e de nível de água tipo boia, um terceiro para a saída da fonte de alimentação da bomba d'água, um quarto furo que foi feito na lateral para o encaixe do potenciômetro, e dois furos na parte superior da caixa para os encaixes dos LEDs. Adicionalmente, um recorte foi realizado na parte superior da caixa para acomodar o *display* LCD.

No interior da caixa, foram fixados o Arduino UNO, a protoboard, o módulo relé e o módulo Bluetooth. Na parte externa da caixa, o display LCD, os dois LEDs e o potenciômetro foram fixados, alocados nos furos correspondentes.

No reservatório de água, foi fixado o sensor de nível de água e a mini bomba de água, garantindo uma instalação adequada e segura O *display* LCD foi conectado ao Arduino utilizando *jumpers*, destacando-se a conexão das portas GND (terra) e V0 (tensão de ajuste do contraste) ao potenciômetro fixado na lateral da caixa. Essa conexão permitirá que o usuário controle a luminosidade do display LCD conforme sua preferência.

Os dois LEDs sinalizadores foram conectados a portas lógicas do Arduino, sendo necessário o uso de resistores para controlar a tensão que chega aos LEDs. Isso garante o correto funcionamento e proteção dos componentes.

O módulo do sensor de umidade foi conectado à entrada analógica A0 do Arduino, assim como ao sensor de umidade do solo, posicionado externamente à caixa para coletar as informações adequadas do solo. Dessa forma, é possível monitorar a umidade do solo e acionar o sistema de irrigação conforme a necessidade das plantas.

O sensor de nível de água tipo boia foi conectado diretamente à porta analógica A1 do Arduino. Essa conexão permitirá a verificação do nível de água no reservatório e auxiliará no controle do sistema de irrigação.

O módulo Bluetooth teve sua porta serial TX conectada diretamente ao Arduino, enquanto sua porta RX foi também conectada ao Arduino, porém, antes de chegar à placa, passou por um divisor de tensão. Essa etapa é necessária porque o módulo Bluetooth suporta apenas uma tensão de entrada de 3,3V, enquanto as portas do Arduino fornecem uma tensão de saída de 5V. O divisor de tensão garante a compatibilidade e o funcionamento adequado do módulo Bluetooth com o Arduino.

O Módulo relé foi ligado da seguinte maneira: no contato COM(comutação) foi ligado um dos terminais da fonte 5v; o outro contato utilizado foi o NF(normal fechado), que foi ligado diretamente na mini bomba de água, fazendo assim com que a mini bomba inicie desligada; os outros terminais que sobraram 1 da fonte e outro da mini bomba de água, são ligadas entre eles. Assim, quando o Arduino receber os dados do sensor de umidade do solo acionará o relé, que irá comutar e acionar a mini bomba de água.

Após a conclusão das conexões e a verificação de sua correta realização, é possível prosseguir com a programação do sistema de irrigação inteligente. Utilizando o

microcontrolador Arduino Uno e o módulo Bluetooth, é possível desenvolver um código que controle a bomba d'água com base nas leituras dos sensores de umidade do solo e de nível de água. As informações relevantes podem ser exibidas no *display* LCD, permitindo o monitoramento do sistema em tempo real. Além disso, os LEDs sinalizadores podem ser utilizados para indicar o status do sistema, como por exemplo, o acionamento da bomba d'água ou a indicação de falta de água no reservatório.

# **4. RESULTADOS E DISCUSSÕES**

# **4.1. Validação**

A validação do projeto foi realizada da seguinte maneira. O sensor de umidade foi inserido no solo como mostra a Figura 45. Em seguida, com a interface gráfica, foi estipulado um valor de umidade mínima e máxima para que o aplicativo enviasse para o Arduíno como mostrado na Figura 46.

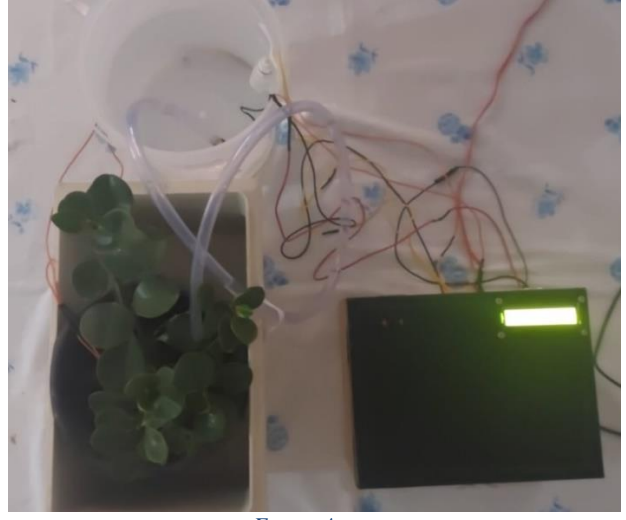

*Figura 45- Protótipo montado.*

*Fonte: Autor*

*Figura 46 – Definição dos parâmetros na interface gráfica.*

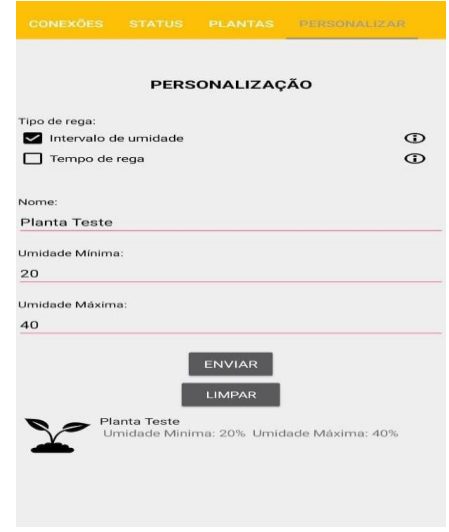

*Fonte: Autor*

Após a montagem feita e os parâmetros definidos pela interface gráfica, foi feito o monitoramento dos valores que o sensor checava a cada uma hora como mostrado na Figura 47. As outras figuras que mostram o monitoramento da umidade pela interface gráfica e do reservatório estão nas Figuras 56 a 64, no Apêndice C.

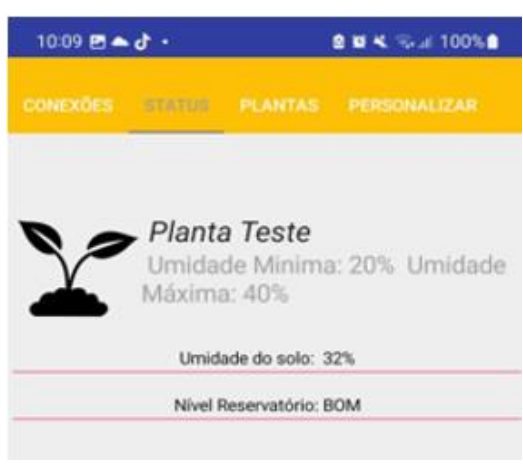

*Figura 47 – Valor da umidade do solo inicial.*

*Fonte: Autor*

Após a décima hora, o sensor chegou a 19% no nível de umidade como mostra a Figura 48. Esse valor está abaixo do definido previamente que é 20%. Assim, acionando a bomba de água que ficou ligada por 30 segundos, o que deu aproximadamente 500 mililitros de água despejados no solo.

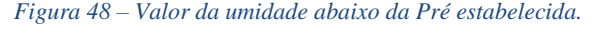

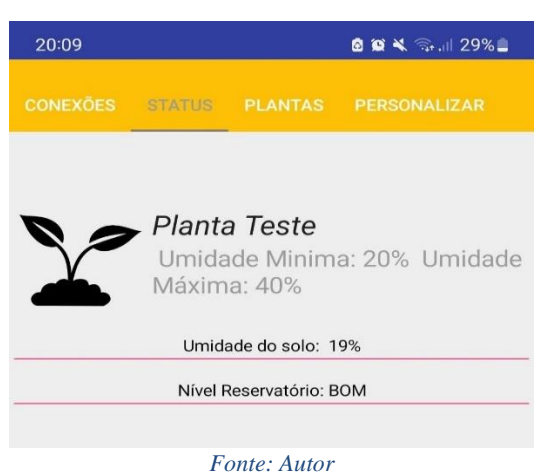

Na Figura 49 pode-se observar o valor da umidade do solo que o sensor está lendo, após uma hora da irrigação.

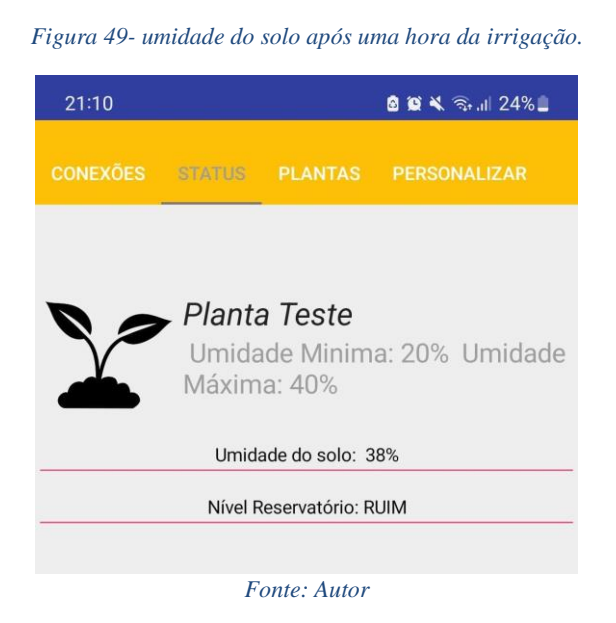

A Figura 50 mostra o gráfico do experimento em relação ao valor da umidade em porcentagem e ao tempo em horas.

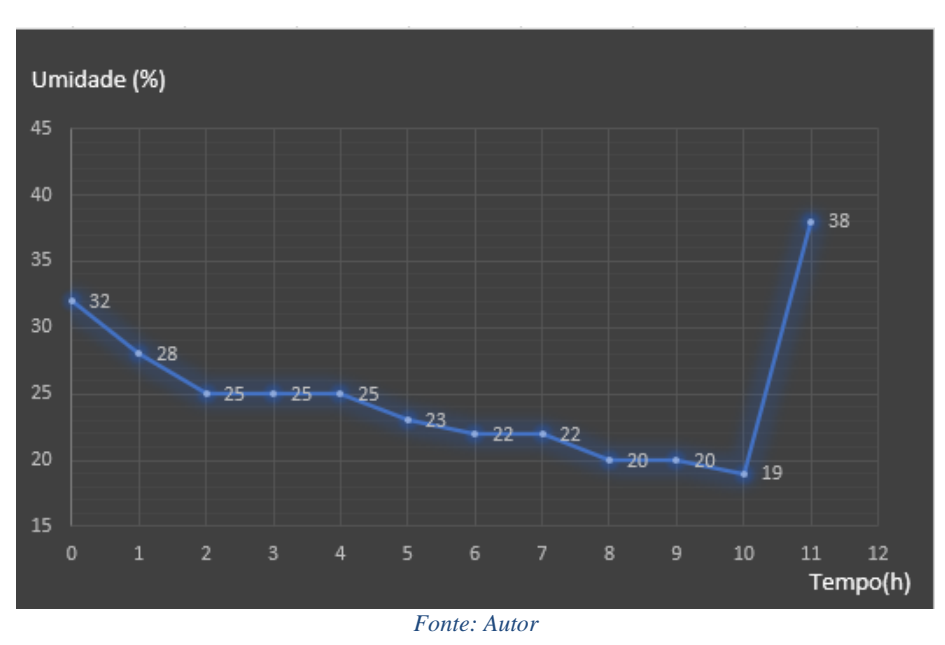

*Figura 50 – Gráfico da umidade do solo com o passar do tempo.*

# **4.1.1. Bomba de água**

Para a validação desse componente, foram efetuados no total seis testes com base em dois

tipos diferentes de irrigação. Sendo a primeira irrigação feita com uma vazão total, ou seja, apenas a mangueira. No segundo tipo, foi posto na ponta da mangueira um acessório que limita a passagem de água tendo vazão por pequenos buracos, semelhante ao chuveiro de plásticos presentes em duchas.

O gráfico presente na Figura 51 apresenta o resultado obtido através do primeiro tipo de irrigação, onde a vazão é completa. Vale ressaltar que é agregado ao tempo da medição o timer de 5 segundos, que fica 5 segundos regando (bomba ativa) e 5 segundos pausado (bomba desativada).

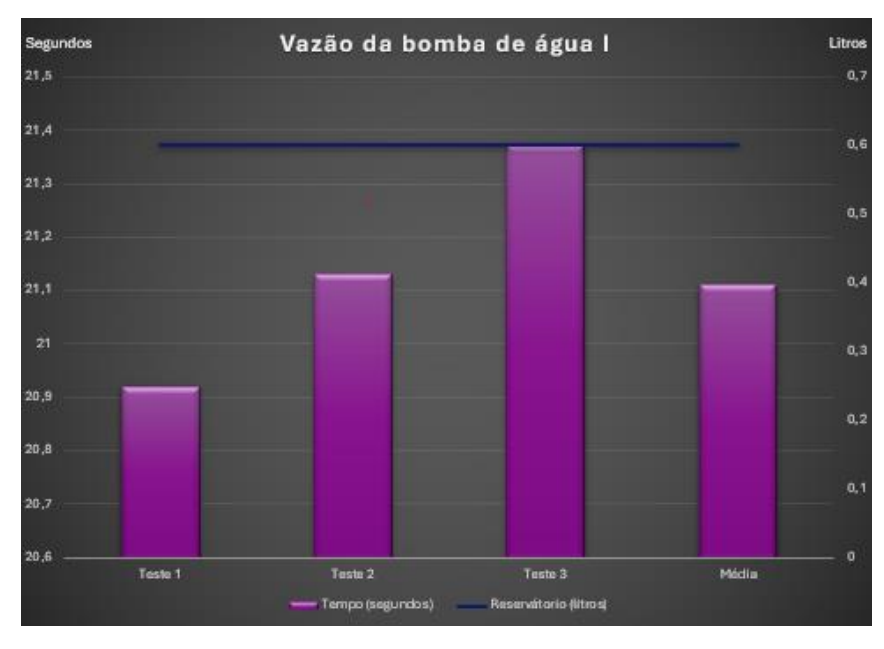

*Figura 51 - Vazão da bomda de água teste I*

*Fonte: Autor*

O resultado obtido finalizando o primeiro teste em um reservatório de 600 ml é um tempo de vazão de médio de 21,11 segundos.

O segundo teste indicou uma alteração considerável no tempo de vazão, devido o timer de 5 segundos e o acessório que permite o controle do escoamento. O gráfico presente na Figura 52 permite a visualização dos resultados dos três testes feitos, e a média dos mesmo.

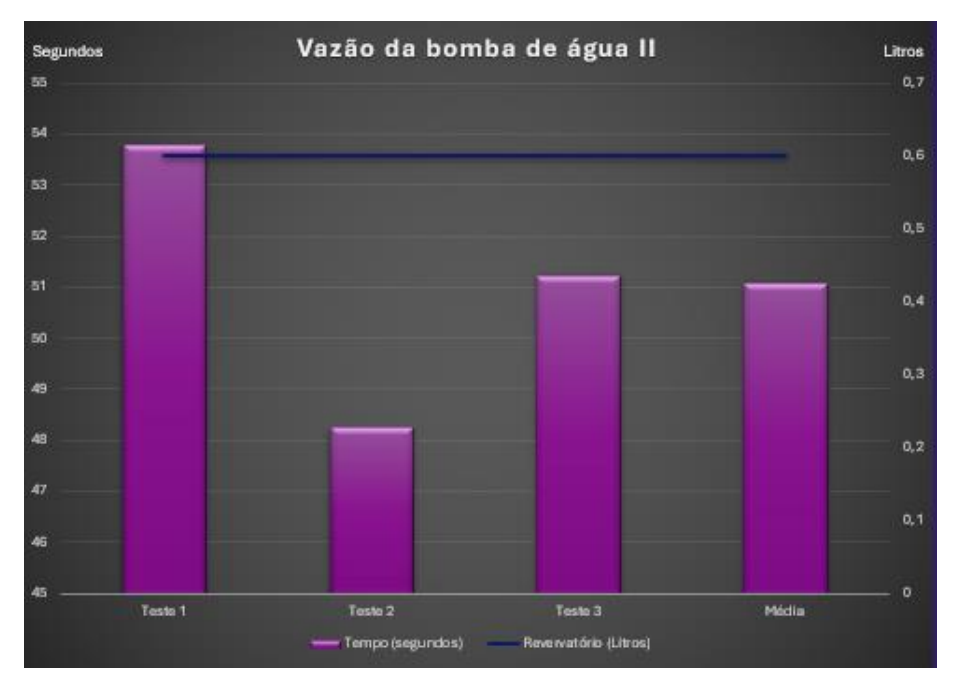

*Figura 52 - Vazão da bomba de água teste II*

Comparando ambos os gráficos, foi feita a escolha pelo segundo sistema de irrigação, que permite o controle da vazão da água do reservatório. Com isso impossibilitando a irrigação excessiva, que afeta diretamente na qualidade e umidade do solo e consequentemente a saúde da planta.

#### **4.1.2. Sensor de nivel de água**

Para realizar a validação do sensor nível de água boia vertical, foi feito alguns testes verificando o tempo de resposta de um Led. Devido esse componente funcionar como um interruptor elétrico e possui uma estrutura de flutuação bem simples, possibilitou obter os resultados de forma rápida e eficaz. O interruptor mecânico magnético em um pequeno flutuador, que varia sua posição com base no nível do líquido abrindo ou fechando o circuito magnético, fazendo assim o acionamento de um Led, identificado no sistema de irrigação com a cor vermelha. Esse LED é acionado quando o flutuador está próximo do final, a Figura 53 demonstra os pontos de referência para abrir ou fechar o circuito, sendo esses pontos destacados como A e B. Com o reservatório cheio o flutuante fica no ponto A, conforme o acionamento da

*Fonte: Autor* 

bomba e a vazão da água o flutuador desce até atingir o ponto B, onde é dado o alerta através do LED. O ponto C indica um regulador que auxilia na variação do sensor de nível de água.

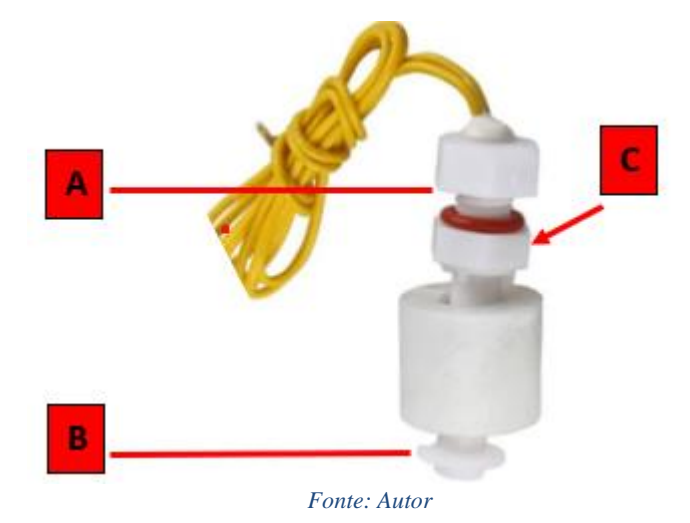

*Figura 53 - Sensor de nivel de água com marcações*

Para efetuar os testes um dos integrantes do grupo segurou o flutuador no ponto A e soltou até atingir o ponto B, nesse teste foi obtido o tempo de resposta do sensor com o LED vermelho, que sinaliza quando o reservatório precisa ser abastecido. Outro teste feito, foi o inverso onde foi do ponto B para o A, com isso foi possível verificar o tempo de resposta do sensor quando o reservatório estivesse enchendo. Como o tempo de irrigação tem diversas variações, desde o timer definido pelo usuário ou do sistema até a inclinação ou tipo de irrigação, foi feito os testes com o sensor fora do reservatório para ser possível obter o real tempo de resposta entre os dispositivos eletrônicos. É de suma importância informar que o tempo de respostas obtidos e indicados nas Figuras 54 E 55 tem interferência do delay, definido no código. O gráfico da Figura 54 apresenta o tempo em segundos do acionamento do LED quando o flutuador sai do ponto A para o B simulando o esvaziamento do reservatório, já o gráfico indicado na Figura 55 apresenta o tempo em segundos do acionamento no processo inverso do anterior, ou seja, esta simulando o abastecimento do reservatório.

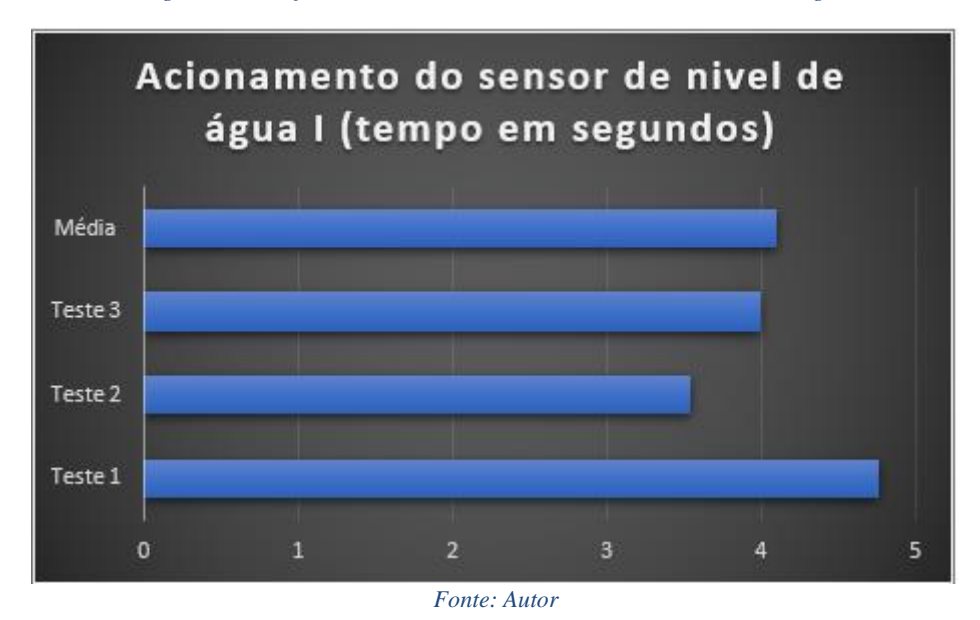

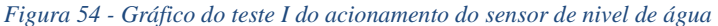

*Figura 55 - Gráfico do teste II do acionamento do sensor de nivel de água*

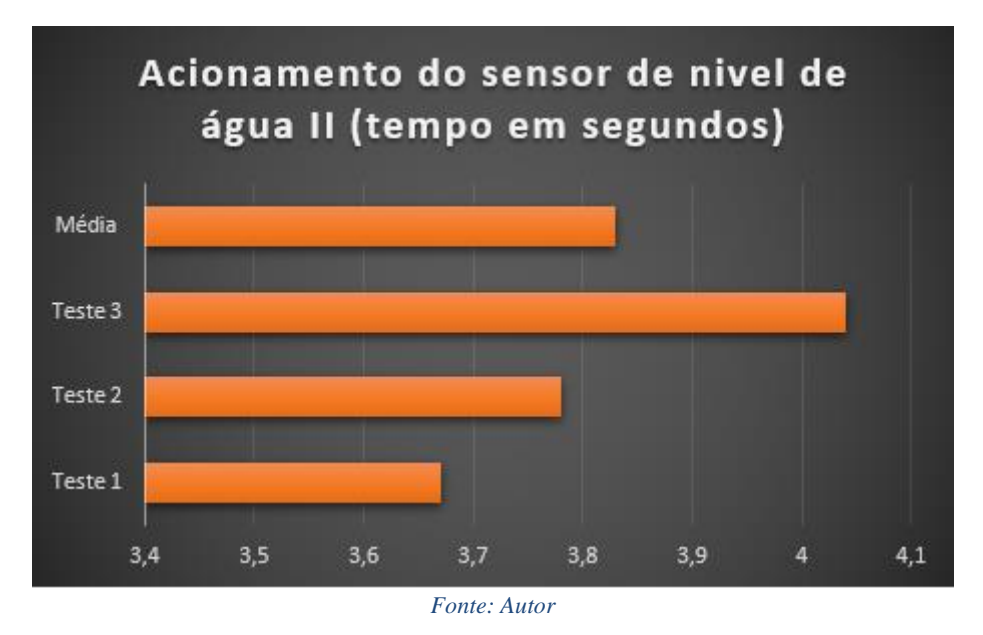

## **4.2. Condições ideais para o funcionamento do projeto**

O projeto pode ser dividido em duas partes distintas, cada uma desempenhando um papel crucial no funcionamento do sistema de irrigação inteligente. A primeira parte concentra-se na parte eletrônica, onde está localizado o circuito eletrônico, que inclui o microcontrolador

ATMEGA328P, presente no Arduino Uno. Esse componente é composto por um núcleo de processador, memória e periféricos programáveis de entrada e saída, o que possibilita o controle geral do projeto.

A segunda parte é constituída por um aplicativo desenvolvido pela plataforma Kodular, que oferece ferramentas para a criação de um software capaz de integrar-se com um módulo Bluetooth HC-05. Essa integração é essencial para o funcionamento adequado do sistema de irrigação inteligente. Para garantir o desempenho ideal, é imprescindível que o projeto seja instalado corretamente em um ambiente propício, levando em consideração a sensibilidade da parte eletrônica.

Com isso em mente, o sistema foi projetado com uma caixa de madeira que oferece proteção completa ao circuito, impedindo o contato direto do usuário com os componentes eletrônicos. Além disso, a caixa também desempenha um papel fundamental na proteção contra a umidade ambiente. Uma vez que os equipamentos tecnológicos são sensíveis a qualquer presença de umidade no ar, essa proteção adicional evita que a umidade entre em contato com os componentes eletrônicos e cause danos.

Além das medidas de segurança mencionadas, o projeto inclui uma case que envolve o Arduino Uno, fornecendo uma camada extra de proteção ao componente mais valioso de todo o sistema. Essa case tem como objetivo prevenir danos graves ao funcionamento do sistema, salvaguardando-o contra impactos, quedas acidentais e outros eventos adversos que possam comprometer sua integridade.

Ao incorporar essas medidas de proteção e cuidado, o projeto de irrigação inteligente garante a durabilidade e o desempenho confiável do sistema, oferecendo aos usuários uma solução eficiente e segura para suas necessidades de irrigação.

#### **4.3. Resultados esperados**

Neste projeto, buscamos ampliar nossos conhecimentos na área da eletrônica, optando pelo uso do Arduino, que utiliza a linguagem de programação C++, mesmo não tendo familiaridade prévia com essa linguagem. Além disso, também buscamos aprimorar nossas habilidades na criação de aplicativos, fortalecendo nossa expertise técnica.

No entanto, nosso objetivo principal vai além do aprendizado técnico. Almejamos simplificar o cultivo de pequenas plantações residenciais, proporcionando conforto e eficiência aos usuários. Para alcançar esse objetivo, desenvolvemos um sistema que permite aos usuários ajustar os parâmetros do cultivo por meio de um aplicativo móvel. Dessa forma, sua única preocupação é manter o reservatório de água abastecido, enquanto todo o processo de cuidado das plantas é automatizado.

Ao oferecer essa solução, visamos não apenas facilitar o cultivo residencial, mas também incentivar a prática da agricultura em espaços reduzidos, como casas e apartamentos. Além disso, proporcionamos uma experiência mais conveniente e intuitiva aos usuários, que podem monitorar e controlar o cultivo de forma remota, por meio do aplicativo em seus celulares.

#### **4.4. Resultados obtidos**

Em relação à ampliação de conhecimentos na área da eletrônica, a utilização do Arduino e da linguagem de programação C++ proporcionou uma curva de aprendizado significativa para a equipe. Mesmo sem familiaridade prévia com essa linguagem, foi dedicado tempo e esforço para estudar e compreender seus conceitos. Por meio de cursos, tutoriais online e trabalho em equipe, adquiriu-se proficiência em C++ e conseguiu-se utilizar o Arduino de maneira eficiente.

No que diz respeito à criação de aplicativos, foi realizado investimento em capacitação e pesquisa para desenvolver as habilidades necessárias. A equipe aprendeu a utilizar ferramentas de desenvolvimento de aplicativos móveis, o que permitiu criar uma interface intuitiva e funcional para o controle dos parâmetros do cultivo. Além disso, foi aprendido a implementar e estruturar dados de um banco de dados, proporcionando facilidades adicionais aos usuários. Com a experiência adquirida, foi possível projetar e implementar um aplicativo que atendesse de forma eficaz às necessidades dos usuários.

O objetivo central do projeto, facilitar o cultivo de pequenas plantações residenciais, foi alcançado por meio da integração do Arduino e do aplicativo móvel. Os usuários podem ajustar os parâmetros de cultivo, como umidade do solo e nível de água do reservatório, diretamente pelo aplicativo em seus celulares. Essa solução automatizada garante conforto e eficiência aos usuários, uma vez que não é mais necessário monitorar constantemente as condições das plantas. A tecnologia desenvolvida controla o ambiente de cultivo de acordo com as

configurações definidas, proporcionando um ambiente ideal para o crescimento das plantas.

O sucesso dos objetivos também se deve à colaboração entre os membros da equipe. O trabalho conjunto e o compartilhamento de conhecimentos e experiências fortaleceram o desempenho técnico e possibilitaram a superação de desafios ao longo do projeto.

Além disso, a comunicação aberta e constante com os usuários foi fundamental para garantir que suas necessidades e expectativas fossem atendidas. Foram realizados testes e coletado feedback para aprimorar a funcionalidade do sistema, assegurando que ele fornecesse o conforto e a eficiência desejados.
## **5. CONCLUSÃO**

A irrigação é um fator-chave para o cultivo de plantas saudáveis e produtivas, porém, muitas vezes, ocorre um uso excessivo ou inadequado de água, resultando em desperdício ou até mesmo danos às plantas. O objetivo desse projeto é desenvolver um sistema que seja capaz de monitorar constantemente a umidade do solo e acionar automaticamente a irrigação quando necessário, de forma precisa e eficiente.

O uso da eletrônica e da automação é fundamental para o funcionamento desse sistema. Sensores de umidade do solo são utilizados para medir o nível de umidade no solo em tempo real. Esses sensores enviam os dados coletados para o microcontrolador Arduino Uno, que processa as informações e toma decisões com base em um conjunto de regras pré-definidas. Por exemplo, se a umidade do solo estiver abaixo de um determinado limite, o sistema acionará automaticamente uma bomba de água para irrigar as plantas.

A integração de um aplicativo nesse sistema traz ainda mais praticidade e controle ao usuário. O aplicativo foi desenvolvido para dispositivos móveis e permite que o usuário acompanhe remotamente o *status* da umidade do solo, *status* do reservatório de água, visualize os dados e até mesmo ajuste os parâmetros de irrigação, como os limites de umidade desejados.

Esse tipo de sistema traz diversos benefícios, como a economia de água, uma vez que a irrigação é acionada somente quando necessário, evitando desperdícios. Além disso, proporciona um maior controle e acompanhamento do processo de irrigação, mesmo à distância, facilitando a vida do produtor.

Em resumo, por meio de dedicação, aprendizado contínuo e trabalho em equipe, todos os objetivos propostos no projeto foram concluídos. A ampliação dos conhecimentos em eletrônica, a criação do aplicativo funcional e a facilitação do cultivo residencial foram alcançados graças à perseverança dos membros do projeto e ao uso adequado de tecnologias como o Arduino e a linguagem de programação C++. Estamos orgulhosos do resultado alcançado e animados com o impacto positivo que nosso projeto trará aos usuários interessados em cultivar suas próprias plantas com praticidade e eficiência.

#### **5.1. Projetos futuros**

Considerando o objetivo geral do projeto, que consiste no desenvolvimento de um sistema de gerenciamento de hortas sustentáveis com circuito eletrônico microcontrolado, é possível identificar algumas perspectivas para projetos futuros que possam aprimorar e expandir essa solução inovadora. A seguir, algumas sugestões:

Otimização do sistema de gerenciamento: uma possível direção para projetos futuros é aprimorar o sistema de gerenciamento das hortas sustentáveis, adicionando mais sensores de umidade para que possa ser aumentada a quantidade de plantas que sejam monitoradas paralelamente, otimizar o sistema com componentes mais precisos e atuais que vão melhorar o desempenho do sistema.

Implementação de técnicas de agricultura vertical: Podem explorar a aplicação da tecnologia desenvolvida em sistemas de agricultura vertical. Nesse contexto, seria interessante adaptar o sistema de gerenciamento para atender às necessidades específicas desse tipo de cultivo, como a otimização da iluminação artificial e o controle do fluxo de ar. Dessa forma, seria possível maximizar a produtividade em ambientes verticalizados, como prédios urbanos ou estufas.

Integração com plataformas de dados e compartilhamento de informações: A criação de uma plataforma online ou um aplicativo móvel que permita aos usuários compartilhar informações sobre suas hortas sustentáveis e interagir com outros cultivadores. Essa plataforma poderia oferecer recursos como fóruns de discussão, troca de experiências, compartilhamento de dicas e até mesmo a criação de uma comunidade de usuários. Além disso, seria possível coletar dados anonimizados dos usuários para análises mais abrangentes sobre o cultivo de hortas sustentáveis em diferentes regiões e condições ambientais.

## **REFERÊNCIAS**

[1] Cultivo de samambaias saiba como ter mais verde em sua casa. terral, 2015. Disponível em: <http://terral.agr.br/plus/modulos/noticias/ler.php?cdnoticia=21>. Acesso em: 24 de maio de 2023.

[2] NOGUEIRA, Evelyn. As sete plantas mais procuradas pelos brasileiros. Globo, 2020. Disponível em: <https://revistacasaejardim.globo.com/Casa-e-Jardim/Paisagismo/noticia/2020/12/7-plantas-mais-procuradas-pelos-brasileiros.html>. Acesso em: 24 de maio de 2023.

[3] Qual a melhor terra para plantar cactos?Descubra. ASU, 2021. Disponível em: < https://www.petz.com.br/blog/plantas/qual-a-melhor-terra-para-plantar-cactos>. Acesso em: 30 de maio de 2023.

[4] Desvendando os desertos. Petz, 2022. Disponível em: https://askabiologist.asu.edu/plantas-dodeserto#:~:text=Cactos%20e%20outras%20plantas%20que,suas%20ra%C3%ADzes%2C%20 folhas%20ou%20caules . Acesso em: 30 de maio de 2023.

[5] Tipos de cactos: conheça as espécies dessa planta. Cobasi, 2023. Disponível em: < https://blog.cobasi.com.br/tipos-de-cactos/>. Acesso em: 30 de maio de 2023.

[6] CAMARGO, Rafa. Especialidade de cactos. Hora do clube, [s.d]. Disponível em: < http://horadoclube.com.br/wp-content/uploads/2020/08/ESPECIALIDADE-DE-CACTOS.pdf>. Acesso em: 29 de maio de 2023.

[7] Conheça aqui 08 passos importantes para ter lindas orquideas em sua casa. Terral, 2015. Disponível em: < http://terral.agr.br/plus/modulos/noticias/ler.php?cdnoticia=10>. Acesso em: 30 de maio de 2023.

[8] Baunilha (Vanilla plonifolia). Sitio da mata, [s.d]. Disponível em: <https://www.sitiodamata.com.br/baunilha-vanilla-planifolia.html >. Acesso em: 30 de maio de 2023.

[9] NARDO, C.A.F.; HIRGA, R,. Cultivo e comercialização de orquideas na cidade de Santa Cruz do Rio Pardo-SP. Departamento de Ciências Biológicas – Faculdades Integradas de Ourinhos-FIO/FEMM, p.1-12, 2009. Disponível em: http://www.cic.fio.edu.br/anaisCIC/anais2009/Artigos/04/04.51.pdf. Acesso em: 30 de maio de 2023.

[10] VELOSO, Gilzeni. Utilizando meio de culturas alternativas. UFRR, 2012. pag 14-16

Disponível em: < http://repositorio.ufrr.br:8080/jspui/handle/prefix/323>. Acesso em: 30 de maio de 2023.

[11] Autótofros. Significados, s.d. Disponível em: https://www.significados.com.br/autotrofos. Acesso em: 30 de maio de 2023

[12] Orquídeas: 7 dicas para cuidar em casa. imovelweb, s.d. Disponível em: < https://www.imovelweb.com.br/noticias/paisagismo/orquideas/ >. Acesso em: 30 de maio de 2023

[13] Orquídeas: cuidados especiais. Cpt, s.d. Disponível em: < https://www.cpt.com.br/artigos/orquideas-cuidados-especiais>. Acesso em: 30 de maio de 2023

[14] Espada-de-são-jorge como plantar e cultivar. Plantei, 2020. Disponível em: < https://blog.plantei.com.br/como-plantar-e-cultivar-espada-de-sao-jorge/ >. Acesso em: 31 de maio de 2023.

[15] SILVA, J.D.S; SILVA, M.T.S.Composição fitoquimica e usos medicinais da espada-desão-jorge. Centro Universitario Santo Augustinho; Faculdade do Medio, 2020. Disponível em: https://www.researchgate.net/publication/349776550. Acesso em: 01 de junho de 2023.

[16] Espada-de-são-jorge Como cuidar, decorar e significado. Westwing, s.d. Disponível em: https://www.westwing.com.br/guiar/espada-de-sao-jorge/. Acesso em: 01 de junho de 2023.

[17] Espada de São Jorge. Manual do jardim, 2020. Disponível em: https://manualdojardim.com.br/2020/10/22/espada-de-sao-jorge. Acesso em: 30 de maio de 2023.

[18] BERNARDI, Alberto. Porque o solo é tão importante quanto a água e o ar?. Embrapa, 2020. Disponível em: https://www.embrapa.br/busca-de-noticias/-/noticia/57867457/artigo-por-queo-solo-e-tao-importante-quanto-a-agua-e-o-ar. Acesso em: 08 de junho de 2023.

[19] QUINTINO, A.C; FERREIRA, Ivanir; IRALA, Bruna. Hortas comunitarias resistem à urbanização na maior metrópole do Brasil. Jornal da USP, 2021. Disponível em: https://jornal.usp.br/ciencias/hortas-comunitarias-resistem-a-urbanizacao-na-maior-metropole-dobrasil. Acesso em: 24 de fevereiro de 2023.

[20] Sensor De nível de água. Smart kits, s.d. Disponível em: https://www.smartkits.com.br/sensor-de-nivel-de-agua. Acesso em: 30 de janeiro de 2023.

[21] Arduino UNO, Arduino store. 2020. Disponível em: https://storeusa.arduino.cc/products/arduino-uno-rev3. Acesso em: 22 de fevereiro de 2023

[22] Display LCD 16x2. Baú da eletrônica. Disponível em: https://www.baudaeletronica.com.br/produto/display-lcd-16x2-verde.html .Acesso em: 24 de fevereiro de 2023.

[23] Módulo Bluetooth HC-05. Baú da eletrônica. Disponível em: https://www.baudaeletronica.com.br/produto/modulo-bluetooth-hc-05.html .Acesso em: 05 de janeiro de 2023.

[24] RML. Bombas de água: oque são, quais tipos e como funcionam?. Rmlmaquinas. 2020. Disponível em: https://www.rmlmaquinas.com.br/loja/noticia.php?loja=762235&id=73. Acesso em: 07 de janeiro de 2023.

[25] Módulo Bluetooth RS232 HC-05. Maker hero. Disponível em: https://www.makerhero.com/produto/modulo-bluetooth-rs232-hc-05. Acesso em: 05 de janeiro de 2023.

[26] Módulo relé 5v, Baú da eletrônica. Disponível em https://www.baudaeletronica.com.br/produto/modulo-rele-5v.html. Acesso em: 05 de janeiro de 2023.

[27] Scopacasa, V. A. Introdução a tecnologia de LED. Lume arquitetura, s.d. Disponível em: https://lumearquitetura.com.br/pdf/LA\_Pro1/02%20-%20pro\_leds\_Vis%C3%A3o\_Geral.pdf. Acesso em: 07 de janeiro de 2023.

[28] Protoboard 400 pontos, Eletrogate. Disponível em https://www.eletrogate.com/protoboard-400-pontos. Acesso em: 07 de janeiro de 2023.

[29] IFSC. Resistores. Secretaria de Educação profissional e tecnológia. s.d. Disponível em: https://wiki.sj.ifsc.edu.br/images/7/77/ELI\_Lab3\_Resistor\_Matriz/. Acesso em: 02 de fevereiro de 2023.

[30] Sensor de umidade do solo. Sigma sensors. Disponível em: https://sigmasensors.com.br/sensor-de-umidade-do-solo#. Acesso em: 02 de fevereiro de 2023.

[31] Sensor de umidade do solo. Baú da eletrônica. Disponível em: https://www.baudaeletronica.com.br/produto/sensor-de-umidade-do-solo. Acesso em: 02 de fevereiro de 2023.

[32] Arduíno. Oque é arduíno?. Arduíno. Disponível em: https://www.arduino.cc/en/Guide/Introduction. Acesso em: 22 de fevereiro de 2023.

[33] UDESC. Determinação da umidade do solo. Lgp. [s.d]. Disponível em: https://www.udesc.br/arquivos/cct/id\_cpmenu/1036/Apostila\_Umidade\_dos\_solos\_1581625 9409124\_1036. Acesso em: 22 de fevereiro de 2023.

[34] Kodular . Introdução. Kodular. 2020 . Disponível em: https://docs.kodular.io/#quick-start. Acesso em: 15 de maio de 2023.

[35] Santoro, Marcelo. Tudo oque você precisa saber sobre os tipos de irrigação na agricultura para acertar na escolha. 2023. Disponível em: https://blog.aegro.com.br/tipos-de-irrigacao-naagricultura/#. Acesso em: 19 de maio de 2023.

[36] Frizzone, José Antônio.Metodos de Irrigação. 2027. Disponível em: https://www.esalq.usp.br/departamentos/leb/disciplinas/Frizzone/LEB\_1571/TEXTO\_COM PLEMENTAR\_1 - METODOS\_DE\_IRRIGACAO.pdf . Acesso em: 19 de maio de 2023.

[37] Mini bomba de água submersivel 3 a 6V. Baú da eletrônica. Disponível em[:https://www.baudaeletronica.com.br/produto/mini-bomba-de-agua-submersivel-3-a-](https://www.baudaeletronica.com.br/produto/mini-bomba-de-agua-submersivel-3-a-6v.html)[6v.html.](https://www.baudaeletronica.com.br/produto/mini-bomba-de-agua-submersivel-3-a-6v.html) Acesso em: 10 de abril de 2023.

[38] Tinkercard. 2023. Disponível em: <https://www.tinkercad.com/> . Acesso em: 20 de novembro de 2022.

[39] Google forms. 2023. Disponível em: [https://docs.google.com/forms/u/0/.](https://docs.google.com/forms/u/0/) Acesso em: 02 de maio de 2023.

[40] Resistor 1K 5%. Baú da eletrônica. Disponível em: [https://www.baudaeletronica.com.br/produto/resistor-1k0-1-](https://www.baudaeletronica.com.br/produto/resistor-1k0-1-2w?utm_source=Site&utm_medium) [2w?utm\\_source=Site&utm\\_medium.](https://www.baudaeletronica.com.br/produto/resistor-1k0-1-2w?utm_source=Site&utm_medium) Acesso em: 18 de bril de 2023.

[41] Potenciômetro linear de 10k. Baú da eletrônica. 2023. Disponível em: [https://www.baudaeletronica.com.br/produto/potenciometro-linear-de-10k-10000.html.](https://www.baudaeletronica.com.br/produto/potenciometro-linear-de-10k-10000.html) Acesso em: 14 de abril de 2022.

[42] Analise de circuitos em corrente continua, Aula05: Associação de Resistores - Associação Série. [s.d]. Disponível em: [http://www.etelg.com.br/downloads/eletronica/cursos/Aulas/Aula05.html.](http://www.etelg.com.br/downloads/eletronica/cursos/Aulas/Aula05.html) Acesso em: 09 de março de 2023.

[43] Blogspot. Paixão por orquídeas. 2021. Disponível em: [http://cynthiablanco.blogspot.com/.](http://cynthiablanco.blogspot.com/) Acesso em: 30 de maio de 2023.

[44] Orquidário Bahia. 2023. Disponível em: [https://orquidariobahia.com.br/.](https://orquidariobahia.com.br/) Acesso em: 02 de junho de 2023.

[45] ANDRADE, Beatriz Santana de; SILVA, Elen Cristina Soares da; BOSQUETTI, Lorrayne de Barros. Terrário de samambaias: análise do desenvolvimento da planta e do ciclo da água. Revista Educação Pública, v. 21, nº 38, 19 de outubro de 2021. Disponível em: [https://educacaopublica.cecierj.edu.br/artigos/21/38/terrario-de-samambaias-analise-do](https://educacaopublica.cecierj.edu.br/artigos/21/38/terrario-de-samambaias-analise-do-desenvolvimento-da-planta-e-do-ciclo-da-agua)[desenvolvimento-da-planta-e-do-ciclo-da-agua.](https://educacaopublica.cecierj.edu.br/artigos/21/38/terrario-de-samambaias-analise-do-desenvolvimento-da-planta-e-do-ciclo-da-agua) Acesso em: 31 de maio de 2023.

[46] ECO Life Garden. Espada de são Jorge pote G. 2023. Disponível em: [https://www.ecolifegarden.com.br/produtos/espada-de-sao-jorge-pote-g/.](https://www.ecolifegarden.com.br/produtos/espada-de-sao-jorge-pote-g/) Aceso em: 01 de julho de 2023.

[47] Planta Delivery. 2023. Disponível em: [https://www.plantadelivery.com.br/.](https://www.plantadelivery.com.br/) Acesso em: 03 de junho de 2023.

[48] National park service. 2023. Disponível em: [https://www.nps.gov/index.html.](https://www.nps.gov/index.html) Acesso em: 01 de junho de 2023.

[49] Blogspot. Como plantar cactos de sementes. 2023. Disponível em: [https://cactoseafins.blogspot.com/.](https://cactoseafins.blogspot.com/) Acesso em: 01 de junho de 2023.

[50] Planeta AD. 5 suculentas que crecen muy rápido. 2022. Disponível em: [https://www.admagazine.com/articulos/suculentas-que-crecen-muy-rapido.](https://www.admagazine.com/articulos/suculentas-que-crecen-muy-rapido) Acesso em: 30 de maio 2023.

### **APÊNDICE A: Código fonte arduíno**

/\* \*\*\*\*\*\*\*\*\*\*\*\*\*\*\*\*\*\*\*\* Smart hortinha \*\*\*\*\*\*\*\*\*\*\*\*\*\*\*\*\*\*\*\* Criado por: Romulo Salles, Vitor Oliveira, Lucas Anastacio Rev.: 01 Data: 13.03.2023

Guia de conexão: LCD RS: pino 12 LCD Enable: pino 11 LCD D4: pino 5 LCD D5: pino 4 LCD D6: pino 3 LCD D7: pino 2 LCD R/W: GND LCD VSS: GND LCD VCC: VCC (5V) Potenciômetro de 10K terminal 1: GND Potenciômetro de 10K terminal 2: V0 do LCD (Contraste) Potenciômetro de 10K terminal 3: VCC (5V) Sensor de umidade do solo A0: Pino A0 Módulo Relé (Válvula): Pino 10

Este código utiliza a biblioteca LiquidCrystal

Library originally added 18 Apr 2008 by David A. Mellis

\*\*\*\*\*\*\*\*\*\*\*\*\*\*\*\*\*\*\*\*\*\*\*\*\*\*\*\*\*\*\*\*\*\*\*\*\*\*\*\*\*\*\*\*\*\*\*\*\*\*\*\*\*\*\*\*\*\*\*\*\*\*\*\*\*\*\*\*\*\*\*\*\*\*\*\*\* \*/

// inclui a biblioteca: #include <LiquidCrystal.h> #include <SoftwareSerial.h>

// define os pinos de conexão entre o Arduino e o Display LCD const int rs = 12, en = 11,  $d4 = 5$ ,  $d5 = 4$ ,  $d6 = 3$ ,  $d7 = 2$ ; LiquidCrystal lcd(rs, en, d4, d5, d6, d7);

//define os objetos do bluetooth SoftwareSerial bluetooth (6,7); //RX,TX

// variáveis do programa const int pinoSensor = A0; // Pino do Sensor de umidade const int pinoValvula = 10; // Pino da Bomba de água int limiarSeco = 17;  $\frac{1}{2}$  // Limiar da umidade do Solo int tempoRega = 5;  $\frac{1}{2}$  Tempo de rega em segundos int umidadeSolo = 0;  $\frac{1}{2}$  // Umidade relativa do Solo const int pinoLEDrega = 8; // Pino do LED sinalizador de Rega

const int pinoBomba = A1; // Pino do Sensor de nível de água do reservatório

const int limiarAquario = 4;// Limiar do nível de água do reservatório<br>int nivelaquario = 0; // Nível do reservatório int nivelaquario = 0; // Nível do reservatório<br>const int pinoLED = 9; // Pino do LED sinaliz  $\frac{1}{2}$  Pino do LED sinalizador do reservatório

//variavel para o bluetooth String tipoPlanta; int flagaquario  $= 450$ ; String flagMaximo; int maximoUmidade  $= 0$ :

void setup() {

pinMode(pinoValvula, OUTPUT); // Desliga a válvula digitalWrite(pinoValvula, LOW); // define o tamanho do Display LCD  $lcd.$ begin $(16, 2)$ ; // Exibe a mensagem no Display LCD. lcd.print(" SMART HORTINHA ");

// define o LED rega saida pinMode (pinoLEDrega, OUTPUT); digitalWrite (pinoLED, LOW);

// define o LED saida pinMode (pinoLED, OUTPUT); // define o LED desligado digitalWrite (pinoLED, LOW);

Serial.begin(9600); //inicia a Serial do arduino bluetooth.begin(9600); //inicia a Serial atribuida ao modulo bluetooth

### }

void loop() { // Mede a umidade a cada segundo. Faz isso durante uma hora (3600 segundos). for(int i=0;  $i < 3600$ ; i++) { // Posiciona o cursor do LCD na coluna 0 linha 1 // (Obs: linha 1 é a segunda linha, a contagem começa em 0 lcd.setCursor(0, 1); // Exibe a mensagem no Display LCD: lcd.print("Umidade: "); // Faz a leitura do sensor de umidade do solo umidadeSolo =  $analogRead(pinoSensor)$ ; // Converte a variação do sensor de 0 a 1023 para 0 a 100 umidadeSolo = map(umidadeSolo, 1023, 0, 0, 100); // Exibe a mensagem no Display LCD: lcd.print(umidadeSolo);  $led.print(" % ");$ delay(1000);

```
//faz a leitura do sensor de umidade do solo
nivelaquario = analogRead (pinoBomba);
// converte a variação do sensor de 0 a 1023 para 0 a 100
nivelaquario = map(nivelaquario, 1023, 0, 0, 100);
```

```
//envia dados ao módulo bluetooth
 bluetooth.write(flagaquario);
 bluetooth.write(umidadeSolo);
 delay (200);
```

```
//se a serial está com dados disponíveis, faz a leitura
if (bluetooth.available() > 0) {
 tipoPlanta = bluetooth.readStringUntil ('\n');
```

```
if(tipoPlanta.startsWith("CACTO")){
 limiarSeco = 10;maximoUmidade = 20;
```

```
// Posiciona o cursor do LCD na coluna 0 linha 1
// (Obs: linha 1 é a segunda linha, a contagem começa em 0
lcd.setCursor(0, 0);
// Exibe a mensagem no Display LCD:
lcd.print(" Planta: Cacto ");
// Espera o tempo estipulado
delay (1000);
```

```
}
```

```
if(tipoPlanta.startsWith("SAMAMBAIA")){
 limiarSeco = 42;
 maximoUmidade = 64:
```

```
// Posiciona o cursor do LCD na coluna 0 linha 1
// (Obs: linha 1 é a segunda linha, a contagem começa em 0
lcd.setCursor(0, 0);
// Exibe a mensagem no Display LCD:
lcd.print("Planta:SAMAMBAIA");
// Espera o tempo estipulado
delay (1000);
```

```
}
```

```
if(tipoPlanta.startsWith("SUCULENTA")){
 limiarSeco = 10:
 maximoUmidade = 20:
```

```
// Posiciona o cursor do LCD na coluna 0 linha 1
// (Obs: linha 1 é a segunda linha, a contagem começa em 0
lcd.setCursor(0, 0);
// Exibe a mensagem no Display LCD:
lcd.print("Planta:SUCULENTA");
// Espera o tempo estipulado
```

```
delay (1000);
}
if(tipoPlanta.startsWith("ORQUÍDEA")){
 limiarSeco = 20;
 maximoUmidade = 30;
   // Posiciona o cursor do LCD na coluna 0 linha 1
   \frac{1}{10} (Obs: linha 1 é a segunda linha, a contagem começa em 0
   lcd.setCursor(0, 0);
   // Exibe a mensagem no Display LCD:
   lcd.print(" Planta:Orquidea");
   // Espera o tempo estipulado
   delay (1000);
} 
if(tipoPlanta.startsWith("ESPADA-DE-SAO-JORGE")){
 limiarSeco = 30:
 maximoUmidade = 42;
   // Posiciona o cursor do LCD na coluna 0 linha 1
   // (Obs: linha 1 é a segunda linha, a contagem começa em 0
   lcd.setCursor(0, 0);
   // Exibe a mensagem no Display LCD:
   lcd.print(" Planta: ESPADA ");
   // Espera o tempo estipulado
   delay (1000);
} 
if(tipoPlanta.startsWith("CONSTANTE")){
 tipoPlanta.remove(0,9);
 limiarSeco = tipoPlanta.tolnt():
 maximoUmidade = 0:
   // Posiciona o cursor do LCD na coluna 0 linha 1
   // (Obs: linha 1 é a segunda linha, a contagem começa em 0
   lcd.setCursor(0, 0);
   // Exibe a mensagem no Display LCD:
   lcd.print(" PERSONALIZADO ");
   // Espera o tempo estipulado
   delay (1000);
}
if(tipoPlanta.startsWith("MINIMA")){
 tipoPlanta.remove(0,6);
 limiarSeco = tipoPlanta.tolnt();maximoUmidade = 0;
}
if(tipoPlanta.endsWith("F")){
 tipoPlanta.remove(0,8);
 tipoPlanta.remove(2,1);
 maximoUmidade = tipoPlanta.tolnt();
```

```
// Posiciona o cursor do LCD na coluna 0 linha 1
       \frac{1}{10} (Obs: linha 1 é a segunda linha, a contagem começa em 0
       lcd.setCursor(0, 0);
       // Exibe a mensagem no Display LCD:
       lcd.print(" PERSONALIZADO ");
       // Espera o tempo estipulado
       delay (1000);
    }
    if(tipoPlanta.startsWith("MENOR")){
     tipoPlanta.remove(0,5);
     limiarSeco = tipoPlanta.tolnt();
     maximoUmidade = 0:
    }
    if(tipoPlanta.endsWith("00")){
     tipoPlanta.remove(0,7);
     tempoRega = tipoPlanta.tolnt();tempoRega = tempoRega/100;// Posiciona o cursor do LCD na coluna 0 linha 1
       \frac{1}{10} (Obs: linha 1 é a segunda linha, a contagem começa em 0
       lcd.setCursor(0, 0);
       // Exibe a mensagem no Display LCD:
       lcd.print(" PERSONALIZADO ");
       // Espera o tempo estipulado
       delay (1000);
    } 
  }
if (maximoUmidade > 0){
 if (umidadeSolo < limiarSeco){
  while (umidadeSolo < maximoUmidade){
  // Posiciona o cursor do LCD na coluna 0 linha 1
  // (Obs: linha 1 é a segunda linha, a contagem começa em 0
  lcd.setCursor(0, 1);
  // Exibe a mensagem no Display LCD:
  lcd.print(" Regando ");
  digitalWrite (pinoLEDrega, HIGH);
  // Liga a válvula
  digitalWrite(pinoValvula, HIGH);
  // Espera o tempo estipulado
  delay(100);
  //faz a leitura da umidade do solo
  umidadeSolo = analogRead(pinoSensor);
  // Converte a variação do sensor de 0 a 1023 para 0 a 100
  umidadeSolo = map(umidadeSolo, 1023, 0, 0, 100);
  //checando nível do reservatório
  if (nivelaquario < limiarAquario){
   flagaquario = 450;
  digitalWrite (pinoLED, HIGH);
```

```
//envia dados ao módulo bluetooth
 bluetooth.write(flagaquario);
 bluetooth.write(umidadeSolo);
 }
 else {
  flagaquario = 650:
 digitalWrite (pinoLED, LOW);
//envia dados ao módulo bluetooth
 bluetooth.write(flagaquario);
 bluetooth.write(umidadeSolo); 
  } 
 }
//desliga valvula
 digitalWrite(pinoValvula, LOW);
//deliga o LED de sinalização de rega
 digitalWrite (pinoLEDrega, LOW);
}
else {
// Posiciona o cursor do LCD na coluna 0 linha 1
// (Obs: linha 1 é a segunda linha, a contagem começa em 0
lcd.setCursor(0, 1);
// Exibe a mensagem no Display LCD:
lcd.print("Solo Encharcado ");
// Espera o tempo estipulado
 delay (1000);
 if (nivelaquario < limiarAquario){
  flagaquario = 450;
 digitalWrite (pinoLED, HIGH);
 //envia dados ao modulo bluetooth
 bluetooth.write(flagaquario);
 bluetooth.write(umidadeSolo);
 }
 else {
  flagaquario = 650;
 digitalWrite (pinoLED, LOW);
 //envia dados ao modulo bluetooth
 bluetooth.write(flagaquario);
 bluetooth.write(umidadeSolo); 
  }
}
```
}

```
else {
if(umidadeSolo < limiarSeco) {
  // Posiciona o cursor do LCD na coluna 0 linha 1
  // (Obs: linha 1 é a segunda linha, a contagem começa em 0
  lcd.setCursor(0, 1);
  // Exibe a mensagem no Display LCD:
  lcd.print(" Regando ");
  digitalWrite (pinoLEDrega, HIGH);
  // Liga a bomba de água
  digitalWrite(pinoValvula, HIGH);
  // Rega pelo tempo estipulado
  delay(tempoRega*1000);
  //desliga o LED sinalizador e desliga a bomba de água
  digitalWrite(pinoValvula, LOW);
  digitalWrite (pinoLEDrega, LOW);
  //checando o nível do reservatório
  if (nivelaquario < limiarAquario){
```

```
flagaquario = 450;
digitalWrite (pinoLED, HIGH);
```

```
//envia dados ao módulo bluetooth
bluetooth.write(flagaquario);
bluetooth.write(umidadeSolo);
}
```
else {

flagaquario  $= 650$ ; digitalWrite (pinoLED, LOW);

```
//envia dados ao modulo bluetooth
bluetooth.write(flagaquario);
bluetooth.write(umidadeSolo); 
 }
```
### }

```
else {
// Posiciona o cursor do LCD na coluna 0 linha 1
// (Obs: linha 1 é a segunda linha, a contagem começa em 0
lcd.setCursor(0, 1);
// Exibe a mensagem no Display LCD:
 lcd.print("Solo Encharcado ");
// Espera o tempo estipulado
 delay (1000);
```

```
if (nivelaquario < limiarAquario){
 flagaquario = 450;
digitalWrite (pinoLED, HIGH);
```

```
//envia dados ao módulo bluetooth
bluetooth.write(flagaquario);
bluetooth.write(umidadeSolo);
```

```
}
else {
```

```
flagaquario = 650;
digitalWrite (pinoLED, LOW);
```

```
//envia dados ao módulo bluetooth
bluetooth.write(flagaquario);
bluetooth.write(umidadeSolo); 
 }
```

```
delay(3000);
}}
```
} }

# **APÊNDICE B: Lógica Kodular**

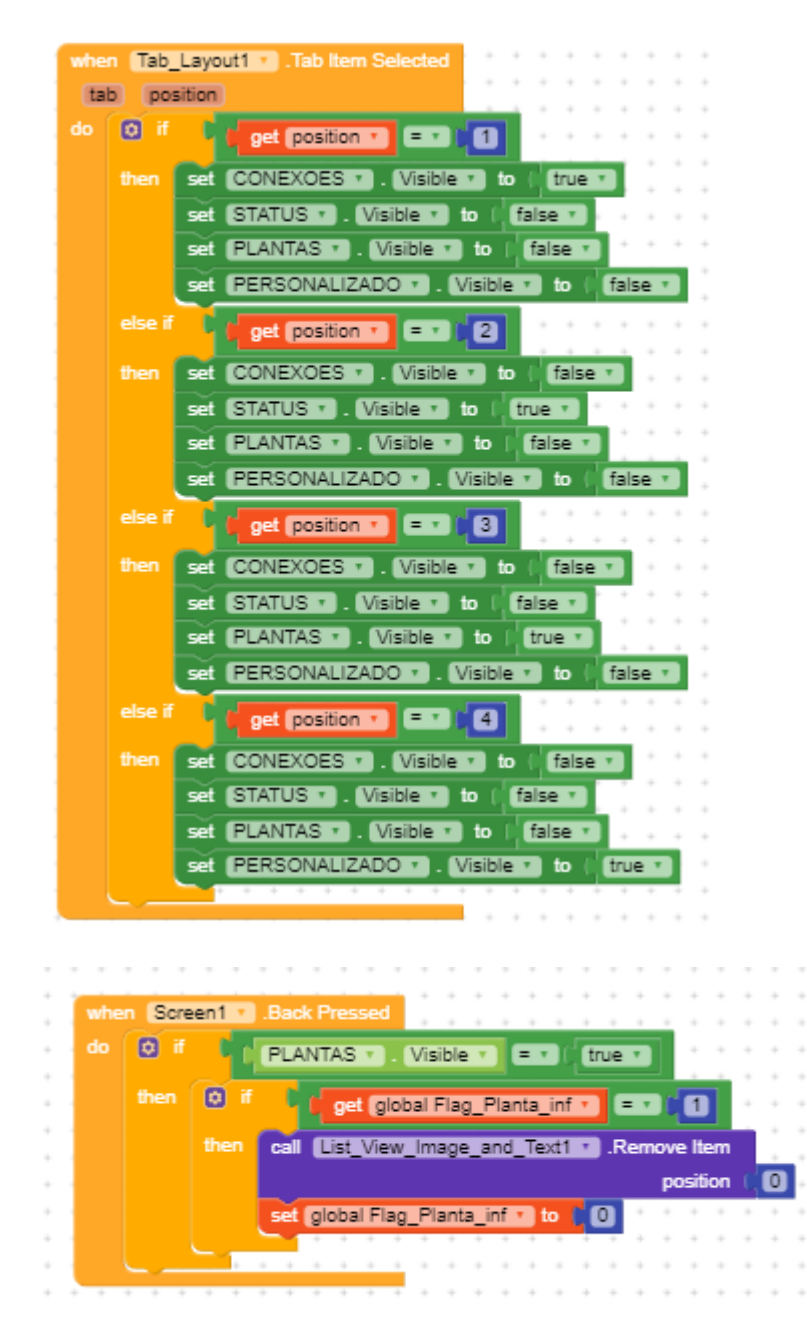

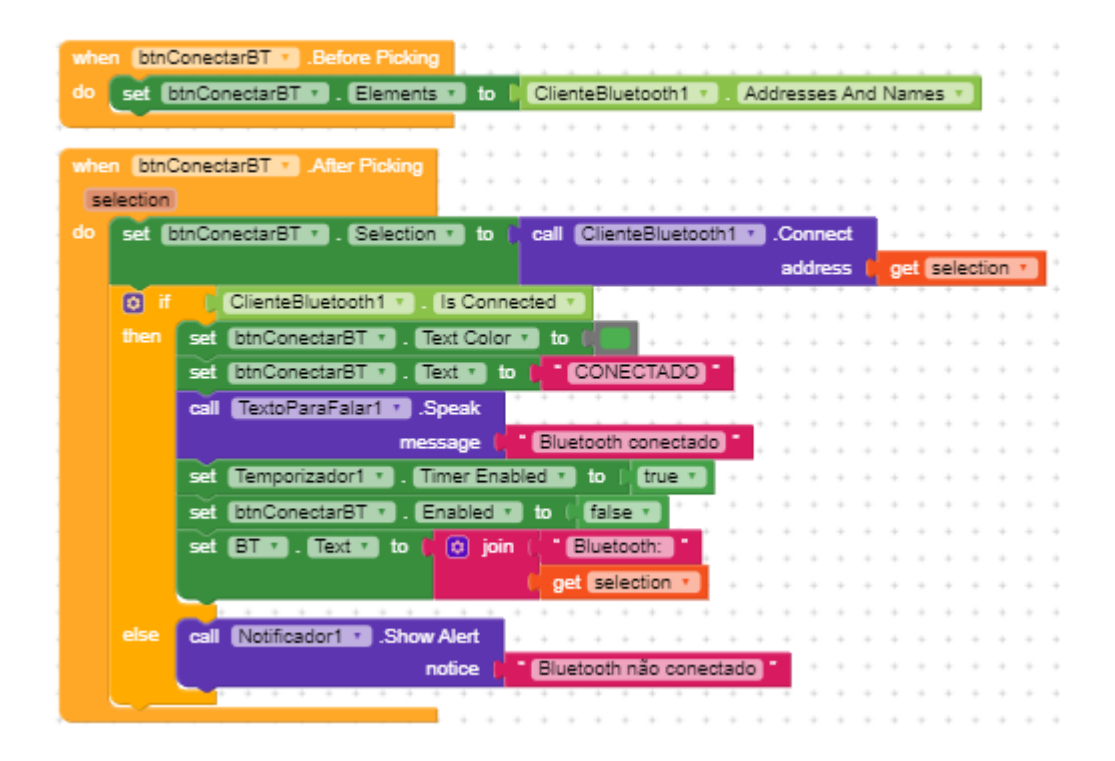

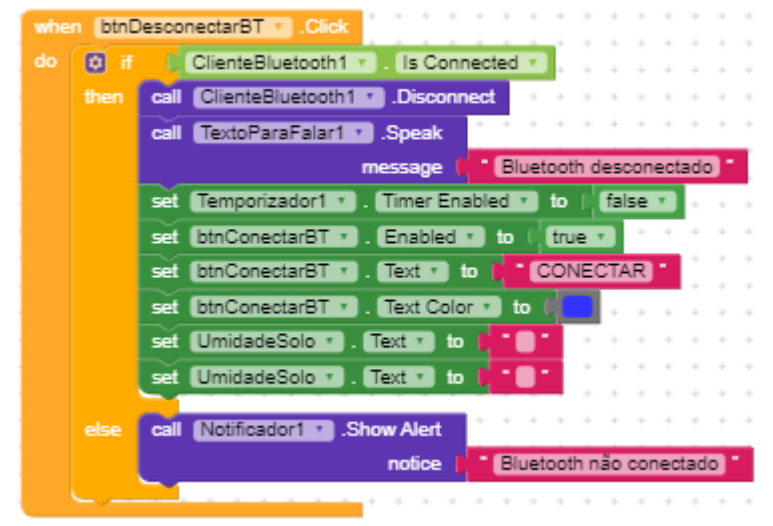

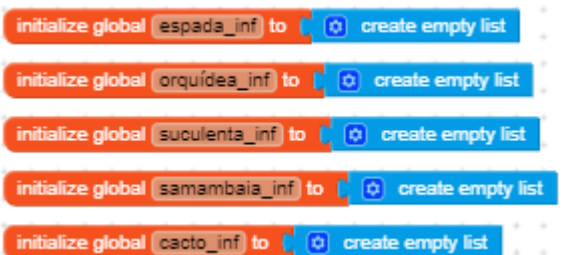

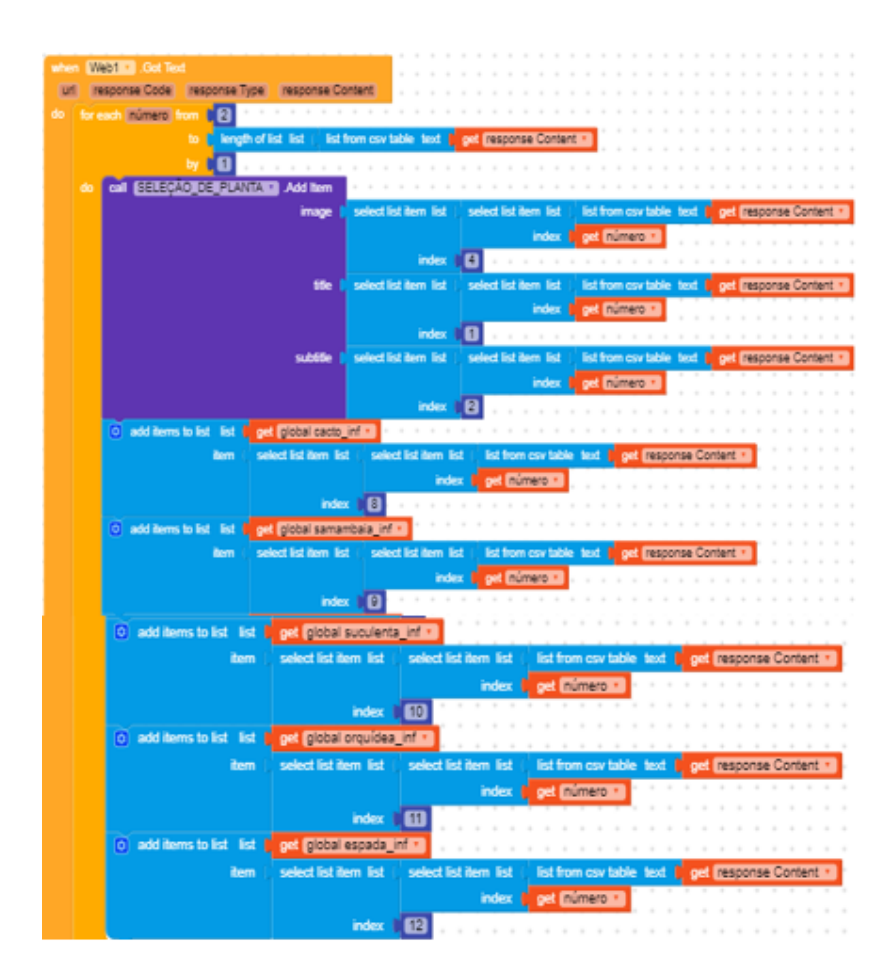

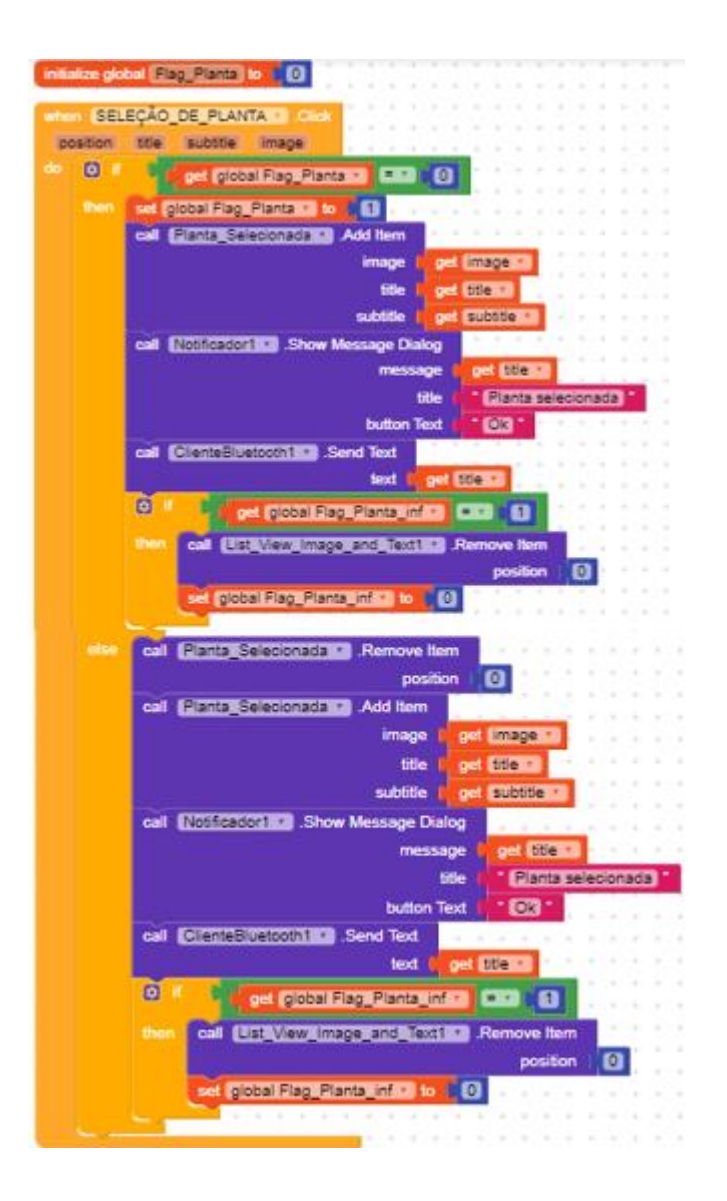

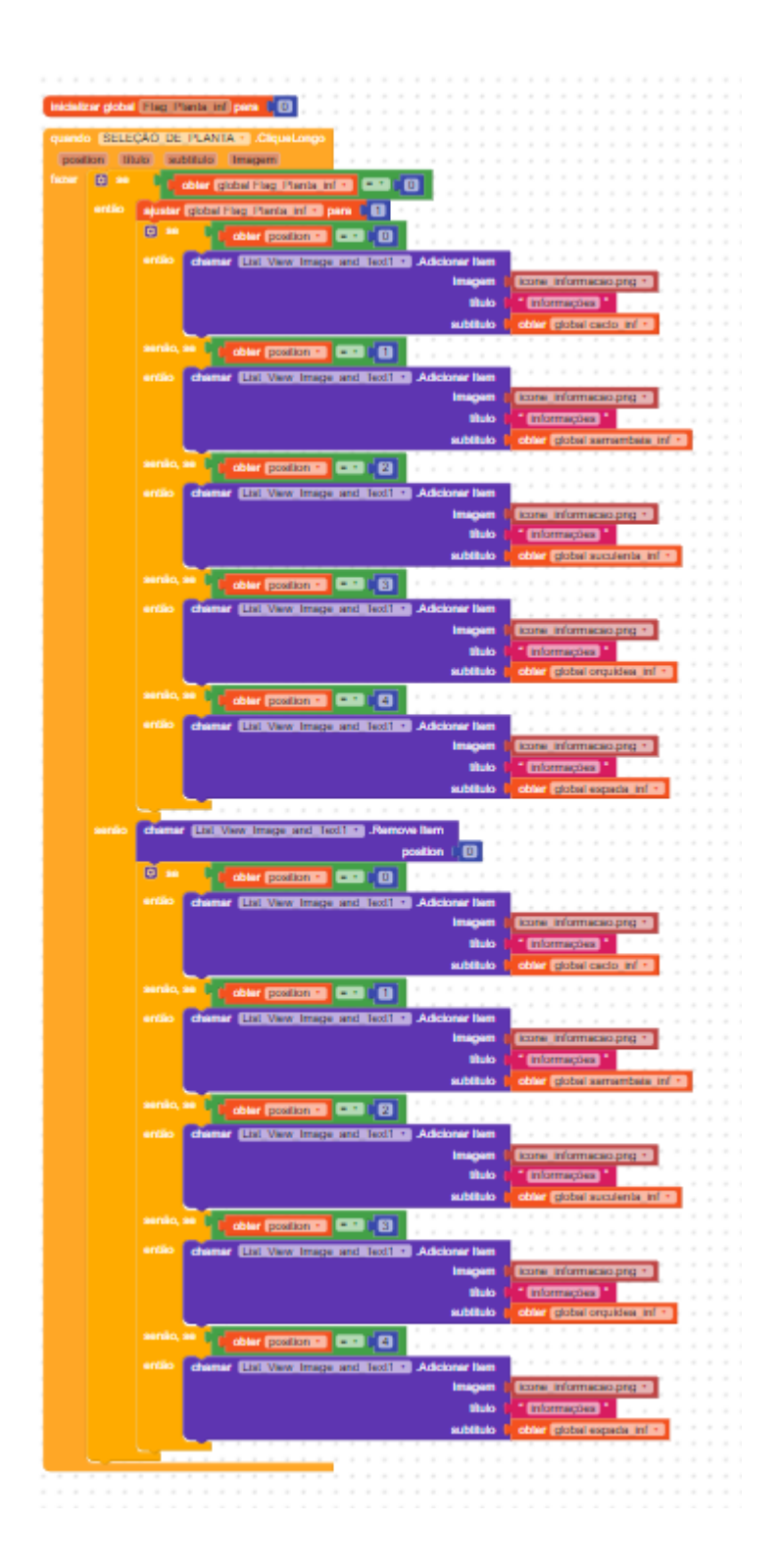

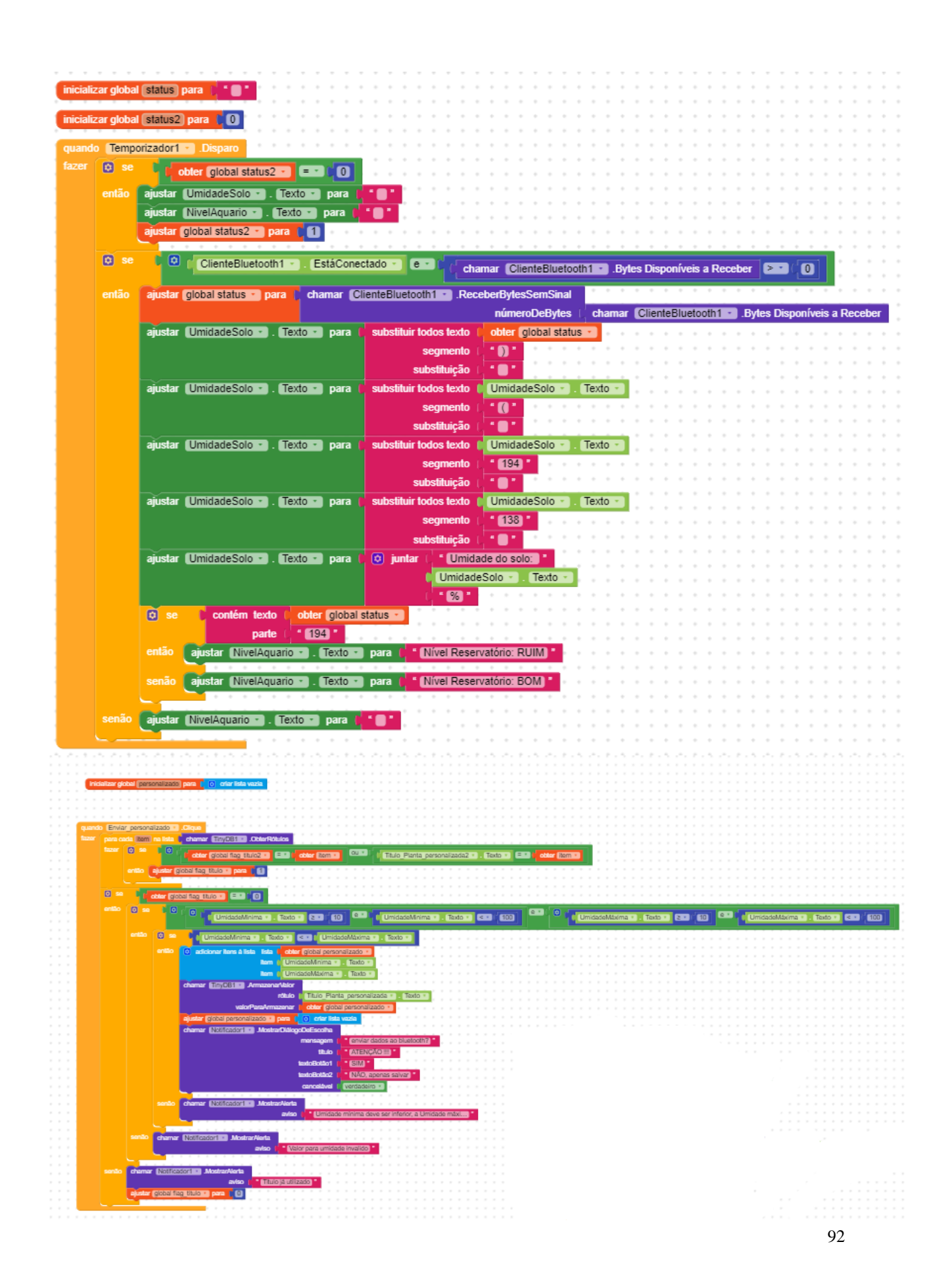

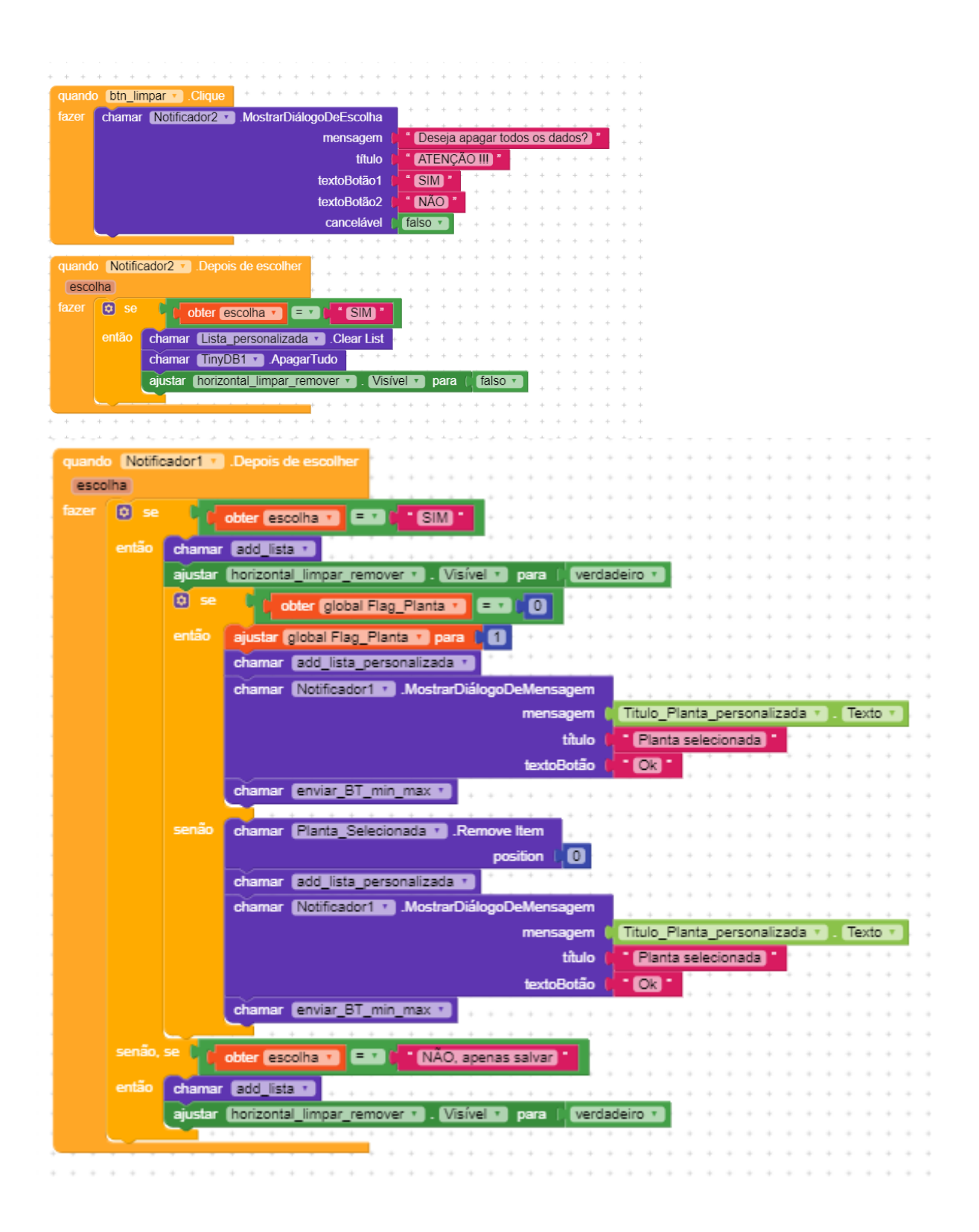

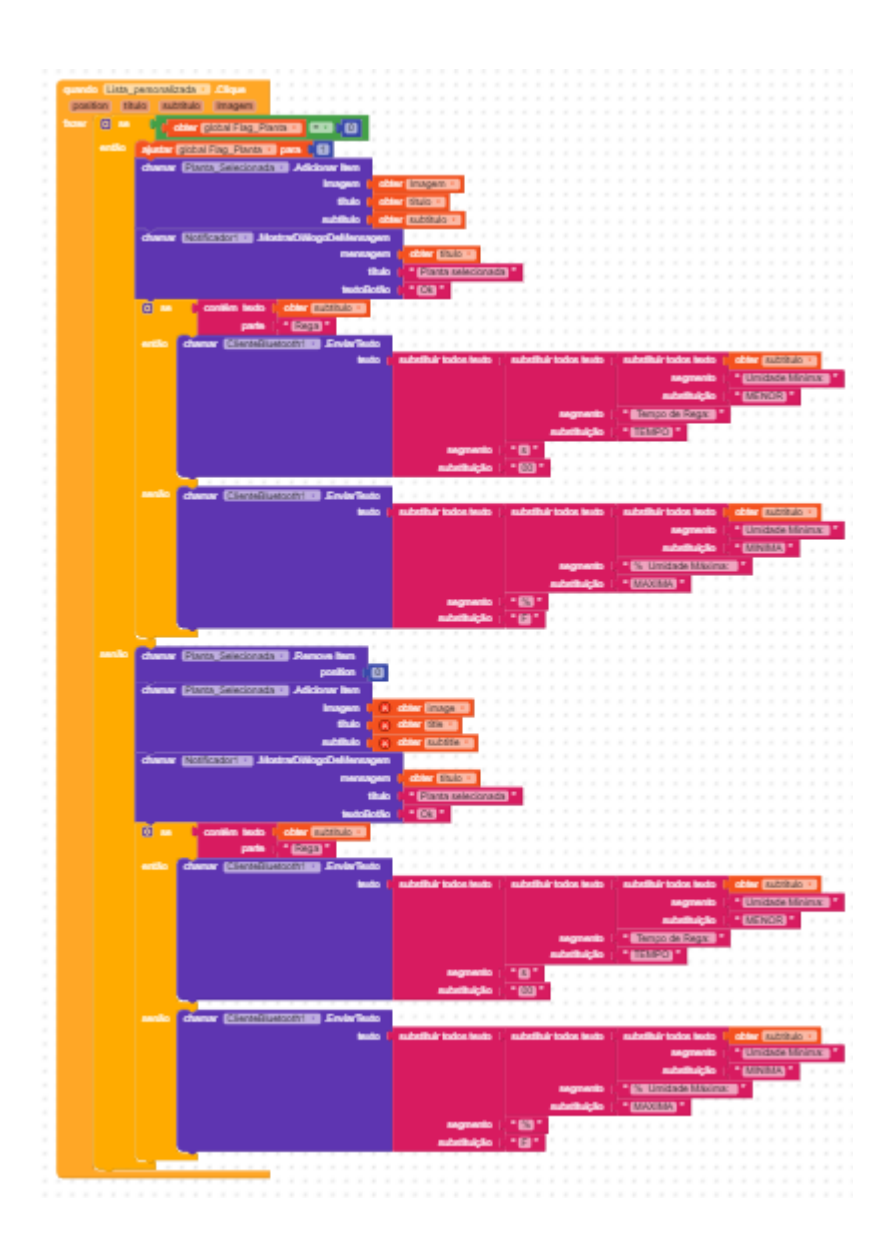

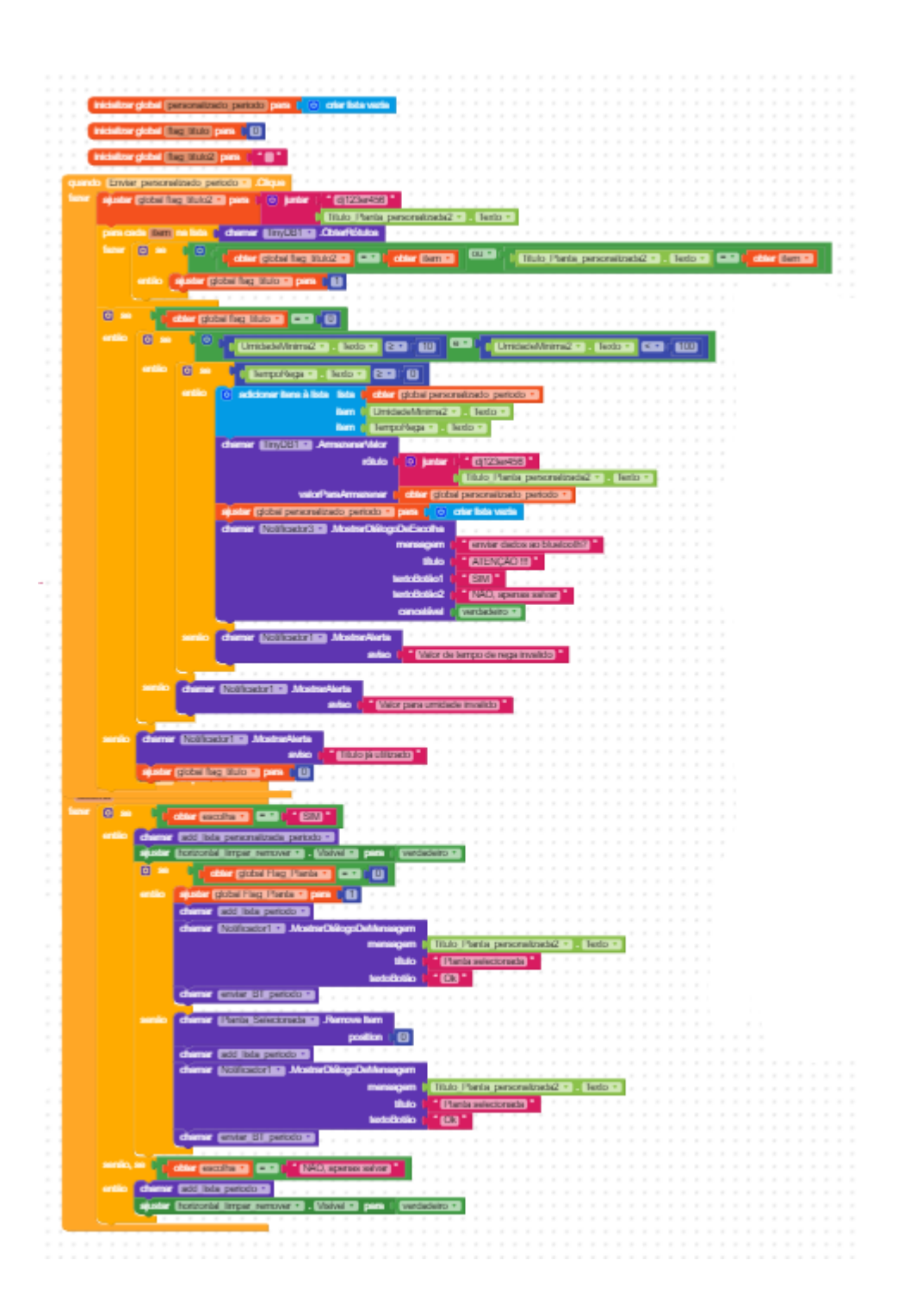

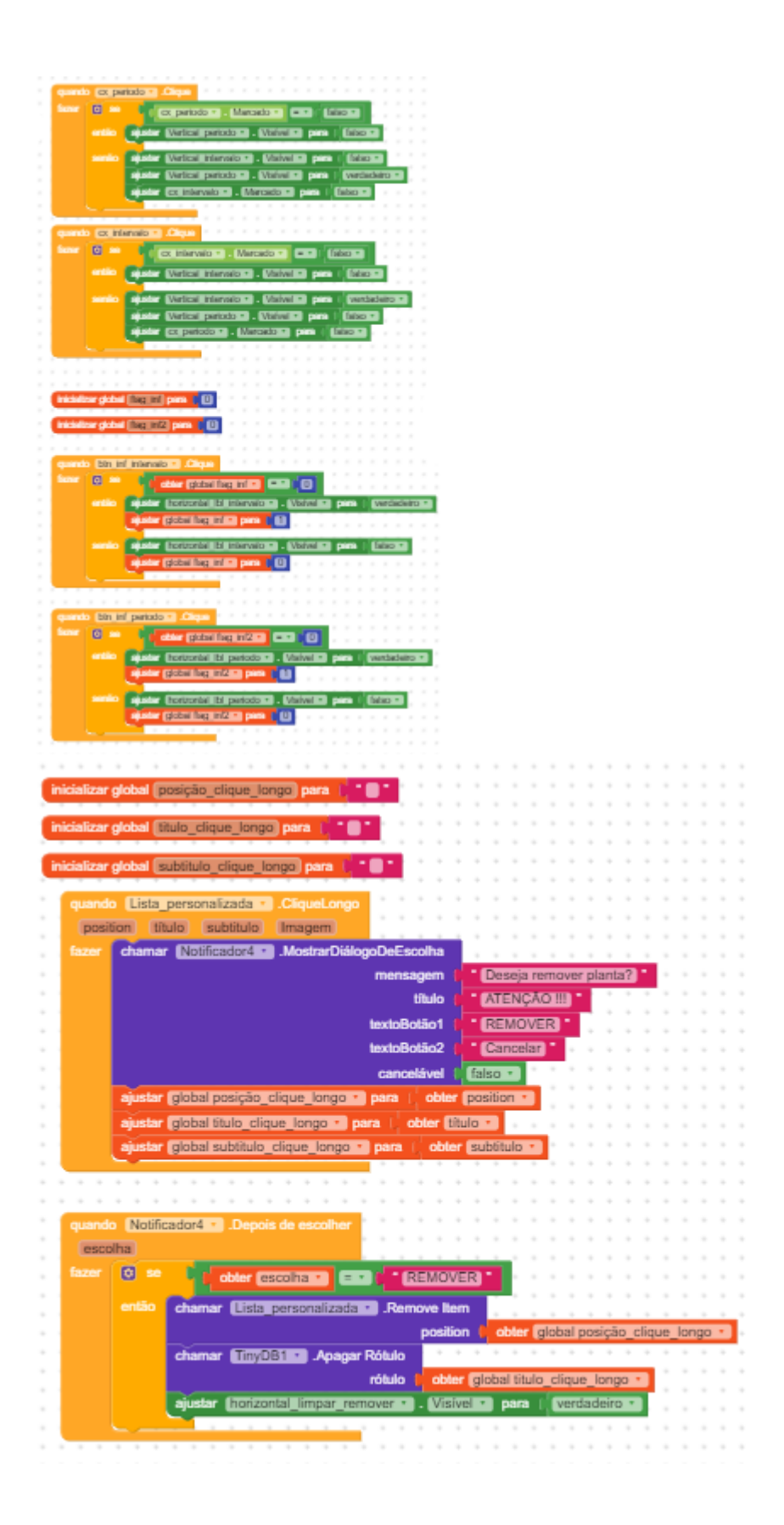

# **APÊNDICE C: Figuras do monitoramento via interface gráfica.**

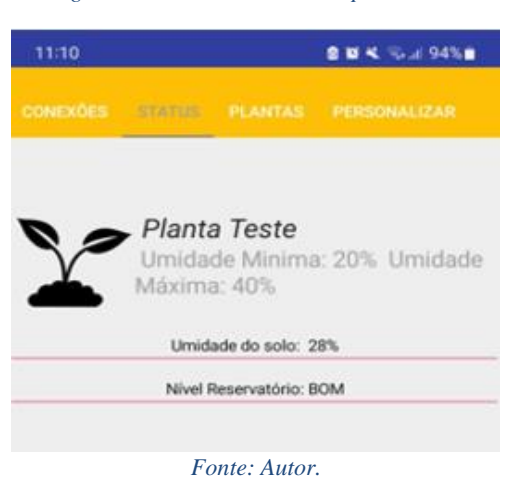

*Figura 56 – Umidade do solo após 1 hora.*

*Figura 57 – Umidade do solo após 2 horas.*

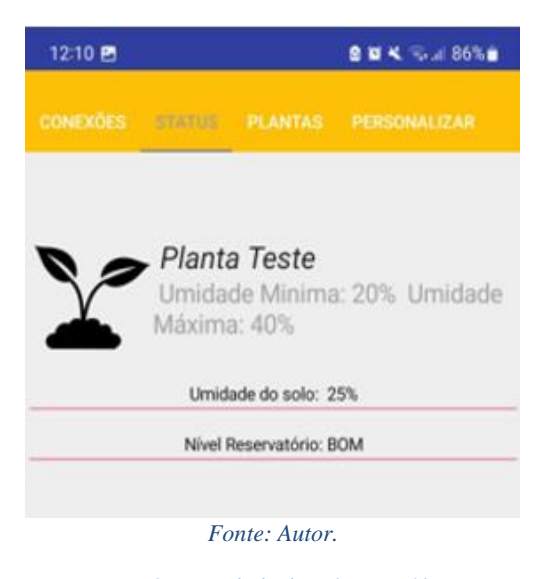

*Figura 58 – Umidade do solo após 3horas.*

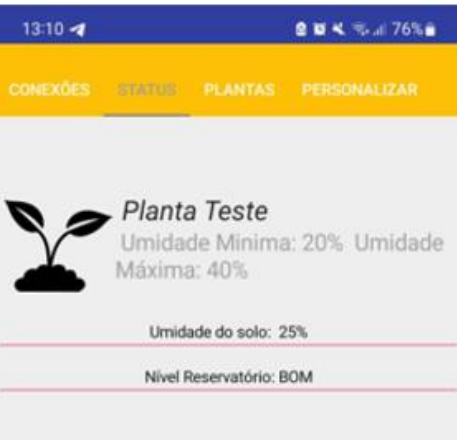

*Fonte: Autor.*

*Figura 59 – Umidade do solo após 4 horas.*

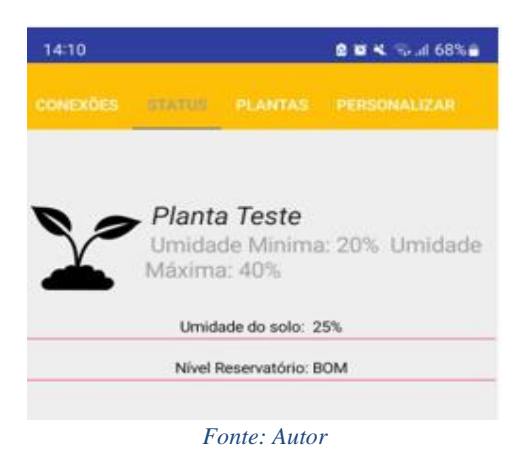

*Figura 60 – Umidade do solo após 5 horas.*

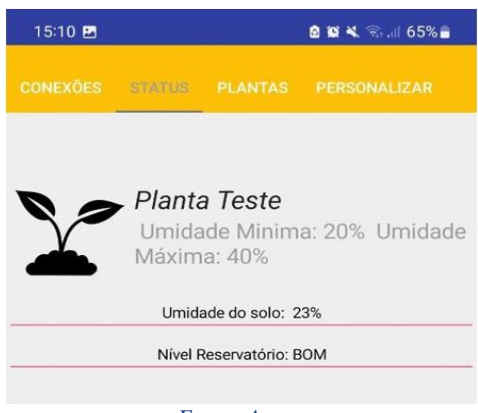

*Fonte: Autor.*

*Figura 61 – umidade do solo após 6 horas.*

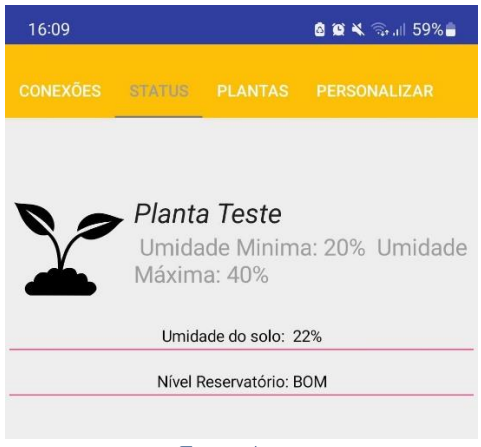

*Fonte: Autor.*

#### *Figura 62 – Umidade do solo após 7 horas.*

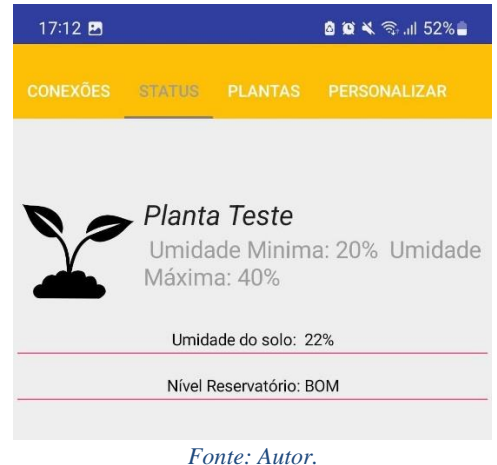

*Figura 63 – Umidade do solo após 8 horas*

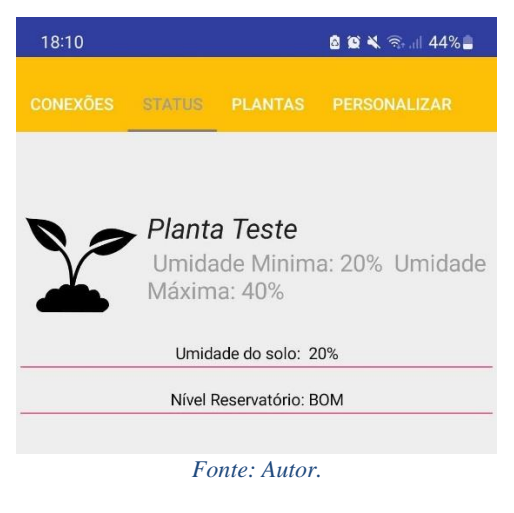

*Figura 64- Umidade do solo após 9 horas.*

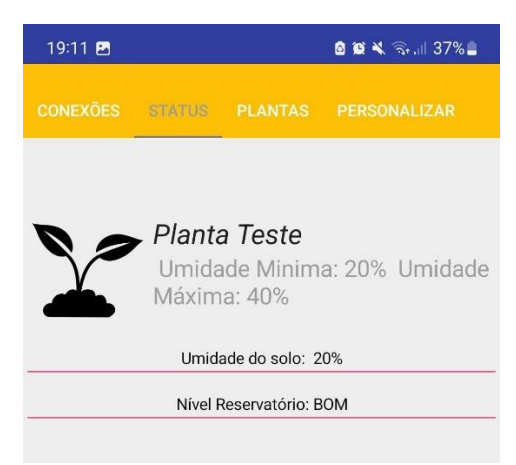

*Fonte: Autor.*